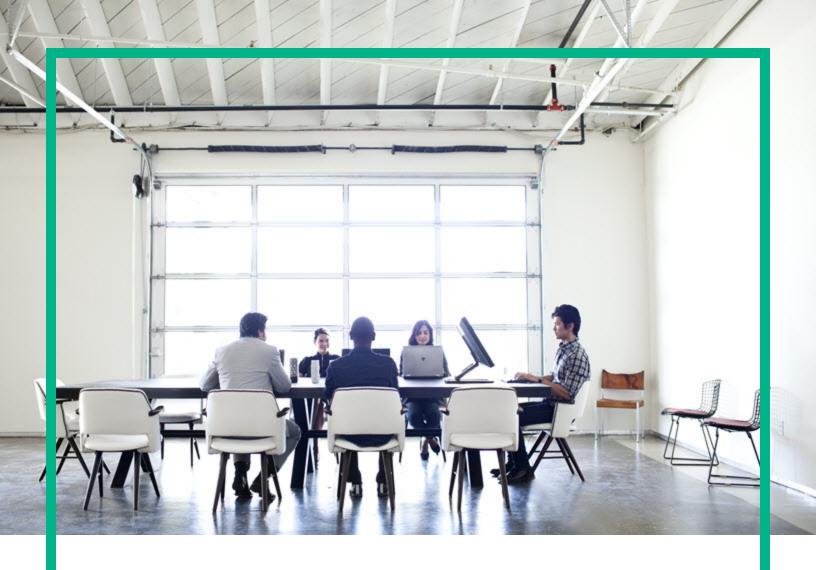

# Database and Middleware Automation

Software Version: 10.60.000.000 Linux, Solaris, AIX, and HP-UX

## **Workflows for IBM DB2**

Document Release Date: July 2018 Software Release Date: August 2018

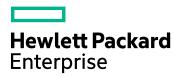

#### **Legal Notices**

#### Warranty

The only warranties for Hewlett Packard Enterprise products and services are set forth in the express warranty statements accompanying such products and services. Nothing herein should be construed as constituting an additional warranty. Hewlett Packard Enterprise shall not be liable for technical or editorial errors or omissions contained herein. The information contained herein is subject to change without notice.

#### Restricted Rights Legend

Confidential computer software. Valid license from Hewlett Packard Enterprise required for possession, use or copying. Consistent with FAR 12.211 and 12.212, Commercial Computer Software, Computer Software Documentation, and Technical Data for Commercial Items are licensed to the U.S. Government under vendor's standard commercial license.

#### Copyright Notice

© 2012-2016 Hewlett Packard Enterprise Development LP

#### **Trademark Notices**

Adobe™ is a trademark of Adobe Systems Incorporated.

Microsoft® and Windows® are U.S. registered trademarks of Microsoft Corporation.

UNIX® is a registered trademark of The Open Group.

This product includes an interface of the 'zlib' general purpose compression library, which is Copyright © 1995-2002 Jean-loup Gailly and Mark Adler.

#### **Documentation Updates**

To check for recent updates or to verify that you are using the most recent edition of a document, go to: https://softwaresupport.hpe.com/.

This site requires that you register for an HP Passport and to sign in. To register for an HP Passport ID, click **Register** on the HPE Software Support site or click **Create an Account** on the HP Passport login page.

You will also receive updated or new editions if you subscribe to the appropriate product support service. Contact your HPE sales representative for details.

#### Support

Visit the HPE Software Support site at: https://softwaresupport.hpe.com/.

Most of the support areas require that you register as an HP Passport user and to sign in. Many also require a support contract. To register for an HP Passport ID, click **Register** on the HPE Support site or click **Create an Account** on the HP Passport login page.

To find more information about access levels, go to: https://softwaresupport.hpe.com/web/softwaresupport/access-levels.

HPE Software Solutions Now accesses the HPSW Solution and Integration Portal website. This site enables you to explore HPE Product Solutions to meet your business needs, includes a full list of Integrations between HPE Products, as well as a listing of ITIL Processes. The URL for this website is <a href="https://softwaresupport.hpe.com/km/KM01702731">https://softwaresupport.hpe.com/km/KM01702731</a>.

### About this PDF Version of Online Help

This document is a PDF version of the online help. This PDF file is provided so you can easily print multiple topics from the help information or read the online help in PDF format. Because this content was originally created to be viewed as online help in a web browser, some topics may not be formatted properly. Some interactive topics may not be present in this PDF version. Those topics can be successfully printed from within the online help.

## Contents

| IBM DB2                                               | 7  |
|-------------------------------------------------------|----|
| DB2 - Configure HADR Database                         | 8  |
| Prerequisites                                         | 9  |
| How this Workflow Works                               |    |
| How to Run this Workflow                              | 13 |
| Parameters for DB2 - Configure HADR Database          | 15 |
| DB2 - Compliance Audit                                | 18 |
| Prerequisites for this Workflow                       | 19 |
| How this Workflow Works                               | 20 |
| How to Run this Workflow                              | 23 |
| Sample Scenarios                                      | 26 |
| Parameters for DB2 - Compliance Audit                 | 30 |
| DB2 - Configure Tivoli SAMP on HADR Database          | 32 |
| Prerequisites                                         | 33 |
| How this Workflow Works                               | 34 |
| How to Run this Workflow                              |    |
| Parameters for Configure Tivoli SAMP on HADR Database | 39 |
| DB2 - Offline HADR Rollback Fixpack                   | 42 |
| Prerequisites                                         | 42 |
| Additional requirements                               | 44 |
| How this Workflow Works                               | 44 |
| How to Run this Workflow                              | 48 |
| Parameters for DB2 - Offline HADR Rollback Fixpack    | 51 |
| DB2 - Provision Software v2                           | 53 |
| Prerequisites                                         | 53 |
| How this Workflow Works                               | 54 |
| How to Run this Workflow                              | 55 |
| Parameters for DB2 - Provision Software v2            | 58 |
| DB2 - Provision Instance                              | 60 |
| Prerequisites                                         | 60 |
| How this Workflow Works                               | 61 |
| How to Run this Workflow                              |    |
| Parameters for DB2 - Provision Instance               | 65 |
| DB2 - Provision Database                              | 69 |
| Prerequisites                                         | 69 |
| How this Workflow Works                               | 70 |
| How to Run this Workflow                              | 71 |

| Parameters for DB2 - Provision Database               | 77  |
|-------------------------------------------------------|-----|
| DB2 - Patch Fixpack v2                                | 83  |
| Prerequisites                                         |     |
| Additional requirements                               | 84  |
| How this Workflow Works                               |     |
| How to Run this Workflow                              | 86  |
| Parameters for DB2 - Patch Fixpack v2                 |     |
| DB2 - Rollback Fixpack v2                             |     |
| Prerequisites                                         |     |
| Additional requirements                               | 91  |
| How this Workflow Works                               | 92  |
| How to Run this Workflow                              | 93  |
| Parameters for DB2 - Rollback Fixpack v2              | 96  |
| DB2 - Offline HADR Fixpack Parent Flow v3             | 100 |
| Prerequisites                                         | 100 |
| Additional requirements                               | 101 |
| How this Workflow Works                               | 102 |
| How to Run this Workflow                              | 104 |
| Parameters for DB2 - Offline HADR Fixpack Parent Flow | 107 |
| DB2 - Offline HADR Apply Fixpack                      | 109 |
| Prerequisites                                         | 109 |
| Additional requirements                               | 111 |
| How this Workflow Works                               | 111 |
| How to Run this Workflow                              | 115 |
| Parameters for DB2 - Offline HADR Apply Fixpack       | 118 |
| DB2 - Rollback Helper                                 | 121 |
| Prerequisites                                         | 121 |
| Additional requirements                               | 122 |
| How this Workflow Works                               | 123 |
| How to Run this Workflow                              | 125 |
| Parameters for DB2 - Rollback Helper                  |     |
| DB2 - Fixpack Validator v2                            | 130 |
| Prerequisites                                         |     |
| Additional requirements                               |     |
| How this Workflow Works                               |     |
| How to Run this Workflow                              |     |
| Parameters for DB2 - Fixpack Validator                |     |
| DB2 - Upgrade Instance and Database                   |     |
| Prerequisites                                         |     |
| How this Workflow Works                               |     |
| How to Run this Workflow                              |     |
| Parameters for DB2 - Upgrade Instance and Database    | 145 |

| Send documentation feedback1 | 50            |
|------------------------------|---------------|
|                              | $\mathcal{L}$ |

## IBM DB2

| Workflow type                                  | Workflow name                                             |  |
|------------------------------------------------|-----------------------------------------------------------|--|
| Compliance                                     | "DB2 - Compliance Audit" on page 18                       |  |
| HADR "DB2 - Configure HADR Database" on page 8 |                                                           |  |
|                                                | "DB2 - Configure Tivoli SAMP on HADR Database" on page 32 |  |
|                                                | "DB2 - Offline HADR Fixpack Parent Flow v3" on page 100   |  |
|                                                | "DB2 - Offline HADR Apply Fixpack" on page 109            |  |
|                                                | "DB2 - Offline HADR Rollback Fixpack" on page 42          |  |
| Provisioning                                   | "DB2 - Provision Software v2" on page 53                  |  |
|                                                | "DB2 - Provision Instance" on page 60                     |  |
|                                                | "DB2 - Provision Database" on page 69                     |  |
|                                                | DB2 - Deinstall installation                              |  |
| Patching Patching                              | "DB2 - Patch Fixpack v2" on page 83                       |  |
|                                                | "DB2 - Rollback Fixpack v2" on page 90                    |  |
| Upgrading                                      | "DB2 - Upgrade Instance and Database" on page 137         |  |

## DB2 - Configure HADR Database

This workflow configures IBM DB2 High Availability Disaster Recovery (HADR) on the existing DB2 setup.

This workflow configures DB2 database(s) for IBM DB2 LUW (Linux, UNIX, and Windows) on the target source and destination servers where this workflow is deployed. It currently supports DB2 versions 10.1 and 10.5 on Red Hat Linux and AIX servers. This is an instance level workflow. It validates that DB2 installations exist on primary node and standby node and that they have the prerequisites. It configures the database with the HADR feature. This workflow is supported on Red Hat Enterprise Linux and AIX operating system platforms.

This workflow supports the following:

- To generate the default primary and standby HADR database configuration and to configure HADR.
- 2. To deploy a user specified golden template of the DB2 HADR database configuration on the primary and to use a default standby configuration for HADR.
- To deploy a user specified golden template of the DB2 HADR database configuration on the standby and to use a default primary configuration for HADR.
- 4. To use a user specified golden template of the primary and standby HADR database configuration for HADR.

To use this workflow in your environment, see the following information:

| Topic                                                     | Information Included                                                                                                   |
|-----------------------------------------------------------|----------------------------------------------------------------------------------------------------|
| "Prerequisites" on the next page                          | List of prerequisites that must be satisfied before you can run this workflow                                          |
| "How this Workflow Works" on page 10                      | Information about what the workflow does, including validation checks performed, steps executed, and step descriptions |
| "How to Run this Workflow" on page 13                     | Instructions for running this workflow in your environment                                                             |
| "Parameters for DB2 - Configure HADR Database" on page 15 | List of input parameters for this workflow                                                                             |

## Prerequisites

Before performing the procedures in this section, your environment must meet the following minimum requirements:

- SSH service must be turned on for both primary and standby host computers.
- The source and destination host computer is configured with SSH password-less login across the nodes (primary to standby and vice versa).
- A TCP/IP interface must be available between the HADR host computers, and a high-speed, highcapacity network is recommended.
- Use identical host computers for the HADR primary and standby databases. That is, they should be from the same vendor and have the same architecture.
- Both the primary and standby host computers must run one of the following operating systems (that is supported by IBM DB2 10.1 or 10.5 and DMA):
  - Linux
  - o AIX

See the DMA *Support Matrix* for specific operating system versions, available at: https://softwaresupport.hpe.com/.

- The operating system on the primary and standby host computer must be the same version, including patches.
- DB2 software must be provisioned on both the primary and standby host computer.

Tip: You can use DB2 - Provision Software workflow to accomplish this.

• The DB2 instance must be provisioned on both primary and standby host computer.

**Tip:** You can use DB2 - Provision Instance workflow to accomplish this.

- The DB2 database must be created on the instance at the primary host computer on which the workflow will be deployed.
- Tip: You can use DB2 Provision Database workflow to accomplish this.
- DB2 instance on primary host computer must be up and running on both the primary and standby host computer.
- · Installation media:

The DB2 server installation software binary file from IBM.

Installation software binary file must be available locally or available for download from the software repository.

Storage:

4-6 GB to provision the DB2 software.

1 GB for each DB2 instance.

1 GB for each DB2 database (more may be required for your configuration).

At least 1 GB for Catalog tablespace.

If automatic storage is on, 1 GB on the default directory where the default tablespace will be created.

- Unchallenged ability to become the DB2 database user.
- The operating system kernel parameters and shared memory is properly configured.
- · License for DMA.
- License for DB2 Database version 9.5, 9.7, 10.1, or 10.5.

Note: You have 90 days before you are required to purchase a DB2 license.

· The following workflow requirements:

| Workflow                         | Requirements                                                                                                    |
|----------------------------------|----------------------------------------------------------------------------------------------------|
| DB2 - Configure HADR<br>Database | The sudo package is installed on the target servers.  The target servers have the gunzip and tar utilities in the environment path. |

Refer to the IBM Documentation for the following:

- Complete installation and infrastructure requirements for IBM DB2.
- Acceptable types and range of values when using DMA advanced parameters to configure IBM DB2 HADR settings.

#### How this Workflow Works

This workflow performs the following actions:

Configures IBM DB2 HADR on the existing DB2 setup.

#### **Steps Executed**

The DB2 - Configure HADR Database workflow includes the following steps. Each step must complete successfully before the next step can start. If a step fails, the workflow reports a failure and all subsequent steps are skipped.

Steps Used by DB2 - Configure HADR Database

| Workflow Step                                                          | Description                                                                                                    |  |
|------------------------------------------------------------------------|----------------------------------------------------------------------------------------------------|--|
| Gather DB2 Source<br>and Destination<br>Instances                      | This step gathers data on DB2 source and destination HADR instances.                                                                                                    |  |
| Gather Parameters<br>for Configure DB2<br>HADR                         | This step accepts mandatory parameters for the workflow.                                                                                                    |  |
| Gather Advanced<br>Parameters for<br>Configure DB2<br>HADR             | This step accepts optional parameters for the workflow.                                                                                                    |  |
| Validate DB2<br>Compliance<br>Parameters                               | This step prepares the call wrappers (server, instance) level as needed to become the owner of the DB2 Server or Instance owner user and perform the appropriate task as necessary.                                                             |  |
| Validate<br>Parameters for<br>Configure DB2<br>HADR On Primary<br>Node | This step validates all the input parameter values received in the gather and advanced gather input parameter steps, validate the DB2 target and make sure it meets all the necessary criteria to setup the HADR Database on the given targets. |  |
| Download Software                                                      | This step automates the transfer of files from the SA Software Library to individual managed servers for use in downstream workflow steps. Verifies checksum of each file transferred.                                                          |  |
| Configure DB2<br>HADR Network<br>Service Port On<br>Primary Node       | This step checks for unused DB2 HADR port and service on primary cluster node and sets it based on user input values.                                                                                                    |  |
| Configure DB2<br>HADR Database<br>On Primary Node                      | This step prepares the database configuration and deploys on the primary cluster node instance database to enable HADR feature.                                                                                                    |  |
| Backup DB2<br>HADR Database<br>On Primary Node                         | This step sets up the database on archive log mode and takes backup of the database.                                                                                                    |  |
| Stop DB2 Instance                                                      | This step stops the DB2 HADR instance.                                                                                                    |  |
| Restart DB2<br>Instance                                                | This step restarts the DB2 HADR instance.                                                                                                    |  |
| Backup Online DB2<br>HADR Database<br>On Primary Node                  | This step takes the online backup for the database at primary cluster node instance database.                                                                                                    |  |
| Transfer DB2                                                           | This step transfers the online database backup file from primary cluster node to standby cluster node.                                                                                                    |  |

Steps Used by DB2 - Configure HADR Database, continued

| Workflow Step                                                    | Description                                                                                                    |
|------------------------------------------------------------------|----------------------------------------------------------------------------------------------------|
| HADR Database<br>Backup To Standby<br>Node                       |                                                                                                    |
| Configure DB2<br>HADR Service<br>Network Port On<br>Standby Node | This step checks for unused DB2 HADR port and service on standby cluster node and sets it based on user input values.           |
| Cleanup On Failure<br>For Standby Node                           | This step checks for unused DB2 HADR port and service on standby cluster node and sets it based on user input values.           |
| Restore DB2<br>HADR Database<br>On Standby Node                  | This step restores online database backup taken at the primary cluster node and brings up the database.                         |
| Configure DB2<br>HADR Database<br>On Standby Node                | This step prepares the database configuration and deploys on the standby cluster node instance database to enable HADR feature. |
| Startup DB2 HADR<br>Service on Standby<br>Node                   | This step runs the DB2 command to activate/startup the HADR service on database.                                                |
| Cleanup On Failure<br>For Primary Node                           | This step cleans up the HADR service port and database configuration files from primary cluster node machine.                   |
| Verify DB2 HADR<br>Service On Primary<br>Node                    | This step verifies if the HADR service is up and running on primary node of HADR database.                                      |
| Discover DB2<br>Databases                                        | This step audits the server's physical environment looking for DB2 databases.                                                   |

#### **Results Verification**

- The workflow uses the IBM utility "db2pd -d <database name> -hadr" and runs it on the primary and standby nodes. It verifies the results by parsing the resultset and looks up for the specific parameter values to confirm that the HADR setup is complete and it is up and running.
- Run the "db2 "takeover hadr on database <HADR Database Name>" command on the standby
  node machine as an instance user. This performs the failover test and verifies that the takeover was
  performed and it switches the standby to primary and the primary to standby database.
- The workflow runs Discovery and updates the instance(s) and databases(s) information in DMA database for future reference.

### How to Run this Workflow

The following instructions show you how to customize and run the DB2 - Configure HADR Database workflow in your environment.

Tip: For detailed instructions to run DMA workflows, see DMA Quick Start Tutorial.

The workflow provides default values for some parameters. These default values are usually sufficient for a "typical" installation. You can override the defaults by specifying parameter values in the deployment. You can also expose additional parameters in the workflow, if necessary, to accomplish more advanced scenarios. Any parameters not explicitly specified in the deployment will have the default values listed in "Parameters for DB2 - Configure HADR Database" on page 15.

**Note:** Before following this procedure, review the "Prerequisites" on page 9, and ensure that all requirements are satisfied.

#### To use the DB2 - Configure HADR Database workflow:

 Create a deployable copy of the workflow (see "Create a Deployable Workflow" in DMA Quick Start Tutorial) a. Determine the values that you will specify for the following parameters.

Parameters Defined in this Step: Gather DB2 Source and Destination Instances

| Parameter<br>Name                      | Example Value                   | Description                                                                                                    |
|----------------------------------------|---------------------------------|----------------------------------------------------------------------------------------------------|
| DB2<br>Destination<br>HADR<br>Instance | hadr105 [aixom02.mycompany.com] | The standby node instance name of the remote server. Administration tools, such as the DB2 Control Center, use this parameter to contact the remote server. In the bridge execution workflow, this instance will be used at the run time to run the specific steps configured to run on the standby instance node. The value will be set at the run time. |
| DB2<br>Source<br>HADR<br>Instance      | hadr105 [aixom01.mycompany.com] | The primary node instance name of the local server. Administration tools, such as the DB2 Control Center, use this parameter to contact the local server. In the bridge execution workflow, this instance will be used at the run time to run the specific steps configured to run on the primary instance node. The value will be set at the run time.   |

Parameters Defined in this Step: Gather Parameters for Configure DB2 HADR

| Parameter<br>Name                         | Example Value           | Description                                                                                                    |
|-------------------------------------------|-------------------------|----------------------------------------------------------------------------------------------------|
| DB2<br>HADR<br>Database<br>Name           | DB2_HADR                | The database name for which the High Availability Disaster Recovery will be configured. The database name must available on the primary instance node.                                                                                                    |
| DB2<br>HADR<br>Local<br>Service<br>Name   | DB2_HADR_SERVICE_<br>P1 | This parameter specifies the TCP service name for which the local high availability disaster recovery (HADR) process accepts.                                                                                                    |
| DB2<br>HADR<br>Port<br>Number             | 58234                   | This parameter specifies the TCP service port number for which the high availability disaster recovery (HADR) process accepts connections. The same port will be used in the primary and standby node for HADR communication.                                                                                             |
| DB2<br>HADR<br>Remote<br>Instance<br>Name | hadr105                 | This parameter specifies the instance name of the remote server. Administration tools, such as the DB2 Control Center, use this parameter to contact the remote server. High availability disaster recovery (HADR) also checks whether a remote database requesting a connection belongs to the declared remote instance. |
| DB2                                       | DB2_HADR_SERVICE_       | This parameter specifies the TCP service name                                                                                                    |

## Parameters Defined in this Step: Gather Parameters for Configure DB2 HADR, continued

| Parameter<br>Name                      | Example Value        | Description                                                                                                    |
|----------------------------------------|----------------------|----------------------------------------------------------------------------------------------------|
| HADR<br>Remote<br>Service<br>Name      | P1                   | for which the remote high availability disaster recovery (HADR) process accepts connections.                                          |
| DB2<br>HADR<br>Standby<br>Host<br>Name | aixom2.mycompany.com | This parameter specifies the TCP/IP host name or IP address of the remote high availability disaster recovery (HADR) database server. |

- 2. In the workflow editor, expose any additional parameters that you need. You will specify values for those parameters when you create the deployment or at runtime.
- 3. Save the changes to the workflow (click **Save** in the lower right corner).
- Create a new deployment. See "Create a Deployment" in DMA Quick Start Tutorial for instructions.
- 5. On the Parameters tab, specify values (or set the type to Runtime Value) for the required parameters listed in step 2 and any additional parameters that you have exposed. You do not need to specify values for those parameters whose default values are appropriate for your environment.
- 6. On the Targets tab, specify one or more targets for this deployment.
- 7. Save the deployment (click **Save** in the lower right corner).
- 8. Run the workflow using this deployment, specifying any runtime parameters. See "Run Your Workflow" in (*DMA Quick Start Tutorial* for instructions.

#### To verify the results:

The workflow will complete and report SUCCESS on the Console if it has run successfully. If an error occurs during workflow execution, the error is logged, and the workflow terminates in the FAILURE state.

## Parameters for DB2 - Configure HADR Database

The following tables describe the required and optional input parameters for this workflow.

Parameters Defined in this Step: Gather DB2 Source and Destination Instances

| Parameter Name                   | Example Value                   | Description                                                                                                    |
|----------------------------------|---------------------------------|----------------------------------------------------------------------------------------------------|
| DB2 Destination<br>HADR Instance | hadr105 [aixom02.mycompany.com] | Required: The standby node instance name of the remote server. Administration tools, such as the DB2 Control Center, use this parameter to contact the remote server. In the bridge execution workflow, this instance will be used at the run time to run the specific steps configured to run on the standby instance node. The value will be set at the run time. |
| DB2 Source HADR<br>Instance      | hadr105 [aixom01.mycompany.com] | Required: The primary node instance name of the local server. Administration tools, such as the DB2 Control Center, use this parameter to contact the local server. In the bridge execution workflow, this instance will be used at the run time to run the specific steps configured to run on the primary instance node. The value will be set at the run time.   |

Parameters Defined in this Step: Gather Parameters for Configure DB2 HADR

| Parameter Name                   | Example Value           | Description                                                                                                    |
|----------------------------------|-------------------------|----------------------------------------------------------------------------------------------------|
| DB2 HADR<br>Database Name        | DB2_HADR                | Required: The database name for which the High Availability Disaster Recovery will be configured. The database name must available on the primary instance node.                                                                                                    |
| DB2 HADR Local<br>Service Name   | DB2_HADR_SERVICE_<br>P1 | Required: This parameter specifies the TCP service name for which the local high availability disaster recovery (HADR) process accepts connections.                                                                                                    |
| DB2 HADR Port<br>Number          | 58234                   | Required: This parameter specifies the TCP service port number for which the high availability disaster recovery (HADR) process accepts connections. The same port will be used in the primary and standby node for HADR communication.                                                                                             |
| DB2 HADR Remote<br>Instance Name | hadr105                 | Required: This parameter specifies the instance name of the remote server. Administration tools, such as the DB2 Control Center, use this parameter to contact the remote server. High availability disaster recovery (HADR) also checks whether a remote database requesting a connection belongs to the declared remote instance. |
| DB2 HADR Remote<br>Service Name  | DB2_HADR_SERVICE_<br>P1 | Required: This parameter specifies the TCP service name for which the remote high availability disaster recovery (HADR) process accepts connections.                                                                                                    |

#### Parameters Defined in this Step: Gather Parameters for Configure DB2 HADR, continued

| Parameter Name                | Example Value        | Description                                                                                                    |
|-------------------------------|----------------------|----------------------------------------------------------------------------------------------------|
| DB2 HADR<br>Standby Host Name | aixom2.mycompany.com | Required: This parameter specifies the TCP/IP host name or IP address of the remote high availability disaster recovery (HADR) database server. |

## **DB2 - Compliance Audit**

The "DB2 - Compliance Audit" workflow enables you to audit a IBM DB2 LUW instance for compliance with the following security benchmark requirements:

- Center for Internet Security (CIS) security configuration benchmarks for DB2 Database Server 8, 9,
   9.5 version 1.1.0, December 2009
- Payment Card Industry (PCI) data security standard version 2.0, October 2010
- Sarbanes-Oxley (SOX) requirements Sarbanes-Oxley Act of 2002 Section 302

The workflow performs CIS Level 1 and Level 2 auditing and identifies compliance related problems with a DB2 instance.

The workflow performs the checks included in the CIS benchmark and then maps those CIS checks to the benchmark type that you specify in the Compliance Type parameter. The audit summary email will match the Compliance Type that you specify.

Although this workflow runs at the database level, the compliance report is generated only at the DB2 instance level; hence, in such cases, if the same workflow runs for another database created on the same DB2 instance, then there will be redundant results in the instance level compliance check report.

To use this workflow in your environment, see the following information:

| Topic                             | Information Included                                                                                                   |  |
|-----------------------------------|----------------------------------------------------------------------------------------------------|--|
| "Prerequisites for this Workflow" | List of prerequisites that must be satisfied before you can run this workflow                                          |  |
| "How this Workflow<br>Works"      | Information about what the workflow does, including validation checks performed, steps executed, and step descriptions |  |
| "How to Run this<br>Workflow"     | Instructions for running this workflow in your environment                                                             |  |
| "Sample Scenarios"                | Examples of typical parameter values for this workflow                                                                 |  |
| Parameters                        | List of input parameters for this workflow                                                                             |  |

## Prerequisites for this Workflow

Be sure that the following prerequisites are satisfied before you run the "DB2 - Compliance Audit" workflow:

- The latest DMA solution packs require the latest DMA platform. To use the latest solution packs, update the DMA platform. DMA10.20 solution packs are supported on DMA10.20 (and later).
- You have installed the Database Compliance solution pack.

The workflow, which by default runs against a DB2 database, requires the following:

- The user (typically root) has unchallenged sudo access and can access all required files and directories.
- The DB2 instance and database must exist on the target machine, and the user running the
  workflow must have sufficient privileges to run the required DB2 commands and queries against the
  DB2 system table on the target machine.
- · Login credentials must be stored in metadata.
- Certain DB2 feature compliance checks require a DB2 license (as recommended by IBM) to ensure that the workflow runs.
- DB2 Admin Server related checks are performed only if the Admin server is found on the target DB2 machine (it may have been attached to any DB2 Instance). There cannot be more than one DB2 Admin Server on the target machine.

#### How this Workflow Works

This workflow performs the following actions:

- Prepares to run the workflow by gathering information about the target DB2 instance and validating parameter values.
- Audits the various configuration settings specified in the pertinent CIS, SOX, or PCI benchmark.
- Composes and sends an email containing the results of the audit.

**Note:** The emails are sent through the mail server configured on the DMA server. You can configure the mail server in the path below:

DMA setup > Configuration > Outgoing Mail > Server.

#### Validation Checks Performed show

This workflow validates the following conditions:

- 1. Any Excluded Checks specified by the user refer to actual CIS, SOX, or PCI benchmark checks.
  - a. Any email addresses specified are valid addresses.
- 2. The workflow can create the temporary file that will store the compliance check results.

#### Steps Executed show

The "DB2 - Compliance Audit" workflow includes the following steps. Each step must complete successfully before the next step can start. If a step fails, the workflow reports a failure and all subsequent steps are skipped.

Steps Used by Run DB2 Compliance Audit

| Workflow<br>Step                                          | Description                                                                                                    |
|-----------------------------------------------------------|----------------------------------------------------------------------------------------------------|
| Gather<br>Parameters<br>for DB2<br>Compliance             | This step sets the default values for all the DB2 configurable parameters used in the compliance audit and in subsequent workflow steps.                               |
| Gather<br>Advanced<br>Parameters<br>for DB2<br>Compliance | This step sets the default values all the DB2 advanced configurable parameters used in the compliance audit and in subsequent workflow steps.                          |
| Prepare DB2<br>Call Wrapper                               | This step constructs the commands that will be used to execute subsequent workflow steps as either the OS administrative user (root) or the owner of the DB2 instance. |
| Validate DB2                                              | This step accepts input and default parameters and validates them for the DB2 database.                                                                                |

Steps Used by Run DB2 Compliance Audit, continued

| Workflow                                          | Run DB2 Compliance Audit, continued                                                                                                    |
|---------------------------------------------------|----------------------------------------------------------------------------------------------------|
| Step                                              | Description                                                                                                    |
| Compliance<br>Parameters                          |                                                                                                    |
| Check if DB2<br>Admin Server<br>Exists            | This step verifies that there is a DB2 Admin Server on the target machine. If the DAS name is found, then a string is returned with the name.                                                                                                    |
| Discover DB2<br>Target<br>Configuration           | This step discovers any DB2 configurations that have been set up on the target server and uses that information to run the workflow.                                                                                                    |
| Audit DB2<br>Installation<br>and Patches          | This step audits the recommendations in Section 1, Installation and Patches, of the Center for Internet Security (CIS) Configuration Benchmarks for DB2.                                                                                                    |
| Audit DB2<br>Directory and<br>File<br>Permissions | This step audits the recommendations in Section 2.x , DB2 Directory and File Permissions, of the Center for Internet Security (CIS) Configuration Benchmarks for DB2.                                                                                                    |
| Audit DB2<br>Configuration<br>Parameters          | This step audits the recommendations in Sec 3.x.x, DB2 Configurations, of the Center for Internet Security (CIS) Configuration Benchmarks for DB2.                                                                                                    |
| Audit DB2<br>Label Based<br>Access<br>Controls    | This step audits the recommendations in Section 4.x, Auditing and Logging, of the Center for Internet Security (CIS) Security Configuration Benchmarks for DB2.                                                                                                    |
| Audit DB2<br>Database<br>Maintenance              | This step audits the recommendations in Section 5.x, Database Maintenance, of the Center for Internet Security (CIS) Configuration Benchmarks recommendations for DB2.                                                                                                    |
| Audit DB2<br>Database<br>Objects<br>Security      | This step audits the recommendations in Section 6.x, Securing Database Objects, of the Center for Internet Security (CIS) Security Configuration Benchmarks for DB2.                                                                                                    |
| Audit DB2<br>Entitlements                         | This step audits the recommendations in Section 7.x, Entitlements, of the Center for Internet Security (CIS) Security Configuration Benchmarks for DB2.                                                                                                    |
| Audit DB2<br>General<br>Policy and<br>Procedures  | This step audits the recommendations in Section 8.x, General Policy and Procedures, of the Center for Internet Security (CIS) Security Configuration Benchmarks for DB2.                                                                                                    |
| Audit DB2<br>Utilities and<br>Tools               | This step audits the recommendations in Section 9.x, DB2 Utilities and Tools, of the Center of Internet Security (CIS) Configuration Benchmarks for DB2.                                                                                                    |
| Validate Post-<br>Compliance<br>Checks            | This step reads the temporary file that contains the results of the compliance audit and prints the audit results to the DMA Console. If email addresses were specified, then it also creates a report in HTML format that will be emailed to those addresses by a later step in the workflow. |
| Send<br>Compliance                                | This step sends the previously generated compliance audit report to the specified email addresses.                                                                                                    |

Steps Used by Run DB2 Compliance Audit, continued

| Workflow<br>Step | Description                                                |
|------------------|------------------------------------------------------------|
| Email            |                                                            |
| Delete File      | This step deletes the specified file on the target server. |

### How to Run this Workflow

The following instructions show you how to customize and run the "DB2 - Compliance Audit" workflow in your environment.

For detailed instructions to run DMA workflows—using the Oracle - Compliance Audit workflow as an example—see DMA Quick Start Tutorial.

The workflow provides default values for some parameters. These default values are usually sufficient for a "typical" installation. You can override the defaults by specifying parameter values in the deployment. You can also expose additional parameters in the workflow, if necessary, to accomplish more advanced scenarios. Any parameters not explicitly specified in the deployment will have the default values listed in Parameters for DB2 - Compliance Audit.

**Note:** Before following this procedure, review the "Prerequisites for this Workflow", and ensure that all requirements are satisfied.

#### To use the Run DB2 Compliance Audit workflow:

- 1. Create a deployable copy of the workflow.
- 2. Determine the values that you will specify for the following parameters:

Parameters Defined in this Step: Gather Parameters for DB2 Compliance

| Parameter<br>Name                | Default<br>Value | Required | Description                                                                                                    |
|----------------------------------|------------------|----------|----------------------------------------------------------------------------------------------------|
| Compliance<br>Type               | CIS              | optional | Type of compliance report that will be generated by the workflow. Supported types are:                                      |
|                                  |                  |          | CIS = Center for Internet Security (CIS) Security Configuration Benchmark                                                   |
|                                  |                  |          | PCI = Payment Card Industry (PCI) Data Security Standard                                                                    |
|                                  |                  |          | SOX = Sarbanes-Oxley (SOX) sections 302.2, 302.4b, 302.4c, and 302.5 requirements                                           |
| DB2 Latest<br>Fixpack<br>Number  | no<br>default    | required | The latest DB2 UDB Fixpack Number for the specific DB2 version against which the DB2 Compliance workflow is running.        |
| Excluded<br>Compliance<br>Checks | no<br>default    | optional | Comma-separated list of compliance checks to exclude from the audit. For example:  1.2, 2, 3.*, 5*, 6.1.2                   |
|                                  |                  |          | Make sure that the checks specified here correspond with the compliance audit type (CIS, PCI, or SOX) that you are running. |

Parameters Defined in this Step: Gather Advanced Parameters for DB2 Compliance

| Parameter<br>Name                          | Default<br>Value | Required | Description                                                                                                    |
|--------------------------------------------|------------------|----------|----------------------------------------------------------------------------------------------------|
| Email<br>Addresses to<br>Receive<br>Report | no<br>default    | optional | The email address (or multiple email addresses separated by commas without spaces) to which the compliance test results are sent. |

**Note:** This is the minimum set of parameters required to run this workflow. You may need to expose additional parameters depending on your objectives.

- 3. In the workflow editor, expose any additional parameters that you need. You will specify values for those parameters when you create the deployment.
- 4. Save the changes to the workflow (click Save in the lower right corner).
- 5. Create a new deployment.
- 6. On the Parameters tab, specify values for the required parameters listed in step 2 and any additional parameters that you have exposed. You do not need to specify values for those parameters whose default values are appropriate for your environment.
- 7. On the Targets tab, specify one or more targets for this deployment.
- 8. Save the deployment (click Save in the lower right corner).
- 9. Run the workflow using this deployment.

#### To verify the results:

The workflow will complete and report SUCCESS on the Console if it has run successfully. If an error occurs during workflow execution, the error is logged, and the workflow terminates in the FAILURE state.

Information about each compliance check is displayed in the step output on the Console (and the History page) for each of the audit steps.

A summary of the compliance audit is also displayed in the step output for the Validate Post Compliance Checks step.

#### To view the reports:

A compliance audit summary in HTML format is emailed to all parties on the Email Addresses to Receive Report list.

After you run this workflow, you can generate two types of compliance reports on the Reports page:

- Database Compliance Report
- Database Compliance Detail Report

#### To access the Database Compliance reports:

- 1. Go to the Reports page.
- 2. At the bottom of the page, specify the following settings:

For the Database Compliance Report:

- a. Select the Database Compliance report.
- b. Select the organization where your target resides.
- c. Because this report lists the latest compliance audit reports for all targets in the specified organization, you do not specify a Server, Database, or Time span.

For the Database Compliance Detail Report:

- a. Select the Database Compliance Details report.
- b. Select the organization where your target resides.
- c. Specify the Server and Instance that you selected when you created your deployment.
- 3. Click Run report.

## Sample Scenarios

This topic shows you how to use various parameters to achieve the following compliance audit scenarios in your environment using the "DB2 - Compliance Audit" workflow.

#### Scenario 1: Perform a Partial CIS Compliance Audit and Email the Results show

In the scenario, the following checks are excluded from the audit:

- · Section 7: Entitlements
- Section 9: DB2 Utilities and Tools

A summary report is sent to the three parties listed in the Email Addresses to Receive Report parameter.

| Parameter<br>Name                          | Example Value                                                                                | Description                                                                                                    |
|--------------------------------------------|----------------------------------------------------------------------------------------------|----------------------------------------------------------------------------------------------------|
| Compliance<br>Type                         | CIS                                                                                          | Type of compliance report that will be generated by the workflow. Supported types are:                                            |
|                                            |                                                                                              | CIS = Center for Internet Security (CIS)<br>Security Configuration Benchmark                                                      |
|                                            |                                                                                              | PCI = Payment Card Industry (PCI) Data Security Standard                                                                          |
|                                            |                                                                                              | SOX = Sarbanes-Oxley (SOX) sections 302.2, 302.4b, 302.4c, and 302.5 requirements                                                 |
| DB2 Latest<br>Fixpack<br>Number            | 8                                                                                            | The latest DB2 UDB Fixpack Number for the specific DB2 version against which the DB2 Compliance workflow is running.              |
| Excluded<br>Compliance<br>Checks           | 7.*,9.*                                                                                      | Comma-separated list of compliance checks to exclude from the audit. For example:                                                 |
|                                            |                                                                                              | 1.2, 2, 3.*, 5*, 6.1.2                                                                                                    |
|                                            |                                                                                              | Note: Make sure that the checks specified here correspond with the compliance audit type (CIS, PCI, or SOX) that you are running. |
| Email<br>Addresses<br>to Receive<br>Report | DB2DBAdminTeam@mycompany.com, DB2DBAdminMgr@mycompany.com, CustomerSupportTeam@mycompany.com | Comma-separated list of email addresses for those individuals or groups who will receive a copy of the compliance audit report.   |

Note: Some of these parameters are not exposed by default in the deployment.

Be sure that the default values for all remaining input parameters are appropriate for your environment.

#### Scenario 2: Perform a Full PCI Compliance Audit and Email the Results show

A summary report is sent to the three parties listed in the Email Addresses to Receive Report parameter.

| Parameter<br>Name                          | Example Value                                                                                | Description                                                                                                    |
|--------------------------------------------|----------------------------------------------------------------------------------------------|----------------------------------------------------------------------------------------------------|
| Compliance<br>Type                         | PCI                                                                                          | Type of compliance report that will be generated by the workflow. Supported types are:                                          |
|                                            |                                                                                              | CIS = Center for Internet Security (CIS)<br>Security Configuration Benchmark                                                    |
|                                            |                                                                                              | PCI = Payment Card Industry (PCI) Data Security Standard                                                                        |
|                                            |                                                                                              | SOX = Sarbanes-Oxley (SOX) sections 302.2, 302.4b, 302.4c, and 302.5 requirements                                               |
| DB2 Latest<br>Fixpack<br>Number            | 8                                                                                            | The latest DB2 UDB Fixpack Number for the specific DB2 version against which the DB2 Compliance workflow is running.            |
| Email<br>Addresses<br>to Receive<br>Report | DB2DBAdminTeam@mycompany.com, DB2DBAdminMgr@mycompany.com, CustomerSupportTeam@mycompany.com | Comma-separated list of email addresses for those individuals or groups who will receive a copy of the compliance audit report. |

Note: Some of these parameters are not exposed by default in the deployment.

Be sure that the default values for all remaining input parameters are appropriate for your environment.

#### Scenario 3: Perform a Full SOX Compliance Audit and Email the Results show

A summary report is sent to the three parties listed in the Email Addresses to Receive Report parameter.

| Parameter<br>Name                       | Example Value                                                                                | Description                                                                                                    |
|-----------------------------------------|----------------------------------------------------------------------------------------------|----------------------------------------------------------------------------------------------------|
| Compliance<br>Type                      | SOX                                                                                          | Type of compliance report that will be generated by the workflow. Supported types are:                                          |
|                                         |                                                                                              | CIS = Center for Internet<br>Security (CIS) Security<br>Configuration Benchmark                                                 |
|                                         |                                                                                              | PCI = Payment Card<br>Industry (PCI) Data<br>Security Standard                                                                  |
|                                         |                                                                                              | SOX = Sarbanes-Oxley<br>(SOX) sections 302.2,<br>302.4b, 302.4c, and 302.5<br>requirements                                      |
| DB2 Latest<br>Fixpack<br>Number         | 8                                                                                            | The latest DB2 UDB Fixpack Number for the specific DB2 version against which the DB2 Compliance workflow is running.            |
| Email<br>Addresses to<br>Receive Report | DB2DBAdminTeam@mycompany.com, DB2DBAdminMgr@mycompany.com, CustomerSupportTeam@mycompany.com | Comma-separated list of email addresses for those individuals or groups who will receive a copy of the compliance audit report. |

**Note:** Some of these parameters are not exposed by default in the deployment.

Be sure that the default values for all remaining input parameters are appropriate for your environment.

## Scenario 4: Perform a Full CIS Compliance Audit and Display the Results on the DMA Consoleshow

In the scenario, all scorable checks are performed, and the compliance audit report is displayed only on the DMA Console. In this case, a summary report is not emailed. This scenario would be appropriate for initial testing.

It is not necessary to specify any input parameters in this scenario unless the DB2 inventory file is located in a non-standard directory.

| Parameter<br>Name  | Example Value | Description                                                                            |
|--------------------|---------------|----------------------------------------------------------------------------------------|
| Compliance<br>Type | CIS           | Type of compliance report that will be generated by the workflow. Supported types are: |
|                    |               | CIS = Center for Internet Security (CIS)<br>Security Configuration Benchmark           |
|                    |               | PCI = Payment Card Industry (PCI) Data<br>Security Standard                            |
|                    |               | SOX = Sarbanes-Oxley (SOX) sections 302.2, 302.4b, 302.4c, and 302.5 requirements      |

Note: Some of these parameters are not exposed by default in the deployment.

Be sure that the default values for all remaining input parameters are appropriate for your environment.

## Parameters for DB2 - Compliance Audit

The following tables describe the required and optional input parameters for this workflow. Some of these parameters are not initially visible in a deployment. For most parameters, if you do not specify a value for a parameter, a default value is assigned

For information about which steps use which parameters, see "How this Workflow Works".

Parameters Defined in this Step: Gather Parameters for DB2 Compliance

| Parameter Name            | Default<br>Value | Required | Description                                                                                                    |
|---------------------------|------------------|----------|----------------------------------------------------------------------------------------------------|
| Compliance Type           | CIS              | optional | Type of compliance report that will be generated by the workflow. Supported types are:                                            |
|                           |                  |          | CIS = Center for Internet Security (CIS) Security Configuration Benchmark                                                         |
|                           |                  |          | PCI = Payment Card Industry (PCI) Data Security Standard                                                                          |
|                           |                  |          | SOX = Sarbanes-Oxley (SOX) sections 302.2, 302.4b, 302.4c, and 302.5 requirements                                                 |
| DB2 Latest Fixpack Number | no default       | required | The latest DB2 UDB Fixpack<br>Number for the specific DB2<br>version against which the DB2<br>Compliance workflow is running.     |
| Excluded Checks           | no default       | optional | Comma-separated list of compliance checks to exclude from the audit. For example:                                                 |
|                           |                  |          | 1.2, 2, 3.*, 5*, 6.1.2                                                                                                    |
|                           |                  |          | Note: Make sure that the checks specified here correspond with the compliance audit type (CIS, PCI, or SOX) that you are running. |

Parameters Defined in this Step: Gather Advanced Parameters for DB2 Compliance

| Parameter Name                    | Default<br>Value | Required | Description                                                                                                    |
|-----------------------------------|------------------|----------|----------------------------------------------------------------------------------------------------|
| Email Addresses to Receive Report | no<br>default    | optional | The email address<br>(or multiple email<br>addresses<br>separated by<br>commas without<br>spaces) to which<br>the compliance |

## Parameters Defined in this Step: Gather Advanced Parameters for DB2 Compliance, continued

| Parameter Name | Default<br>Value | Required | Description                                                                                                    |
|----------------|------------------|----------|----------------------------------------------------------------------------------------------------|
|                |                  |          | test results are sent.                                                                                               |
| Latest Patch   | no<br>default    | optional | The latest DB2 UDB Fixpack Number for the specific DB2 version against which the DB2 Compliance workflow is running. |

## DB2 - Configure Tivoli SAMP on HADR Database

This workflow configures IBM DB2 High Availability Disaster Recovery (HADR) with Tivoli System Automation for Multiplatforms (TSAMP) using db2haicu utility.

This workflow configures DB2 database(s) for IBM DB2 LUW (Linux, UNIX, and Windows) on the target source and destination servers with TSAMP where this workflow is deployed. It currently supports DB2 versions 10.1 and 10.5 on Red Hat Linux and AIX servers. This is an instance level workflow. It validates DB2 installation exist on primary and standby cluster nodes. It configures the HADR database with TSAMP. This workflow supports cluster network configuration.

This workflow supports the following:

- To generate the default primary and standby TSAMP XML configuration files and configure HADR database with TSAMP.
- 2. To deploy a user specified golden template of the DB2 HADR TSAMP XML configuration file on primary and to use a default standby configuration for TSAMP.
- To deploy a user specified golden template of the DB2 HADR TSAMP XML configuration file on standby and to use a default primary configuration for TSAMP.
- 4. To use a user specified golden template of the primary and standby TSAMP XML configuration files and configure TSAMP on HADR Database.

To use this workflow in your environment, see the following information:

| Topic                                                                    | Information Included                                                                                                   |
|--------------------------------------------------------------------------|----------------------------------------------------------------------------------------------------|
| "Prerequisites" on the next page                                         | List of prerequisites that must be satisfied before you can run this workflow                                          |
| "How this Workflow Works" on page 34                                     | Information about what the workflow does, including validation checks performed, steps executed, and step descriptions |
| "How to Run this Workflow" on page 36                                    | Instructions for running this workflow in your environment                                                             |
| "Parameters for Configure Tivoli<br>SAMP on HADR Database" on<br>page 39 | List of input parameters for this workflow                                                                             |

## **Prerequisites**

Before performing the procedures in this section, your environment must meet the following minimum requirements:

- SSH service must be turned on for both primary and standby host computers.
- The source and destination host computer is configured with SSH password-less login across the nodes (primary to standby and vice versa).
- DB2 software must be provisioned on both the primary and standby host computer.
  - Tip: You can use DB2 Provision Software workflow to accomplish this.
- The DB2 instance must be provisioned on both primary and standby host computer.
  - Tip: You can use DB2 Provision Instance workflow to accomplish this.
- The DB2 database must be available on primary and standby instance cluster node with primary and standby HADR configuration state.
- DB2 instance on primary host computer must be up and running on both the primary and standby host computer.
- Tivoli System Automation for Multiplatforms (TSAMP) must be installed and on both primary and standby cluster nodes.
- Valid license to activate the TSAMP on primary and standby cluster nodes.
- Guidelines from IBM to provide the correct input parameter values for the steps Gather Parameters
  For Configure Tivoli SAMP on HADR Database and Gather Advanced Parameters For Configure
  Tivoli SAMP on HADR Database in order to prepare correct XML file for TSAMP.
- The following workflow requirements:

| Workflow                                     | Requirements                                                                  |
|----------------------------------------------|-------------------------------------------------------------------------------|
| DB2 - Configure Tivoli SAMP on HADR Database | The sudo package is installed on the target servers.                          |
|                                              | The target servers have the gunzip and tar utilities in the environment path. |

#### Refer to the IBM Documentation for the following:

- Complete installation and infrastructure requirements for IBM DB2.
- Acceptable types and range of values when using DMA advanced parameters to configure IBM DB2 HADR settings.

## How this Workflow Works

This workflow performs the following actions:

Configures IBM DB2 HADR with Tivoli System Automation for Multiplatforms (TSAMP) using db2haicu utility.

#### **Steps Executed**

The DB2 - Configure Tivoli SAMP On HADR Database workflow includes the following steps. Each step must complete successfully before the next step can start. If a step fails, the workflow reports a failure and all subsequent steps are skipped.

Steps Used by DB2 - Configure Tivoli SAMP On HADR Database

| Workflow Step                                                                  | Description                                                                                                    |
|--------------------------------------------------------------------------------|----------------------------------------------------------------------------------------------------|
| Gather DB2 Source<br>and Destination<br>Instances                              | This step gathers data on DB2 source and destination HADR instances.                                                                                                    |
| Gather Parameters For Configure Tivoli SAMP on HADR Database                   | This step accepts mandatory parameters for the workflow.                                                                                                    |
| Gather Advanced<br>Parameters For<br>Configure Tivoli SAMP<br>on HADR Database | This step accepts optional parameters for the workflow.                                                                                                    |
| Validate Parameters<br>For Configure Tivoli<br>SAMP On Primary<br>Node         | This step validates all the input parameter values received in the gather and advanced gather input parameter steps, validate the DB2 target and make sure it meets all the necessary criteria to setup the Tivoli SAMP on the given targets. |
| Validate Parameters<br>For Configure Tivoli<br>SAMP On Standby<br>Node         | This step validates all the input parameter values received in the gather and advanced gather input parameter steps, validate the DB2 target and make sure it meets all the necessary criteria to setup the Tivoli SAMP on the given targets. |
| Download Software                                                              | This step automates the transfer of files from the SA Software Library to individual managed servers for use in downstream workflow steps. Verifies checksum of each file transferred.                                                        |
| Setup ACR On Primary<br>Cluster Node                                           | This step configures the HADR database to activate for automatic client rerouting feature in the event of failover.                                                                                                    |
| Setup Peer Cluster<br>Domain On Primary<br>Node                                | This step configures the hosts to activate with Reliable Scalable Cluster Technology for each node.                                                                                                    |
| Cleanup On Failure For<br>Tivoli SAMP Primary<br>Node                          | This step deconfigures the TSA if configured partially with some failure or in the event of any step failure. It also clears up all the temporary files that is being generated during the Tivoli SAMP setup.                                 |
| Setup ACR On<br>Standby Cluster Node                                           | This step configures the HADR database to activate for automatic client rerouting feature in the event of failover.                                                                                                    |

Steps Used by DB2 - Configure Tivoli SAMP On HADR Database, continued

| Workflow Step                                         | Description                                                                                                    |
|-------------------------------------------------------|----------------------------------------------------------------------------------------------------|
| Cleanup On Failure For<br>Tivoli SAMP Standby<br>Node | This step deconfigures the TSA if configured partially with some failure or in the event of any step failure. It also clears up all the temporary files that is being generated during the Tivoli SAMP setup.                                 |
| Setup Peer Cluster<br>Domain On Standby<br>Node       | This step configures the hosts to activate with Reliable Scalable Cluster Technology for each node.                                                                                                    |
| Configure HA Instance<br>On Standby Node              | This step prepares the XML configuration file based on user input parameters and runs it using db2haicu IBM utility to configure the Tivoli SAMP with cluster domain for standby cluster node.                                                |
| Verify Cluster<br>Resources On Standby<br>Node        | This step verifies if the target instance and database is configured for HADR and set with automatic failover in the event of failure. It checks for all the possible resources and prints those out on the steplog for the user information. |
| Configure HA Instance<br>On Primary Node              | This step prepares the XML configuration file based on user input parameters and runs it using db2haicu IBM utility to configure the Tivoli SAMP with cluster domain for primary cluster node.                                                |
| Cleanup On Failure For<br>Tivoli SAMP Primary<br>Node | This step deconfigures the TSA if configured partially with some failure or in the event of any step failure. It also clears up all the temporary files that is being generated during the Tivoli SAMP setup.                                 |
| Verify Cluster<br>Resources On Primary<br>Node        | This step verifies if the target instance and database is configured for HADR and set with automatic failover in the event of failure. It checks for all the possible resources and prints those out on the steplog for the user information. |
| Cleanup On Failure For<br>Tivoli SAMP Standby<br>Node | This step deconfigures the TSA if configured partially with some failure or in the event of any step failure. It also clears up all the temporary files that is being generated during the Tivoli SAMP setup.                                 |

#### **Results Verification**

- The workflow uses the IBM utility "db2pd -d <database name>" and runs it on the primary and standby nodes. It verifies the results by parsing the resultset and looks up for the specific parameter values to confirm that the HADR setup is complete and TSAMP is setup. It also runs the command "db2pd -ha" to identify the cluster resources configured for HADR.
- The workflow uses the IBM utility "Issam" to find out the "online" and "offline" status of the primary or standby nodes.
- The user can manually run the "db2 "takeover hadr on database <HADR Database Name>"
  command on the standby node machine as an instance user. This performs the failover test and
  verifies that the takeover was performed and it switches the standby to primary and the primary to
  standby database.
- The user can run the "db2\_kill" command on primary cluster node machine as an instance user and verify the status of cluster nodes after few mins to make sure failover is performed successfully.

## How to Run this Workflow

The following instructions show you how to customize and run the DB2 - Configure Tivoli SAMP On HADR Database workflow in your environment.

Tip: For detailed instructions to run DMA workflows, see HPE DMA Quick Start Tutorial.

The workflow provides default values for some parameters. These default values are usually sufficient for a "typical" installation. You can override the defaults by specifying parameter values in the deployment. You can also expose additional parameters in the workflow, if necessary, to accomplish more advanced scenarios. Any parameters not explicitly specified in the deployment will have the default values listed in "Parameters for Configure Tivoli SAMP on HADR Database" on page 39.

**Note:** Before following this procedure, review the "Prerequisites" on page 33, and ensure that all requirements are satisfied.

#### To use the DB2 - Configure Tivoli SAMP On HADR Database workflow:

 Create a deployable copy of the workflow (see "Create a Deployable Workflow" in HPE DMA Quick Start Tutorial) a. Determine the values that you will specify for the following parameters.

Parameters Defined in this Step: Gather DB2 Source and Destination Instances

| Parameter<br>Name                      | Example Value                   | Description                                                                                                    |
|----------------------------------------|---------------------------------|----------------------------------------------------------------------------------------------------|
| DB2<br>Destination<br>HADR<br>Instance | hadr105 [aixom02.mycompany.com] | The standby node instance name of the remote server. Administration tools, such as the DB2 Control Center, use this parameter to contact the remote server. In the bridge execution workflow, this instance will be used at the run time to run the specific steps configured to run on the standby instance node. The value will be set at the run time. |
| DB2<br>Source<br>HADR<br>Instance      | hadr105 [aixom01.mycompany.com] | The primary node instance name of the local server. Administration tools, such as the DB2 Control Center, use this parameter to contact the local server. In the bridge execution workflow, this instance will be used at the run time to run the specific steps configured to run on the primary instance node. The value will be set at the run time.   |

Gather Parameters For Configure Tivoli SAMP on HADR Database

| Parameter<br>Name                   | Example Value    | Description                                                                                                    |
|-------------------------------------|------------------|----------------------------------------------------------------------------------------------------|
| Database<br>Name                    | DB2HADR          | The database name for which the High<br>Availability Disaster Recovery will be<br>configured. The database must be available on<br>the primary and standby instance cluster<br>nodes.                                                                                                    |
| IP Of<br>Primary<br>Cluster<br>Node | 160.0.1          | Internet Protocol Address (IP address) for primary cluster node machine where the HADR Instance and database is configured.                                                                                                    |
| IP Of<br>Standby<br>Cluster<br>Node | 16.0.0.2         | Internet Protocol Address (IP address) for primary cluster node machine where the HADR Instance and database is configured.                                                                                                    |
| Local<br>Instance<br>Name           | DB2_105HADR_SVC1 | This parameter specifies the instance name of the local cluster node. Administration tools, such as the DB2 Control Center, use this parameter to contact the local server. High availability disaster recovery (HADR) also checks whether a local database requesting a connection belongs to the declared local instance. Default, it is configured to use the instance name on which this workflow is deployed.) |

Gather Parameters For Configure Tivoli SAMP on HADR Database, continued

| Parameter<br>Name                   | Example Value         | Description                                                                                                    |
|-------------------------------------|-----------------------|----------------------------------------------------------------------------------------------------|
| Local<br>Instance<br>Port Number    | 51000                 | DB2 connection port number for the local instance on primary cluster node where HADR database is mounted.                                                                                                    |
| Primary<br>Cluster<br>Node Name     | aixom01.mycompany.com | This parameter specifies the local host (primary cluster node name) name for high availability disaster recovery (HADR) TCP communication.                                                                                                    |
| Quorum<br>Device<br>Name            | 16.0.1.1              | A network quorum is an IP address that can be pinged from both the primary and the standby nodes. In the event of a site failure, the quorum decides which node serves as the active node and which node goes offline. When you are choosing the network quorum, ensure that the IP remains active all the time. The DNS server IP is always a good choice for the network quorum. |
| Remote<br>Instance<br>Name          | hadr105               | This parameter specifies the instance name of the remote cluster node (server). Administration tools, such as the DB2 Control Center, use this parameter to contact the remote server. High availability disaster recovery (HADR) also checks whether a remote database requesting a connection belongs to the declared remote instance.                                           |
| Remote<br>Instance<br>Port Number   | 51000                 | DB2 connection port number for the remote instance on standby cluster node where HADR database is mounted.                                                                                                    |
| Standby<br>Cluster<br>Node Name     | aixom02.mycompany.com | This parameter specifies the remote host (standby cluster node name) name for high availability disaster recovery (HADR) TCP communication.                                                                                                    |
| Subnetmask<br>Of Primary<br>Cluster | 255.255.240.0         | Subnet Mask Address(IP address) for primary cluster node machine where the HADR Instance and database is configured.                                                                                                    |
| Subnetmask<br>Of Standby<br>Cluster | 255.255.240.0         | Subnet Mask Address(IP address) for standby cluster node machine where the HADR Instance and database is configured.                                                                                                    |

- 2. In the workflow editor, expose any additional parameters that you need. You will specify values for those parameters when you create the deployment or at runtime.
- 3. Save the changes to the workflow (click **Save** in the lower right corner).
- 4. Create a new deployment. See "Create a Deployment" in *HPE DMA Quick Start Tutorial* for instructions.

- 5. On the Parameters tab, specify values (or set the type to Runtime Value) for the required parameters listed in step 2 and any additional parameters that you have exposed. You do not need to specify values for those parameters whose default values are appropriate for your environment.
- 6. On the Targets tab, specify one or more targets for this deployment.
- 7. Save the deployment (click **Save** in the lower right corner).
- 8. Run the workflow using this deployment, specifying any runtime parameters. See "Run Your Workflow" in (*HPE DMA Quick Start Tutorial* for instructions.

#### To verify the results:

The workflow will complete and report SUCCESS on the Console if it has run successfully. If an error occurs during workflow execution, the error is logged, and the workflow terminates in the FAILURE state.

# Parameters for Configure Tivoli SAMP on HADR Database

The following tables describe the required and optional input parameters for this workflow.

Parameters Defined in this Step: Gather DB2 Source and Destination Instances

| Parameter<br>Name                      | Example Value                   | Description                                                                                                    |
|----------------------------------------|---------------------------------|----------------------------------------------------------------------------------------------------|
| DB2<br>Destination<br>HADR<br>Instance | hadr105 [aixom02.mycompany.com] | Required: The standby node instance name of the remote server. Administration tools, such as the DB2 Control Center, use this parameter to contact the remote server. In the bridge execution workflow, this instance will be used at the run time to run the specific steps configured to run on the standby instance node. The value will be set at the run time. |
| DB2<br>Source<br>HADR<br>Instance      | hadr105 [aixom01.mycompany.com] | Required: The primary node instance name of the local server. Administration tools, such as the DB2 Control Center, use this parameter to contact the local server. In the bridge execution workflow, this instance will be used at the run time to run the specific steps configured to run on the primary instance node. The value will be set at the run time.   |

Gather Parameters For Configure Tivoli SAMP on HADR Database

| Parameter Name                | Example Value         | Description                                                                                                    |  |
|-------------------------------|-----------------------|----------------------------------------------------------------------------------------------------|--|
| Database Name                 | DB2HADR               | Required: The database name for which the High Availability Disaster Recovery will be configured. The database must be available on the primary and standby instance cluster nodes.                                                                                                    |  |
| IP Of Primary Cluster<br>Node | 160.0.1               | Required: Internet Protocol Address (IP address) for primary cluster node machine where the HADR Instance and database is configured.                                                                                                    |  |
| IP Of Standby Cluster<br>Node | 16.0.0.2              | Required: Internet Protocol Address (IP address) for primary cluster node machine where the HADR Instance and database is configured.                                                                                                    |  |
| Local Instance Name           | DB2_105HADR_SVC1      | Required: This parameter specifies the instance name of the local cluster node. Administration tools, such as the DB2 Control Center, use this parameter to contact the local server. High availability disaster recovery (HADR) also checks whether a local database requesting a connection belongs to the declared local instance. Default, it is configured to use the instance name on which this workflow is deployed.) |  |
| Local Instance Port<br>Number | 51000                 | Required: DB2 connection port number for the local instance on primary cluster node where HADR database is mounted.                                                                                                    |  |
| Primary Cluster Node<br>Name  | aixom01.mycompany.com | Required: This parameter specifies the local host (primary cluster node name) name for high availability disaster recovery (HADR) TCP communication.                                                                                                    |  |
| Quorum Device Name            | 16.0.1.1              | Required: A network quorum is an IP address that can be pinged from both the primary and the standby nodes. In the event of a site failure, the quorum decides which node serves as the active node and which node goes offline. When you are choosing the network quorum, ensure that the IP remains active all the time. The DNS server IP is always a good choice for the network quorum.                                  |  |
| Remote Instance<br>Name       | hadr105               | Required: This parameter specifies the instance name of the remote cluster node (server). Administration tools, such as the DB2 Control Center, use this parameter to contact the remote server. High availability disaster recovery (HADR) also checks whether a remote database requesting a connection belongs to the declared remote instance.                                                                            |  |

Gather Parameters For Configure Tivoli SAMP on HADR Database, continued

| Parameter Name                   | Example Value         | Description                                                                                                    |  |
|----------------------------------|-----------------------|----------------------------------------------------------------------------------------------------|--|
| Remote Instance Port<br>Number   | 51000                 | Required: DB2 connection port number for the remote instance on standby cluster node where HADR database is mounted.                                 |  |
| Standby Cluster Node<br>Name     | aixom02.mycompany.com | Required: This parameter specifies the remote host(standby cluster node name) name for high availability disaster recovery (HADR) TCP communication. |  |
| Subnetmask Of<br>Primary Cluster | 255.255.240.0         | Required: Subnet Mask Address(IP address) for primary cluster node machine where the HADR Instance and database is configured.                       |  |
| Subnetmask Of<br>Standby Cluster | 255.255.240.0         | Required: Subnet Mask Address(IP address) for standby cluster node machine where the HADR Instance and database is configured.                       |  |

# DB2 - Offline HADR Rollback Fixpack

This section describes how to use DMA to create a repeatable, standardized method to quickly and accurately roll back IBM DB2 fixpack from a standalone Enterprise Server Edition DB2.

This workflow rolls back fixpack for IBM DB2 LUW (Linux, UNIX, and Windows) instances on the target server where this workflow is deployed. It currently supports the DB2 versions 9.5, 9.7, 10.1, 10.5 on RedHat Linux and AIX servers. This is a server level workflow. It will rollback the fixpack to the DB2 home (also known as the DB2 installation directory, for example: /opt/ibm/db2/V10.5) installed on the target machine where this workflow is deployed. It updates all the instances with the fixpack of DB2 that are created against the specific DB2 Installation.

This workflow shuts down all the DB2 instances, DB2 admin server, and licensing daemons that are running for all the instances that are provisioned against a specific DB2 home (DB2 installation location). It kills all the application user connections with DB2 instances that are to be patched. It validates the eligibility for the fixpack to apply by comparing the current fixpack level on the installed DB2 against the fixpack level that user is trying to apply.

To use this workflow in your environment, see the following information:

| Topic                                                              | Information Included                                                                                                    |  |  |
|--------------------------------------------------------------------|----------------------------------------------------------------------------------------------------|--|--|
| "Prerequisites" below                                              | List of prerequisites that must be satisfied before you can run this workflow                                                  |  |  |
| "How this Workflow Works" on page 44                               | Information about what the workflow does, including validation checks performed, steps executed, and a high-level process flow |  |  |
| "How to Run this Workflow" on page 48                              | Instructions for running this workflow in your environment                                                                     |  |  |
| "Parameters for DB2 - Offline HADR<br>Rollback Fixpack" on page 51 | List of input parameters for this workflow                                                                                     |  |  |

# **Prerequisites**

Before performing the procedures in this section, your environment must meet the following minimum requirements:

 A server running AIX 6.1 or 7.1 or Red Hat Enterprise Linux 5 or 6. The operating system platform must be certified for the pertinent DB2 fix pack version.

- DB2 server software—version 9.5, 9.7, 10.1, or 10.5—is installed on the target and is ready to be patched.
- The infrastructure required for applying the fix pack is in place.
- All DB2 Instances are on the same initial fix pack version.
- Patch media:

The DB2 server fix pack file from IBM.

Patch installation files must be available locally or available for download from the software repository.

- Storage: A staging directory with 7-8 gigabytes available to unpack the binary file and to apply the
  fix pack and archive—requires about double the size of the current DB2 installation on the disk. By
  default, it is expected to have about double the size of current DB2 Installation on the disk.
- The operating system platform is certified for the pertinent DB2 specific fixpack version.
- The operating system kernel parameters and virtual and shared memory are properly configured to avoid any failure while applying the DB2 fix pack.
- License for DMA.
- License for DB2 Database version 9.5, 9.7, 10.1, or 10.5.
- The workflow must have the unchallenged ability to become the OS administrator user (typically root on UNIX systems).
- For all the instances on the target server, the license has to be activated to use; otherwise the
  workflow will not be able to restart the instances after the fixpack is applied and database
  connection may not be possible again.
- The user who runs the workflow with the server wrapper must have the access to create or modify the directory structure for instances and databases.
- All the DMA database metadata must be up-to-date on the target server where the workflow is deployed.
- If an instance update fails, you must manually bind the packages (for each database) using the command DB2DIR/instance/db2iupdt instance name.
- If DB2 admin server is installed and the update fails during fixpack, you must manually update the DB2 admin server by using the following commands:
  - DB2DIR/instance/dasupdt and start up the DB2 admin server by using su instance name and db2admin start commands

- If the database uses federation, perform the following additional binds:
  - db2 BIND INSTHOME\sqllib\bnd\db2dsproc.bnd blocking all grant public
  - o db2 BIND INSTHOME\sqllib\bnd\db2stats.bnd blocking all grant public

## Additional requirements

For additional requirements, see the following IBM documentation:

| DB2 version | IBM documentation         |  |
|-------------|---------------------------|--|
| 9.5         | DB2 Version 9.5 Fix Pack  |  |
| 9.7         | DB2 Version 9.7 Fix Pack  |  |
| 10.1        | DB2 Version 10.1 Fix Pack |  |
| 10.5        | DB2 Version 10.5 Fix Pack |  |

## How this Workflow Works

The following information describes how the DB2 - Offline HADR Rollback Fixpack workflow works:

#### Overview

This workflow does the following things in the order shown:

- First, the workflow prepares to rollback the patch. It prepares the server, determines the DB2 home, prepares the DB2 instance, and validates the input parameters. If the fixpack files do not already exist they are downloaded from SA. It determines all the pertinent fixpack information.
- Offline HADR software archives are staged, database configuration is backed up, and DB2 instances are shutdown.
- Fixpack is rolled back for offline HADR installation and DB2 instances are updated.
- The workflow verifies the fixpack.
- The DB2 instances are restarted and packages are bound to the databases.
- The DB2 databases are discovered.
- Finally, the workflow cleans up files that are no longer needed.

### **Validation Checks Performed**

Much of the validation centers on the input parameters:

- The input parameters have the proper syntax (no special characters or spaces).
- Files exist or have valid specifications.
- The supplied fixpack update applies to the current version.

### **Workflow Steps**

Steps Used in DB2 - Offline HADR Apply Fixpack

| Workflow Step                                            | Description                                                                                                    |
|----------------------------------------------------------|----------------------------------------------------------------------------------------------------|
| Gather Parameters to Patch<br>Offline HADR Fixpack       | This step accepts parameters for the workflow. All the parameters are mandatory in this step.                                                                                                    |
| Gather Advanced Parameters to Patch Offline HADR Fixpack | This step sets all the DB2 advanced configurable parameters that are used in subsequent workflow steps.                                                                                                    |
| Validate Parameters for Patch<br>Offline HADR Fixpack    | This step validates all the input parameter values received, validates the DB2 target, and ensures it meets all the criteria to rollback fixpack.                                                                                                    |
| Stage Offline HADR Fixpack<br>Software Archive           | This step validates the input staging path and binary archive files to unpack (unzip or extract) to install the software. Depending upon the file extensions(.tar, .gz), it chooses the right library to unpack the software binary file. It also validates the disk space availability before it unpacks the binary file.                                                                                                    |
| Download Software                                        | This step automates the transfer of files from the HPE SA software library to individual managed servers for use in downstream workflow steps. Verifies checksum of each file transferred.                                                                                                    |
| Capture Configuration and take full Offline Backup       | This step capture various configuration details of DB2 database on the target. It also takes the offline database backup of the database.                                                                                                    |
| Shutdown DB2 Instances For Offline HADR Rollback         | This step shuts down the DB2 processes like DAS, fault monitor, and licensing daemon before rolling back the fixpack.                                                                                                    |
| DeInstall DB2 Fixpack To<br>Offline HADR Installation    | This step runs the installFixpack utility from DB2 and rolls back the fixpack using the -f level parameter of installFixPack command for the existing DB2 Installation. As part of installFixpack run, it also updates all the instances against the DB2 installation which are patched. It does not update any database on the fixpack level that we applied. That has to be performed manually for all the databases that are created under the instances that have been patched. |
| Update DB2 Instances For<br>Offline HADR                 | This step scans the target server and discovers all the instances eligible to update with the newly installed fixpack. It will then update each instance(s) with the new fixpack installation pointing to it.                                                                                                    |
| Restore to Original State                                | This step restores the installation to its previous state. The restore is at 3 stages:                                                                                                    |
|                                                          | 1. Installation                                                                                                    |
|                                                          | 2. Instance                                                                                                    |
|                                                          | 3. Database using restore from backup                                                                                                    |
|                                                          | This step runs the installFixPack command at the location where Current Fixpack Archive is unpacked to revert the fixpack to it original state.                                                                                                    |
| Verify Offline HADR Patch                                | This steps runs the db2level utility from DB2 and to verifies if the                                                                                                    |

Steps Used in DB2 - Offline HADR Apply Fixpack, continued

| Workflow Step                     | Description                                                                                                    |  |
|-----------------------------------|----------------------------------------------------------------------------------------------------|--|
| Fixpack                           | existing DB2 installation is on the same fixpack level that is applied in this workflow. It also verifies if all the instances provided against the DB2 installation location are also on the same patch level as expected.                                                                                                    |  |
| Discover DB2 Databases            | This step audits the server's physical environment looking for DB2 databases.  Discovery is only additive. It will not remove instances or databases currently in your environment. It is the end-user's responsibility to delete content that is no longer in use.  In cluster situations where one node is active while other nodes are inactive, Discovery will only find instances and databases on the active node. Nothing will be added to inactive nodes. |  |
| Restart DB2 Instances For Fixpack | This step restarts all the DB2 instances and processes provisioned against the user specified input DB2 installation location.                                                                                                    |  |
| Cleanup Downloaded Files          | This step removes files and archives that were downloaded to the target system during previous workflow steps.                                                                                                    |  |
| Bind Packages To Database         | This step binds various packages to database(s) for each instance(s) created against current DB2 installation. The default value is set to "false" which will not bind any packages. If it is set to "true", binding will occur for all the database eligible for new package bindings post applying the fixpack. By doing this, databases can use the features of newly applied fixpack.                                                                         |  |

For parameter descriptions and defaults, see "Parameters for DB2 - Offline HADR Rollback Fixpack" on page 51.

### How to Run this Workflow

The following instructions show you how to customize and run the DB2 - Offline HADR Apply Fixpack workflow in your environment.

The workflow provides default values for some parameters. These default values are usually sufficient for a "typical" installation. You can override the defaults by specifying parameter values in the deployment. You can also expose additional parameters in the workflow, if necessary, to accomplish more advanced scenarios. Any parameters not explicitly specified in the deployment will have the default values listed in "Parameters for DB2 - Offline HADR Rollback Fixpack" on page 51.

**Note:** Before following this procedure, review the "Prerequisites" on page 42, and ensure that all requirements are satisfied.

#### To use the the DB2 - Offline HADR Apply Fixpack workflow:

- 1. Create a deployable copy of the workflow.
- 2. Determine the values that you will specify for the following parameters:

Input parameters in the step: Gather Parameters to Patch Offline HADR Fixpack

| Parameter Name               | Default<br>Value | Required | Description                                                                                               |
|------------------------------|------------------|----------|----------------------------------------------------------------------------------------------------|
| Current Fixpack<br>Archive   | no default       | required | Fully qualified file name of DB2 fixpack archive which is currently applied to the DB2 Installation.      |
| DB2 Installation<br>Location | no default       | required | Fully qualified path where DB2 is installed on the target server.                                         |
| Required Fixpack<br>Archive  | no default       | required | Fully qualified file name of DB2 fixpack archive which is intended to be applied to the DB2 Installation. |

Input parameters in the step: Gather Advanced Parameters to Patch Offline HADR Fixpack

| Parameter Name            | Default<br>Value | Required | Description                                                                                                    |
|---------------------------|------------------|----------|----------------------------------------------------------------------------------------------------|
| Clean on Success          | True             | optional | Determines whether to remove downloaded and extracted files as well as cleans up installed directory on successful execution of workflow. Default is set to True, which will clean up on failure. |
| DB2 Installation Location | no default       | required | Fully qualified path where DB2 is installed on the target server.                                                                                                    |

Input parameters in the step: Gather Advanced Parameters to Patch Offline HADR Fix-pack, continued

| pack, continued                |                  |          |                                                                                                    |
|--------------------------------|------------------|----------|----------------------------------------------------------------------------------------------------|
| Parameter Name                 | Default<br>Value | Required | Description                                                                                                    |
| Download Location              | /tmp/archive     | optional | Fully qualified directory path where the user specified fixpack file will be downloaded to use it for applying fixpack.                                                                                                    |
| Fixpack Install Folder         | no default       | optional | The folder where the fixpack will be installed. If left blank, it will be installed on the DB2 installation.                                                                                                    |
| Offline Backup Location        | no default       | optional | Fully qualified path where the offline database backup will be stored on the target server. Please note that the path should have requisite permissions so it can be accessible from all DB2 instances.                                                                                                    |
| Rebind Packages To<br>Database | False            | optional | Flag to enable or disable binding capability of workflow step for various packages to database(s) for each instance(s) created against current DB2 installation. The default value is set to "false" which will not bind any packages. Valid values are "yes", "y", "true", "false", "n", or "no".                                           |
| Staging Directory              | /tmp/staging     | optional | Fully qualified path of the directory where DB2 installer will be extracted from archive. Will be cleaned up at end of workflow execution. Default value is /tmp/staging.                                                                                                    |
| Instance SSL Port              | no default       | optional | Comma separated list of values corresponding to an instance name. This will be used to initialize the listener port in the SSL configuration file. For example, if Instance Name Parameter value is http_instance1,http_instance2, the port values can be 1234,4321 where 1234 belongs to http_instance1 and 4321 belongs to http_instance2. |
| Web Service Password           | no default       | optional | Password for the DMA Discovery web service API to discover and update the metadata in DMA.                                                                                                    |
| Web Service URL                | no default       | optional | URL for the DMA Discovery web                                                                                                    |

Input parameters in the step: Gather Advanced Parameters to Patch Offline HADR Fix-pack, continued

| Parameter Name   | Default<br>Value | Required | Description                                                                        |
|------------------|------------------|----------|------------------------------------------------------------------------------------|
|                  |                  |          | service API to discover and update metadata in DMA.                                |
| Web Service User | no default       | optional | User for the DMA Discovery web service API to discover and update metadata in DMA. |

**Note:** See "Parameters for DB2 - Offline HADR Rollback Fixpack" on the next page for detailed descriptions of all input parameters for this workflow, including default values.

- 3. In the workflow editor, expose any additional parameters that you need . You will specify values for those parameters when you create the deployment.
- 4. Save the changes to the workflow (click Save in the lower right corner).
- 5. Create a new deployment.
- 6. On the Parameters tab, specify values for the required parameters listed in step 2 and any additional parameters that you have exposed. You do not need to specify values for those parameters whose default values are appropriate for your environment.
- 7. On the Targets tab, specify one or more targets for this deployment.

**Note:** The target for this workflow is an instance.

- 8. Save the deployment (click **Save** in the lower right corner).
- 9. Run the workflow using this deployment.

#### To verify the results:

The workflow will complete and report SUCCESS on the Console if it has run successfully. If an error occurs during workflow execution, the error is logged, and the workflow terminates in the FAILURE state.

# Parameters for DB2 - Offline HADR Rollback Fixpack

The following tables describe the required and optional input parameters for this workflow. Several of these parameters are not initially visible in a deployment. For many parameters, if you do not specify a value for a parameter, a default value is assigned.

Parameters in the step: Gather Parameters to Patch Offline HADR Fixpack

| Parameter<br>Name               | Default<br>Value | Required | Example Value                           | Description                                                                                               |
|---------------------------------|------------------|----------|-----------------------------------------|----------------------------------------------------------------------------------------------------|
| Current<br>Fixpack<br>Archive   | no<br>default    | required | v10.1fp2_<br>linuxx64_<br>server.tar.gz | Fully qualified file name of DB2 fixpack archive which is currently applied to the DB2 Installation.      |
| DB2<br>Installation<br>Location | no<br>default    | required | /opt/ibm/db2/V10.5                      | Fully qualified path where DB2 is installed on the target server.                                         |
| Required<br>Fixpack<br>Archive  | no<br>default    | required | v10.1fp3_<br>linuxx64_<br>server.tar.gz | Fully qualified file name of DB2 fixpack archive which is intended to be applied to the DB2 Installation. |

Parameters in the step: Gather Advanced Parameters to Patch Offline HADR Fixpack

| Parameter<br>Name               | Default<br>Value | Required | Example Value          | Description                                                                                                    |
|---------------------------------|------------------|----------|------------------------|----------------------------------------------------------------------------------------------------|
| Clean on<br>Success             | True             | optional | True                   | Determines whether to remove downloaded and extracted files as well as cleans up installed directory on successful execution of workflow. Default is set to True, which will clean up on failure. |
| DB2<br>Installation<br>Location | no default       | required | /opt/ibm/db2/V10.5     | Fully qualified path where DB2 is installed on the target server.                                                                                                    |
| Download<br>Location            | /tmp/archive     | optional | /tmp/archive           | Fully qualified directory path where the user specified fixpack file will be downloaded to use it for applying fixpack.                                                                           |
| Fixpack Install<br>Folder       | no default       | optional | /opt/ibm/db2/V10.5/fp2 | The folder where the fixpack will be installed. If left blank, it will be installed on the DB2 installation.                                                                                      |
| Offline Backup<br>Location      | no default       | optional | /tmp/backup            | Fully qualified path where<br>the offline database backup<br>will be stored on the target<br>server. Please note that the                                                                         |

# Parameters in the step: Gather Advanced Parameters to Patch Offline HADR Fixpack, continued

| Parameter<br>Name                 | Default<br>Value | Required | Example Value | Description                                                                                                    |
|-----------------------------------|------------------|----------|---------------|----------------------------------------------------------------------------------------------------|
|                                   |                  |          |               | path should have requisite permissions so it can be accessible from all DB2 instances.                                                                                                    |
| Rebind<br>Packages To<br>Database | False            | optional | False         | Flag to enable or disable binding capability of workflow step for various packages to database(s) for each instance(s) created against current DB2 installation. The default value is set to "false" which will not bind any packages. Valid values are "yes", "y", "true", "false", "n", or "no".                                           |
| Staging<br>Directory              | /tmp/staging     | optional | /tmp/staging  | Fully qualified path of the directory where DB2 installer will be extracted from archive. Will be cleaned up at end of workflow execution. Default value is /tmp/staging.                                                                                                    |
| Instance SSL<br>Port              | no default       | optional |               | Comma separated list of values corresponding to an instance name. This will be used to initialize the listener port in the SSL configuration file. For example, if Instance Name Parameter value is http_instance1,http_instance2, the port values can be 1234,4321 where 1234 belongs to http_instance1 and 4321 belongs to http_instance2. |
| Web Service<br>Password           | no default       | optional |               | Password for the DMA<br>Discovery web service API<br>to discover and update the<br>metadata in DMA.                                                                                                    |
| Web Service<br>URL                | no default       | optional |               | URL for the DMA Discovery web service API to discover and update metadata in DMA.                                                                                                    |
| Web Service<br>User               | no default       | optional |               | User for the DMA Discovery web service API to discover and update metadata in DMA.                                                                                                    |

### DB2 - Provision Software v2

This workflow installs IBM DB2 LUW (Linux, Unix, Windows) software on the target where this workflow is deployed. It currently supports the DB2 Versions 9.5, 9.7, 10.1, 10.5 on Red Hat Linux and AIX servers. It will provision the software at the location specified by required input parameters in the workflow deployment.

This workflow installs IBM DB2 Software at the specified location on the target server using silent install method. To use this workflow, you must provide the DB2 software Staging Directory either on the server or in a location where it can be downloaded by the workflow. This workflow will perform a typical installation using default values for IBM DB2 response file setup parameters. The workflow will create the response file based on specified default values.

To use this workflow in your environment, see the following information:

| Topic                                                         | Information Included                                                                                                   |
|---------------------------------------------------------------|----------------------------------------------------------------------------------------------------|
| "Prerequisites" below                                         | List of prerequisites that must be satisfied before you can run this workflow                                          |
| "How this Workflow Works" on the next page                    | Information about what the workflow does, including validation checks performed, steps executed, and step descriptions |
| "How to Run this Workflow" on page 55                         | Instructions for running this workflow in your environment                                                             |
| "Parameters for DB2 -<br>Provision Software v2" on<br>page 58 | List of input parameters for this workflow                                                                             |

# **Prerequisites**

Before performing the procedures in this section, your environment must meet the following minimum requirements:

- The workflow must have the unchallenged ability to become the OS administrator user (typically root on UNIX systems).
- LIC\_AGREEMENT parameter value for DB2 License is defaulted and set as ACCEPT. After
  installing the software binaries on your target machine, the license has to be activated for the
  instances you are going to create.

- The workflow must have access to the IBM DB2 installation binaries, either on a network drive, on a DVD (which must be in the DVD drive) or from SA repository to deploy the software binaries.
- The following prerequisites must satisfied before you run this workflow:
  - o The infrastructure required for provisioning should be in place.
  - The operating system platform is certified for the pertinent DB2 specific version.
  - The operating system kernel parameters and shared memory is properly configured.
- There should be adequate available disk space on the target servers.
- On Linux or AIX platforms, the sudo package must be installed on the target servers.
- The target servers must have the gunzip and tar utilities in the environment path.

Refer to the IBM Documentation for other DB2 provisioning requirements.

## How this Workflow Works

This workflow performs the following actions:

Installs IBM DB2 Software at the specified location on the target server using silent install method.

#### **Steps Executed**

The DB2 - Provision Software v2 workflow includes the following steps. Each step must complete successfully before the next step can start. If a step fails, the workflow reports a failure and all subsequent steps are skipped.

Steps Used by DB2 - Provision Software v2

| Workflow<br>Step                                                        | Description                                                                                                    |
|-------------------------------------------------------------------------|----------------------------------------------------------------------------------------------------|
| Gather<br>Parameters<br>V2 for<br>Provision<br>DB2<br>Software          | This step sets all the DB2 advanced configurable parameters for DB2 Provision Software that are used in subsequent workflow steps.                                  |
| Gather<br>Advanced<br>Parameters<br>for Provision<br>DB2<br>Software V3 | This step sets all the DB2 advanced configurable parameters for DB2 Provision Software that are used in subsequent workflow steps.                                  |
| Validate<br>Provision<br>DB2<br>Software V2                             | This step validates the disk space requirements, OS virtual memory, kernel parameters setting and appropriate OS version the specific DB2 software is supported on. |

Steps Used by DB2 - Provision Software v2, continued

| Workflow<br>Step                           | Description                                                                                                    |
|--------------------------------------------|----------------------------------------------------------------------------------------------------|
| Stage DB2<br>Software<br>Archive           | This step validates the input staging path and binary archive file to unpack(unzip) to install the software. Depending upon the file extensions(.tar, .gz),, it chooses the right library to unzip the software binary file.                                                                                                    |
| Download<br>Software                       | This step automates the transfer of files from the HPE SA Software Library to individual managed servers for use in downstream workflow steps. Verifies checksum of each file transferred.                                                                                                    |
| Install DB2<br>Software V3                 | This step runs db2prereqcheck utility provided by IBM to ensure that the target meets all the pre-requisite before installing software. This step generates response file based on DB2 input binary version found and use it along with db2_setup utility to install DB2 software.                                                                                                    |
| Verify<br>Provision<br>DB2<br>Software V3  | This step runs verifies the installation location by checking the "db2" utility executable presents. It also verifies the installation location directory size and make sure DB2 is installed. It looks for the error file if any generated during installation to make sure installation has not been failed. It executes the 'db2val' to identify if DB2 is successfully installed on the target machine. |
| Clean Failed<br>DB2<br>Software<br>Install | This step cleans up the archive, staging, and installation location in case of DB2 provisioning fails.                                                                                                    |
| Cleanup<br>Downloaded<br>Files             | This step removes all downloaded files and archives.                                                                                                    |

## How to Run this Workflow

The following instructions show you how to customize and run the DB2 - Provision Software v2 workflow in your environment.

Tip: For detailed instructions to run DMA workflows, see HPE DMA Quick Start Tutorial.

The workflow provides default values for some parameters. These default values are usually sufficient for a "typical" installation. You can override the defaults by specifying parameter values in the deployment. You can also expose additional parameters in the workflow, if necessary, to accomplish more advanced scenarios. Any parameters not explicitly specified in the deployment will have the default values listed in "Parameters for DB2 - Provision Software v2" on page 58.

**Note:** Before following this procedure, review the "Prerequisites" on page 53, and ensure that all requirements are satisfied.

To use the DB2 - Provision Software workflow:

- Create a deployable copy of the workflow (see "Create a Deployable Workflow" in HPE DMA Quick Start Tutorial)
  - a. Determine the values that you will specify for the following parameters.

The following tables describe the required and optional input parameters for this workflow.

#### Parameters Defined in this Step: Gather Parameters V2 for Provision DB2 Software

| Parameter<br>Name         | Example Value               | Description                                                                                                    |
|---------------------------|-----------------------------|----------------------------------------------------------------------------------------------------|
| DB2 Installation Location | /opt/ibm/db2/V10.5          | Fully-qualified path where DB2 will be installed.                                                                                  |
| DB2 Software<br>Binaries  | v10.5_aix64_server_t.tar.gz | Name of the DB2 installer archive file. Obtained from IBM.                                                                         |
|                           |                             | If the file is not found in Staging Directory (the default is /tmp/db2_stage), it will be downloaded from the software repository. |

# Parameters Defined in this Step: Gather Advanced Parameters for Provision DB2 Software V3

| Parameter Name           | Example Value          | Description                                                                                                    |
|--------------------------|------------------------|----------------------------------------------------------------------------------------------------|
| Clean on Failure         | Yes                    | Specifies whether to clean up on workflow failure. If set to 'Yes', the workflow will clean up the downloaded files, installation location and the staging location.  Valid values are 'Yes' and 'No'.                      |
|                          |                        | The default value is 'Yes'                                                                                                    |
| Clean on Success         | Yes                    | Specifies whether to clean up on workflow success. If set to 'Yes', the workflow will clean up the downloaded files.  The default value is 'Yes'.                                                                           |
| DB2 Installation<br>Type | TYPICAL                | The type of DB2 installation supported by IBM. It can be either COMPACT, TYPICAL, or CUSTOM. The default value is 'TYPICAL'. If CUSTOM is set, provide the DB2 installation response file with the custom parameter values. |
| DB2 Product<br>Edition   | DB2_SERVER_<br>EDITION | The edition of the product that you want to install. For example: DB2 Workgroup Edition, DB2 Enterprise Edition, etc.                                                                                                    |
|                          |                        | The default value is set to 'DB2_SERVER_<br>EDITION' for DB2 version 10.5.                                                                                                    |
|                          |                        | Use 'ENTERPRISE_SERVER_EDITION'                                                                                                    |

# Parameters Defined in this Step: Gather Advanced Parameters for Provision DB2 Software V3, continued

| Parameter Name                                           | Example Value                  | Description                                                                                                    |
|----------------------------------------------------------|--------------------------------|----------------------------------------------------------------------------------------------------|
|                                                          |                                | for DB2 versions 9.7 and 10.1.                                                                                                    |
| DB2 Product<br>Installation<br>Language                  | EN                             | The language(s) for installing your product. If no kanguage optio is specified, English language (EN) will be installed by default.                                                                             |
| DB2 Product<br>License                                   | ACCEPT                         | Indicate acceptance of license agreement as specified in the file in "db2/license" directory on the installation media.  Default value is 'ACCEPT'.                                                             |
| DB2 Software User<br>Resource File                       | Defaultv97.rsp Defaultv101.rsp | User specified resource file to be used during DB2 software installation.                                                                                                    |
| Install Tivoli<br>System<br>Automation<br>Multiplatforms | NO                             | Installs IBM Tivoli System Automation for Multiplatforms (SAMP) with required components, if value is set to Yes.  This parameter is supported only for DB2 versions 9.5 and 9.7.  Default value is NO.         |
| Staging Directory                                        | /tmp/db2_stage                 | Fully-qualified path of the directory where the DB2 installer will be extracted from archive. Will be cleaned up at end of workflow execution. Default: If no input is provided /tmp/db2_stage will be created. |

- 2. In the workflow editor, expose any additional parameters that you need. You will specify values for those parameters when you create the deployment or at runtime.
- Save the changes to the workflow (click Save in the lower right corner).
- 4. Create a new deployment. See "Create a Deployment" in *HPE DMA Quick Start Tutorial* for instructions.
- 5. On the Parameters tab, specify values (or set the type to Runtime Value) for the required parameters listed in step 2 and any additional parameters that you have exposed. You do not need to specify values for those parameters whose default values are appropriate for your environment.
- 6. On the Targets tab, specify one or more targets for this deployment.
- 7. Save the deployment (click **Save** in the lower right corner).
- 8. Run the workflow using this deployment, specifying any runtime parameters. See "Run Your Workflow" in (*HPE DMA Quick Start Tutorial* for instructions.

### To verify the results:

The workflow will complete and report SUCCESS on the Console if it has run successfully. If an error occurs during workflow execution, the error is logged, and the workflow terminates in the FAILURE state.

# Parameters for DB2 - Provision Software v2

The following tables describe the required and optional input parameters for this workflow.

Parameters Defined in this Step: Gather Parameters V2 for Provision DB2 Software

| Parameter<br>Name               | Required | Example Value               | Description                                                                                                    |
|---------------------------------|----------|-----------------------------|----------------------------------------------------------------------------------------------------|
| DB2<br>Installation<br>Location | required | /opt/ibm/db2/V10.5          | Fully-qualified path where DB2 will be installed.                                                                                  |
| DB2 Software<br>Binaries        | required | v10.5_aix64_server_t.tar.gz | Name of the DB2 installer archive file. Obtained from IBM.                                                                         |
|                                 |          |                             | If the file is not found in Staging Directory (the default is /tmp/db2_stage), it will be downloaded from the software repository. |

Parameters Defined in this Step: Gather Advanced Parameters for Provision DB2 Software V3

| Parameter Name           | Required | Example Value | Description                                                                                                    |
|--------------------------|----------|---------------|----------------------------------------------------------------------------------------------------|
| Clean on Failure         | optional | Yes           | Specifies whether to clean up on workflow failure. If set to 'Yes', the workflow will clean up the downloaded files, installation location and the staging location.  Valid values are 'Yes' and 'No'.  The default value is 'Yes' |
| Clean on Success         | optional | Yes           | Specifies whether to clean up on workflow success. If set to 'Yes', the workflow will clean up the downloaded files.  The default value is 'Yes'.                                                                                  |
| DB2 Installation<br>Type | optional | TYPICAL       | The type of DB2 installation supported by IBM. It can be either COMPACT, TYPICAL, or CUSTOM. The default value is 'TYPICAL'. If CUSTOM is set,                                                                                     |

# Parameters Defined in this Step: Gather Advanced Parameters for Provision DB2 Software V3, continued

| Parameter Name                          | Required | Example Value                  | Description                                                                                                    |
|-----------------------------------------|----------|--------------------------------|----------------------------------------------------------------------------------------------------|
|                                         |          |                                | provide the DB2 installation response file with the custom parameter values.                                                                                                    |
| DB2 Product<br>Edition                  | optional | DB2_SERVER_<br>EDITION         | The edition of the product that you want to install. For example: DB2 Workgroup Edition, DB2 Enterprise Edition, etc.                                                                                           |
|                                         |          |                                | The default value is set to 'DB2_<br>SERVER_EDITION' for DB2 version<br>10.5.                                                                                                    |
|                                         |          |                                | Use 'ENTERPRISE_SERVER_<br>EDITION' for DB2 versions 9.7 and 10.1.                                                                                                    |
| DB2 Product<br>Installation<br>Language | optional | EN                             | The language(s) for installing your product. If no kanguage optio is specified, English language (EN) will be installed by default.                                                                             |
| DB2 Product<br>License                  | optional | ACCEPT                         | Indicate acceptance of license agreement as specified in the file in "db2/license" directory on the installation media.                                                                                         |
|                                         |          |                                | Default value is 'ACCEPT'.                                                                                                    |
| DB2 Software<br>User Resource<br>File   | optional | Defaultv97.rsp Defaultv101.rsp | User specified resource file to be used during DB2 software installation.                                                                                                    |
| Install Tivoli<br>System<br>Automation  | optional | NO                             | Installs IBM Tivoli System Automation for Multiplatforms (SAMP) with required components, if value is set to Yes.                                                                                               |
| Multiplatforms                          |          |                                | This parameter is supported only for DB2 versions 9.5 and 9.7.                                                                                                    |
|                                         |          |                                | Default value is NO.                                                                                                    |
| Staging Directory                       | optional | /tmp/db2_stage                 | Fully-qualified path of the directory where the DB2 installer will be extracted from archive. Will be cleaned up at end of workflow execution. Default: If no input is provided /tmp/db2_stage will be created. |

### DB2 - Provision Instance

This workflow creates IBM DB2 LUW (Linux, Unix, Windows) instance on the target server where this workflow is deployed. It currently supports the DB2 Versions 9.5, 9.7, 10.1, 10.5 on Red Hat Linux and AIX servers. It will create the DB2 Instance at the user specified DB2 instance home from the DB2 Installation Location specified by required input parameters in the workflow deployment. This workflow support to create client, standalone, enterprise, workgroup edition type of DB2 Instance. Network port and TCP/IP service will be associated for all the instances except the client instance.

This workflow creates IBM DB2 Instance at the specified location on the target server using db2icrt utility provided by IBM along with the DB2 software installation. To use this workflow, you must provide the DB2 software Installation Location (DB2 Installation Directory) on the server where you are deploying this workflow.

To use this workflow in your environment, see the following information:

| Topic                                                      | Information Included                                                                                                   |
|------------------------------------------------------------|----------------------------------------------------------------------------------------------------|
| "Prerequisites" below                                      | List of prerequisites that must be satisfied before you can run this workflow                                          |
| "How this Workflow Works" on the next page                 | Information about what the workflow does, including validation checks performed, steps executed, and step descriptions |
| "How to Run this Workflow" on page 62                      | Instructions for running this workflow in your environment                                                             |
| "Parameters for DB2 -<br>Provision Instance" on page<br>65 | List of input parameters for this workflow                                                                             |

# **Prerequisites**

Before performing the procedures in this section, your environment must meet the following minimum requirements:

- The workflow must have the unchallenged ability to become the OS administrator user (typically root on UNIX systems).
- LIC\_AGREEMENT parameter value for DB2 License is defaulted and set as ACCEPT. After creating the instances, License has to be activated for it to use.

- The user who runs the workflow with the server wrapper must have the access to update the /etc/service file to configure the TCP/IP services for the DB2 network port.
- The following prerequisites must satisfied before you run this workflow:
  - o The infrastructure required for provisioning should be in place.
  - o The operating system platform is certified for the pertinent DB2 specific version.
  - The operating system kernel parameters and shared memory is properly configured.

Refer to the IBM Documentation for other DB2 requirements.

## How this Workflow Works

This workflow performs the following actions:

Creates IBM DB2 instance at the specified location on the target server using db2icrt utility provided by IBM along with the DB2 software installation.

### **Steps Executed**

The DB2 - Provision Instance workflow includes the following steps. Each step must complete successfully before the next step can start. If a step fails, the workflow reports a failure and all subsequent steps are skipped.

Steps Used by DB2 - Provision Instance

| Workflow Step                                                  | Description                                                                                                    |
|----------------------------------------------------------------|----------------------------------------------------------------------------------------------------|
| Gather Parameters<br>V2 for DB2<br>Provision Instance          | This step sets all the DB2 advanced configurable parameters for DB2 Provision Instance that are used in subsequent workflow steps.                                                                              |
| Gather Advanced<br>Parameters for<br>Provision DB2<br>Instance | This step sets all the DB2 advanced configurable parameters for DB2 Provision Instance that are used in subsequent workflow steps.                                                                              |
| Prepare DB2 Call<br>Wrapper                                    | Prepare the call wrappers(server, instance) level as needed to become the owner of the DB2 Server or Instance owner user and perfrom the appropriate task as necessary.                                         |
| Validate Provision<br>V2 DB2 Instance<br>Parameters            | This step validates all the input parameter values received in the gather and advanced gather input parameters step, validate the DB2 target and make sure it meets all the criteria to provision DB2 instance. |
| Create OS User                                                 | This step create an OS user using specified information and add to an existing user group. It also creates and user group is the specified group does not exist. This step must be run as the root user.        |
| Check DB2<br>Instance Type                                     | This step checks if DB2 instance type is CLIENT from the input parameters.                                                                                                    |

| Steps Used b | y DB2 - Provision Insta | nce, continued |
|--------------|-------------------------|----------------|
|              |                         |                |

| Workflow Step                              | Description                                                                                                    |
|--------------------------------------------|----------------------------------------------------------------------------------------------------|
| DB2 Create<br>Instance                     | This step creates a DB2 instance using the db2icrt command from within the DB2 installation location on the target server.                                                                               |
| Create OS User                             | This step create an OS user using specified information and add to an existing user group. It also creates and user group is the specified group does not exist. This step must be run as the root user. |
| Configure V2 For DB2 Instance              | This step configures the basic configuration parameters and start the DB2 Instance based on provided input parameters.                                                                                   |
| Add Service For DB2 Instance               | This step adds a TCP/IP service entry for the DB2 network port to services file.                                                                                                    |
| Verify V2 For<br>Provision DB2<br>Instance | This step verifies if the DB2 instance is created successfully and functionally available for usage.                                                                                                    |

### How to Run this Workflow

The following instructions show you how to customize and run the DB2 - Provision Instance workflow in your environment.

Tip: For detailed instructions to run DMA workflows, see DMA Quick Start Tutorial.

The workflow provides default values for some parameters. These default values are usually sufficient for a "typical" installation. You can override the defaults by specifying parameter values in the deployment. You can also expose additional parameters in the workflow, if necessary, to accomplish more advanced scenarios. Any parameters not explicitly specified in the deployment will have the default values listed in "Parameters for DB2 - Provision Instance" on page 65.

**Note:** Before following this procedure, review the "Prerequisites" on page 60, and ensure that all requirements are satisfied.

#### To use the DB2 - Provision Instance workflow:

- Create a deployable copy of the workflow (see "Create a Deployable Workflow" in DMA Quick Start Tutorial)
  - a. Determine the values that you will specify for the following parameters.

The following tables describe the required and optional input parameters for this workflow.

Parameters Defined in this Step: Gather Parameters V2 for DB2 Provision Instance

| Parameter<br>Name            | Example Value                                                                                                    | Description                                                                          |
|------------------------------|----------------------------------------------------------------------------------------------------|--------------------------------------------------------------------------------------|
| DB2 Installation<br>Location | /opt/ibm/db2/V10.5  Use the same value specified for the DB2 Installation Location parameter for the DB2 - Provision Software deployment. | Fully-qualified path of the DB2 installation where the new instance will be created. |
| DMA Password                 | •••                                                                                                    | Password for the DMA user.                                                           |
| DMA URL                      | DMA.Url                                                                                                    | URL of the DMA server.                                                               |
| DMA User                     | dmauser                                                                                                    | The DMA user name.                                                                   |
| Trust SSL<br>Certificates    | True                                                                                                    | If "True", this step will trust any SSL used to connect to the DMA web service.      |

# Parameters Defined in this Step: Gather Advanced Parameters V2 for DB2 Provision Instance

| Parameter<br>Name                       | Example Value | Description                                                                                                    |
|-----------------------------------------|---------------|----------------------------------------------------------------------------------------------------|
| Autostart<br>Instance                   | yes           | Enables or disables the autostart of an instance after each time system restarts. YES or NO option.                                                                     |
| DB2<br>Connection<br>Port               | 50000         | DB2 connection port number for the new instance. Not required if instance type is client.                                                                               |
| DB2<br>Connection<br>Protocol           | ?             | Communication protocol for the DB2 connection. It should always be tcp/ip                                                                                               |
| DB2<br>Connection<br>Service<br>Comment | ?             | Comment for the DB2 connection service. This will be added when the service will be added in to the /etc/services file for non client instance type                     |
| DB2 Fenced<br>User                      | fusr105       | The fenced user is used to run user defined functions (UDFs) and stored procedures outside of the address space used by the DB2 database. The default user is db2fenc1. |
|                                         |               | If any of the fenced user fields have a value, then all fenced user fields must contain values. This                                                                    |

Parameters Defined in this Step: Gather Advanced Parameters V2 for DB2 Provision Instance, continued

| Parameter<br>Name                    | Example Value  | Description                                                                                                    |
|--------------------------------------|----------------|----------------------------------------------------------------------------------------------------|
|                                      |                | value is available only for Linux.                                                                                                    |
| DB2 Fenced<br>User Groups            | fgrp105        | The fenced group is used to add the DB2 Fenced User. The default group is db2fadm1.                                                     |
|                                      |                | If any of the fenced user fields have a value, then all fenced user fields must contain values. This value is available only for Linux. |
| DB2 Fenced<br>User Home<br>Directory | /home/fusr105  | The home directory of the DB2 Fenced User. If no value is specified, the instance user home directory is used.                          |
|                                      |                | If any of the fenced user fields have a value, then all fenced user fields must contain values. This value is available only for Linux. |
| DB2 Fenced<br>User Password          |                | The password for the DB2 Fenced User. If no value is specified, the instance user password is used.                                     |
|                                      |                | If any of the fenced user fields have a value, then all fenced user fields must contain values.                                         |
| DB2 Instance<br>Home                 | /home/v105user | The home directory of the DB2 instance owner. This value is available only for Linux.                                                   |
| DB2 Instance<br>Owner                | v105user       | The OS user id of the DB2 instance owner. It will be the name of the instance.It is also used to construct some default values.         |
| DB2 Instance<br>Owner Groups         | v105grp        | The primary group of the DB2 instance owner.                                                                                            |
| DB2 Instance<br>Owner<br>Password    |                | The password for the DB2 Instance Owner.                                                                                                |
| DB2 Instance<br>Type                 | ese            | Type of the instance to be created. By default, workflow creates 'Enterprise' edition Instance.                                         |
|                                      |                | Valid values are: ese, wse, client, standalone.                                                                                         |

Parameters Defined in this Step: Gather Advanced Parameters V2 for DB2 Provision Instance, continued

| Parameter<br>Name      | Example Value                  | Description                                                                                                    |
|------------------------|--------------------------------|----------------------------------------------------------------------------------------------------|
| Diagnostic Log<br>Path | /home/v105user/sqllib/db2dump/ | The fully-qualified path for the diagnostic log. By default, DB2 sets the log path to the default database path during database creation. |
| Service Name           | db2_v105                       | The TCP/IP connection service name to associate with the DB2 network connection port and be configured in the /etc/services file.         |

- 2. In the workflow editor, expose any additional parameters that you need. You will specify values for those parameters when you create the deployment or at runtime.
- 3. Save the changes to the workflow (click Save in the lower right corner).
- Create a new deployment. See "Create a Deployment" in HPE DMA Quick Start Tutorial for instructions.
- 5. On the Parameters tab, specify values (or set the type to Runtime Value) for the required parameters listed in step 2 and any additional parameters that you have exposed. You do not need to specify values for those parameters whose default values are appropriate for your environment.
- 6. On the Targets tab, specify one or more targets for this deployment.
- 7. Save the deployment (click Save in the lower right corner).
- 8. Run the workflow using this deployment, specifying any runtime parameters. See "Run Your Workflow" in (*HPE DMA Quick Start Tutorial* for instructions.

#### To verify the results:

The workflow will complete and report SUCCESS on the Console if it has run successfully. If an error occurs during workflow execution, the error is logged, and the workflow terminates in the FAILURE state.

### Parameters for DB2 - Provision Instance

The following tables describe the required and optional input parameters for this workflow.

Parameters Defined in this Step: Gather Parameters V2 for DB2 Provision Instance

| Parameter<br>Name            | Required | Example Value                                                                                                    | Description                                                                          |
|------------------------------|----------|----------------------------------------------------------------------------------------------------|--------------------------------------------------------------------------------------|
| DB2 Installation<br>Location | required | /opt/ibm/db2/V10.5  Use the same value specified for the DB2 Installation Location parameter for the DB2-Provision Software deployment. | Fully-qualified path of the DB2 installation where the new instance will be created. |
| DMA Password                 | required | •••                                                                                                    | Password for the DMA user.                                                           |
| DMA URL                      | required | DMA.Url                                                                                                    | URL of the DMA server.                                                               |
| DMA User                     | required | dmauser                                                                                                    | The DMA user name.                                                                   |
| Trust SSL<br>Certificates    | required | True                                                                                                    | If "True", this step will trust any SSL used to connect to the DMA web service.      |

Parameters Defined in this Step: Gather Advanced Parameters V2 for DB2 Provision Instance

| Parameter<br>Name                       | Required | Example Value | Description                                                                                                    |
|-----------------------------------------|----------|---------------|----------------------------------------------------------------------------------------------------|
| Autostart<br>Instance                   | optional | yes           | Enables or disables the autostart of an instance after each time system restarts. YES or NO option.                                                                     |
| DB2<br>Connection<br>Port               | optional | 50000         | DB2 connection port number for the new instance. Not required if instance type is client.                                                                               |
| DB2<br>Connection<br>Protocol           | optional | ?             | Communication protocol for the DB2 connection. It should always be tcp/ip                                                                                               |
| DB2<br>Connection<br>Service<br>Comment | optional | ?             | Comment for the DB2 connection service. This will be added when the service will be added in to the /etc/services file for non client instance type                     |
| DB2 Fenced<br>User                      | optional | fusr105       | The fenced user is used to run user defined functions (UDFs) and stored procedures outside of the address space used by the DB2 database. The default user is db2fenc1. |
|                                         |          |               | If any of the fenced user fields have a value, then all fenced user fields must contain values. This value is available only for Linux.                                 |

# Parameters Defined in this Step: Gather Advanced Parameters V2 for DB2 Provision Instance, continued

| Parameter<br>Name                    | Required | Example Value  | Description                                                                                                    |
|--------------------------------------|----------|----------------|----------------------------------------------------------------------------------------------------|
| DB2 Fenced<br>User Groups            | optional | fgrp105        | The fenced group is used to add the DB2 Fenced User. The default group is db2fadm1.                                                          |
|                                      |          |                | If any of the fenced user fields have a value, then all fenced user fields must contain values. This value is available only for Linux.      |
| DB2 Fenced<br>User Home<br>Directory | optional | /home/fusr105  | The home directory of the DB2 Fenced User. If no value is specified, the instance user home directory is used.                               |
|                                      |          |                | If any of the fenced user fields have a value, then all fenced user fields must contain values. This value is available only for Linux.      |
| DB2 Fenced<br>User<br>Password       | optional |                | The password for the DB2<br>Fenced User. If no value is<br>specified, the instance user<br>password is used.                                 |
|                                      |          |                | If any of the fenced user fields have a value, then all fenced user fields must contain values.                                              |
| DB2 Instance<br>Home                 | optional | /home/v105user | The home directory of the DB2 instance owner. This value is available only for Linux.                                                        |
| DB2 Instance<br>Owner                | optional | v105user       | The OS user id of the DB2 instance owner. It will be the name of the instance.It is also used to construct some default values. <sup>1</sup> |
| DB2 Instance<br>Owner Groups         | optional | v105grp        | The primary group of the DB2 instance owner.                                                                                                 |
| DB2 Instance<br>Owner<br>Password    | optional |                | The password for the DB2 Instance Owner.                                                                                                    |
| DB2 Instance<br>Type                 | optional | ese            | Type of the instance to be created. By default, workflow creates 'Enterprise' edition Instance.                                              |

<sup>&</sup>lt;sup>1</sup>This parameter is hidden by default and must be exposed when you make a copy of the workflow.

# Parameters Defined in this Step: Gather Advanced Parameters V2 for DB2 Provision Instance, continued

| Continued              |          |                                |                                                                                                    |
|------------------------|----------|--------------------------------|----------------------------------------------------------------------------------------------------|
| Parameter<br>Name      | Required | Example Value                  | Description                                                                                                    |
|                        |          |                                | Valid values are: ese, wse, client, standalone.                                                                                           |
| Diagnostic<br>Log Path | optional | /home/v105user/sqllib/db2dump/ | The fully-qualified path for the diagnostic log. By default, DB2 sets the log path to the default database path during database creation. |
| Service Name           | optional | db2_v105                       | The TCP/IP connection service name to associate with the DB2 network connection port and be configured in the /etc/services file. 1       |

<sup>&</sup>lt;sup>1</sup>This parameter is hidden by default and must be exposed when you make a copy of the workflow.

### DB2 - Provision Database

This workflow creates a IBM DB2 LUW (Linux, UNIX, and Windows) Database on the target server where this workflow is deployed. It currently supports the DB2 Versions 9.5, 9.7, 10.1, 10.5 on RedHat Linux and AIX servers. It will create the DB2 Database on the instance where it is deployed with the user specified DB2 Database name required input parameters in the workflow deployment. This workflow creates databases on standalone, enterprise, workgroup edition types of DB2 Instances. This workflow is currently creates databases using automatic storage or non-automatic storage type and tablespace (catalog tablespace, user tablespace, and database tablespace) creation along with the database managed by system.

This workflow creates an IBM DB2 Database on the instance where it is deployed. It creates the directory structure for data storage under the specified directory locations on the target server using DDL (based on the input parameter values specified by user). It also creates the database using user defined DDL scripts provided in the input file. The scripts will be executed against the DB2 instance where the workflow has been deployed.

To use this workflow in your environment, see the following information:

| Topic                                                      | Information Included                                                                                                   |
|------------------------------------------------------------|----------------------------------------------------------------------------------------------------|
| "Prerequisites" below                                      | List of prerequisites that must be satisfied before you can run this workflow                                          |
| "How this Workflow Works" on the next page                 | Information about what the workflow does, including validation checks performed, steps executed, and step descriptions |
| "How to Run this Workflow" on page 71                      | Instructions for running this workflow in your environment                                                             |
| "Parameters for DB2 -<br>Provision Database" on page<br>77 | List of input parameters for this workflow                                                                             |

## **Prerequisites**

Before performing the procedures in this section, your environment must meet the following minimum requirements:

 The workflow must have the unchallenged ability to become the OS administrator user (typically root on UNIX systems).

- LIC\_AGREEMENT parameter value for DB2 License is defaulted and set as ACCEPT. After creating the instances, License has to be activated for it to use.
- The user who runs the workflow with the server wrapper must have the access to update the /etc/service file to configure the TCP/IP services for the DB2 network port.
- The following prerequisites must satisfied before you run this workflow:
  - The infrastructure required for provisioning should be in place.
  - The operating system platform is certified for the pertinent DB2 specific version.
  - The operating system kernel parameters and shared memory is properly configured.
- The DMA database metadata must be up-to-date for the DB2 Instance where the workflow is deployed.
- The workflow currently does not support any raw device for provisioning database and tablespaces.
- The workflow currently does not support tablespaces (for creating catalog, user, database)
   managed by Database. You cannot provide the number of pages to be allocated for the tablespace sizes.
- Refer to the IBM Documentation for the complete installation and infrastructure requirements for IBM DB2.

### How this Workflow Works

This workflow performs the following actions:

Creates an IBM DB2 Database on the instance where it is deployed.

#### **Steps Executed**

The DB2 - Provision Instance workflow includes the following steps. Each step must complete successfully before the next step can start. If a step fails, the workflow reports a failure and all subsequent steps are skipped.

Steps Used by DB2 - Provision Instance

| Workflow Step                                                  | Description                                                                                                    |
|----------------------------------------------------------------|----------------------------------------------------------------------------------------------------|
| Gather Parameters for DB2 Provision Database                   | This step sets the default values for call wrapper and all the DB2 Provision Database parameters for Database Creation that are used in subsequent workflow steps.                                                              |
| Gather Advanced<br>Parameters for<br>Provision DB2<br>Database | This step sets all the DB2 advanced configurable parameters for DB2 Provision Database that are used in subsequent workflow steps. If these parameters value provided by user, then override the user provided values for them. |

Steps Used by DB2 - Provision Instance, continued

| Workflow Step                                                | Description                                                                                                    |
|--------------------------------------------------------------|----------------------------------------------------------------------------------------------------|
| Prepare DB2 Call<br>Wrapper                                  | Prepare the call wrappers (server, instance) level as needed to become the owner of the DB2 Server or Instance owner user and perform the appropriate task as necessary.                                                                                                    |
| Validate DB2<br>Provision<br>Database<br>Parameters          | This step validates all the input parameter values received in the gather and advanced gather input parameters step, validate the DB2 target and make sure it meets all the criteria to provision DB2 database.                                                                                                    |
| Construct DB2<br>Create Database<br>DDL                      | This step constructs the logic for the DDL SQL script which will then be executed in a later step to create the database or tablespaces along with the database.                                                                                                    |
| Download<br>Software                                         | This step automates the transfer of files from the HP SA Software Library to individual managed servers for use in downstream workflow steps. Verifies checksum of each file transferred.                                                                                                    |
| Create DB2<br>Database                                       | This step creates DB2 Database using the DDL SQL generated in the previous step based on input parameters specified.                                                                                                    |
| Run DB2 User<br>Defined Command<br>Line Processor<br>Scripts | This step runs the user specified DB2 Command Line Processor (CLP) script without any pre-validations and post verifications.                                                                                                    |
| Verify DB2<br>Provision<br>Database                          | This step verifies if the specified database has been created and displays the details about the database and tablespaces.                                                                                                    |
| Cleanup<br>Downloaded Files                                  | This step removes all downloaded files and archives.                                                                                                    |
| Discover DB2<br>Databases                                    | This step audits the server's physical environment looking for DB2 databases.  Note: Discovery is ONLY additive. It will not remove instances or databases currently in your environment. It is the end-user's responsibility to delete content that is no longer in use.  In cluster situations where one node is active while other nodes are inactive, Discovery will only find instances and databases on the active node. Nothing will be added to inactive nodes. |

## How to Run this Workflow

The following instructions show you how to customize and run the DB2 - Provision Database workflow in your environment.

Tip: For detailed instructions to run DMA workflows, see DMA Quick Start Tutorial.

The workflow provides default values for some parameters. These default values are usually sufficient for a "typical" installation. You can override the defaults by specifying parameter values in the

deployment. You can also expose additional parameters in the workflow, if necessary, to accomplish more advanced scenarios. Any parameters not explicitly specified in the deployment will have the default values listed in "Parameters for DB2 - Provision Database" on page 77.

**Note:** Before following this procedure, review the "Prerequisites" on page 69, and ensure that all requirements are satisfied.

#### To use the DB2 - Provision Database workflow:

- Create a deployable copy of the workflow (see "Create a Deployable Workflow" in DMA Quick Start Tutorial)
  - a. Determine the values that you will specify for the following parameters.

The following tables describe the required and optional input parameters for this workflow.

Parameters Defined in this Step: Gather Parameters for DB2 Provision Database

| Parameter Name               | Example Value      | Description                                                                                                    |
|------------------------------|--------------------|----------------------------------------------------------------------------------------------------|
| Database Name                | cloud_db           | Name of the DB2 database that you want to create. The name has a maximum of 8 characters without any special characters. There is no default. This parameter is used if the database is created using user provided CLP scripts. |
| DB2 Installation<br>Location | /opt/ibm/db2/V10.5 | Fully-qualified path where DB2 is installed on the target machine.                                                                                                    |
| DMA Password                 | •••                | Password for the DMA user.                                                                                                    |
| DMA URL                      | DMA.Url            | URL of the DMA server.                                                                                                    |
| DMA User                     | dmauser            | The DMA user name.                                                                                                    |
| Instance Home                | ?                  | Physical path of the DB2 Instance creation directory from where all the DB2 Instance level commands can be run. The instance name can be of 8 charset size.                                                                      |
| Trust SSL<br>Certificates    | True               | If "True", this step will trust any SSL used to connect to the DMA Web Service.                                                                                                    |

# Parameters Defined in this Step: Gather Advanced Parameters for DB2 Provision Database

| Parameter<br>Name     | Example Value | Description                                                                                                    |
|-----------------------|---------------|----------------------------------------------------------------------------------------------------|
| Auto Configure<br>Key | ?             | String to pass to AUTOCONFIGURE option. It calculates and displays initial values for the buffer pool size, database configuration and database manager configuration parameters, |

| Parameter<br>Name             | Example Value                                   | Description                                                                                                    |
|-------------------------------|-------------------------------------------------|----------------------------------------------------------------------------------------------------|
|                               |                                                 | with the option of applying these reported values.                                                                                                    |
| Auto Configure<br>Value       | ?                                               | This parameter value is mandatory if you want to enable the "CONFIGURE" parameters for the database. This is a configuration key for the "AUTOCONFIGURE" parameter to set the memory, workload, priority types of Database Manager configuration parameters.                                                                                                    |
| Automatic<br>Storage          | YES                                             | Automatic storage should be enabled for the new database or not. (YES, NO). This will enable the database with the ability to support automatic storage management. Default value is set 'YES' for this.                                                                                                    |
| Automatic<br>Storage Paths    | /home/db2inst/db206<br>,<br>/home/db2inst/db208 | Comma-separated list of the fully-qualified paths for the automatic storage. 1                                                                                                    |
| Catalog<br>Tablespace<br>Path |                                                 | Specifies the definition of the table space that will hold the catalog tables, SYSCATSPACE. If not specified and automatic storage is not enabled for the database, SYSCATSPACE is created as a System Managed Space (SMS) table space with NUMSEGS number of directories as containers, and with an extent size of DFT_EXTENTSIZE. For example: /NODE0000/SQL00001/SQLT000 |
| Code Set                      | utf8                                            | The code set to be used for data entered into this database. After you create the database, you cannot change the specified code set. <sup>2</sup>                                                                                                    |
| Collating<br>Sequence         | system                                          | This parameter value is to Identifies the type of collating sequence to be used for the database. Once the database has been created, the collating sequence cannot be changed.                                                                                                    |
| Comment<br>String             | "My Development database"                       | This parameter describes the database entry in the database directory. Any comment that helps to describe the database can be entered. Maximum length is 30 characters. A carriage return or a line feed character is not permitted. The comment text must be enclosed by single or double quotation marks. For example: "My test database".1                               |

<sup>&</sup>lt;sup>1</sup>This parameter is hidden by default and must be exposed when you make a copy of the workflow.

 $<sup>^2\</sup>mbox{This}$  parameter is hidden by default and must be exposed when you make a copy of the workflow.

| Parameter<br>Name           | Example Value | Description                                                                                                    |
|-----------------------------|---------------|----------------------------------------------------------------------------------------------------|
| Database Alias              | tstcloud      | This parameter sets an alias for the database in the system database directory (maximum of 8 characters). If no alias is provided, the specified database name is used.1                                                                                                    |
| Database<br>Creation Script | ?             | Fully qualified path of the DB2 script to create the database. If this script is provided, database is created using this script and all the other options are ignored. The script may contain <instance.name> and/or <database.name>, which will get replaced by actual instance name and database name.</database.name></instance.name>                                                                                                    |
| Database Path               | ?             | Fully qualified path on which to create the database. Defaults to the instance home. DBPATH ON parameter has to be used when automatic storage is enabled to keep the database information separate from the database data.                                                                                                    |
| Default Extent<br>Size      | 4             | Specifies the number of PAGESIZE pages that will be written to a container before skipping to the next container. The extent size value can also be specified as an integer value followed by K (for kilobytes) or M (for megabytes). The default value is provided by the dft_extent_sz database configuration parameter, which has a valid range of 2-256 pages.                                                                                                    |
| Download<br>Location        | /tmp          | Fully-qualified directory path where the user specified command-line processing scripts will be downloaded to use for provisioning the database.                                                                                                    |
| Extent Size                 | ?             | Specifies the number of PAGESIZE pages that will be written to a container before skipping to the next container. The extent size value can also be specified as an integer value followed by K (for kilobytes) or M (for megabytes). If specified in this way, the floor of the number of bytes divided by the page size is used to determine the value for the extent size. The database manager cycles repeatedly through the containers as data is stored. This is used for the tablespace creation along with the database creation. |
| Is Catalog<br>Tablespace    | Y             | Specify "Y" to create "catalog tablespace" along with the database explicitly. By default, it doesn't set the value "Y" so no explicit catalog tablespace will be created besides what DB2 system creates.                                                                                                    |

| Parameter<br>Name          | Example Value | Description                                                                                                    |
|----------------------------|---------------|----------------------------------------------------------------------------------------------------|
| Is Temporary<br>Tablespace | Y             | Specify "Y" to create "temporary tablespace" along with the database explicitly. By default, it doesn't set the value "Y" so no explicit temporary tablespace will be created besides what DB2 system creates.                                                                                                    |
| Is User<br>Tablespace      | Y             | Sspecify "Y" to create "user tablespace" along with the database explicitly. By default, it doesn't set the value "Y" so no explicit user tablespace will be created besides what DB2 system creates.                                                                                                    |
| Overhead                   | ?             | The I/O controller overhead and disk seek and latency time (in number of milli-seconds). This value is used to determine the cost of I/O during query optimization. For a database that was created in Version 9 or later, the default I/O controller usage and disk seek and latency time is 7.5 milliseconds. For a database that was upgraded from a previous version of DB2 to Version 9 or later, the default is 12.67 milliseconds.    |
| Page Size                  | 8 K           | The page size of the default buffer pool and the initial table spaces (SYSCATSPACE, TEMPSPACE1, USERSPACE1) when the database is created. Also the default page size for all future CREATE BUFFERPOOL and CREATE TABLESPACE statements. 1  The format is <n> or <n> K, where <n> is an integer. Valid values are: 4096, 8192, 16384,</n></n></n>                                                                                             |
|                            |               | 32768, 4 K, 8 K, 16 K, or 32 K. If you use the <n> K format, there must be at least one space between the integer and K.  The default is 4096 bytes (or 4 K).</n>                                                                                                    |
| Prefetch Size              | 32            | Specifies the number of PAGESIZE pages that will be read from the table space when data prefetching is being performed. The prefetch size value can also be specified as an integer value followed by K (for kilobytes), M (for megabytes), or G (for gigabytes). If specified in this way, the floor of the number of bytes divided by the page size is used to determine the number of pages value for prefetch size. Default value is 32. |
| Restrictive                | YES           | Restrict access to PUBLIC or not. If the RESTRICTIVE parameter is present it causes the restrict_access database configuration                                                                                                    |

| base, continued                 |               |                                                                                                    |
|---------------------------------|---------------|----------------------------------------------------------------------------------------------------|
| Parameter<br>Name               | Example Value | Description                                                                                                    |
|                                 |               | parameter to be set to YES and no privileges or<br>authorities are automatically granted to<br>PUBLIC. If the RESTRICTIVE parameter is<br>not present then the restrict_access database<br>configuration parameter is set to NO and<br>privileges are automatically granted to<br>PUBLIC.                                                                                                    |
| Temporary<br>Tablespace<br>Path | ?             | Specifies the definition of the initial system temporary table space, TEMPSPACE1. If not specified and automatic storage is not enabled for the database, TEMPSPACE1 is created as an SMS table space with NUMSEGS number of directories as containers and with an extent size of DFT_EXTENTSIZE. For example: /NODE0000/SQL00001/.  This parameter value is mandatory if "Is Temporary Tablespace" = "Y"                                                                                                    |
| Territory                       | US            | The territory or locale identifier to be used for data entered into this database. After you create the database, you cannot change the specified territory. The combination of the code set and territory must be valid. For example: US1                                                                                                    |
| Transfer Rate                   | ?             | Time to read one page into memory (in milliseconds). Specifies the time to read one page into memory. This value is used to determine the cost of I/O during query optimization. The value of number-of-milliseconds is any numeric literal (integer, decimal, or floating point). If this value is not the same for all containers, the number should be the average for all containers that belong to the table space. For a database that was created in Version 9 or later, the default time to read one page into memory is 0.06 milliseconds. For a database that was upgraded from a previous version of DB2 to Version 9 or later, the default is 0.18 milliseconds. |
| User<br>Tablespace<br>Path      | ?             | Specifies the definition of the initial system user tablespace, USERTABLESPACE. If not specified and automatic storage is not enabled for the database, USERTABLESPACE is created as an SMS table space with NUMSEGS number of directories as containers and with an extent size of DFT_EXTENTSIZE.(ex.                                                                                                    |

| Parameter<br>Name | Example Value | Description                                                                                        |
|-------------------|---------------|----------------------------------------------------------------------------------------------------|
|                   |               | /u/smith/smith/NODE0000/SQL00001/). This parameter value is mandatory if "Is UserTablespace" = "Y" |

- 2. In the workflow editor, expose any additional parameters that you need. You will specify values for those parameters when you create the deployment or at runtime.
- 3. Save the changes to the workflow (click **Save** in the lower right corner).
- 4. Create a new deployment. See "Create a Deployment" in *HPE DMA Quick Start Tutorial* for instructions.
- 5. On the Parameters tab, specify values (or set the type to Runtime Value) for the required parameters listed in step 2 and any additional parameters that you have exposed. You do not need to specify values for those parameters whose default values are appropriate for your environment.
- 6. On the Targets tab, specify one or more targets for this deployment.
- 7. Save the deployment (click **Save** in the lower right corner).
- 8. Run the workflow using this deployment, specifying any runtime parameters. See "Run Your Workflow" in (*HPE DMA Quick Start Tutorial* for instructions.

#### To verify the results:

The workflow will complete and report SUCCESS on the Console if it has run successfully. If an error occurs during workflow execution, the error is logged, and the workflow terminates in the FAILURE state.

#### Parameters for DB2 - Provision Database

The following tables describe the required and optional input parameters for this workflow.

Parameters Defined in this Step: Gather Parameters for DB2 Provision Database

| Parameter Name | Required | Example Value | Description                                                                                                    |
|----------------|----------|---------------|----------------------------------------------------------------------------------------------------|
| Database Name  |          | cloud_db      | Name of the DB2 database<br>that you want to create. The<br>name has a maximum of 8<br>characters without any<br>special characters. There is |

| Parameter Name            | Required | Example Value      | Description                                                                                                    |
|---------------------------|----------|--------------------|----------------------------------------------------------------------------------------------------|
|                           |          |                    | no default. This parameter is used if the database is created using user provided CLP scripts.                                                                                |
| DB2 Installation Location | required | /opt/ibm/db2/V10.5 | Fully-qualified path where DB2 is installed on the target machine.                                                                                                    |
| DMA Password              | required | •••                | Password for the DMA user.                                                                                                    |
| DMA URL                   | required | DMA.Url            | URL of the DMA server.                                                                                                    |
| DMA User                  | required | dmauser            | The DMA user name.                                                                                                    |
| Instance Home             |          | ?                  | Physical path of the DB2<br>Instance creation directory<br>from where all the DB2<br>Instance level commands<br>can be run. The instance<br>name can be of 8 charset<br>size. |
| Trust SSL Certificates    | optional | True               | If "True", this step will trust<br>any SSL used to connect to<br>the DMA Web Service.                                                                                         |

| Parameter<br>Name          | Required | Example Value | Description                                                                                                    |
|----------------------------|----------|---------------|----------------------------------------------------------------------------------------------------|
| Auto<br>Configure Key      | optional | ?             | String to pass to AUTOCONFIGURE option. It calculates and displays initial values for the buffer pool size, database configuration and database manager configuration parameters, with the option of applying these reported values.                         |
| Auto<br>Configure<br>Value | optional | ?             | This parameter value is mandatory if you want to enable the "CONFIGURE" parameters for the database. This is a configuration key for the "AUTOCONFIGURE" parameter to set the memory, workload, priority types of Database Manager configuration parameters. |
| Automatic<br>Storage       | optional | YES           | Automatic storage should be enabled for the new database or not. (YES, NO). This will enable the database with the ability to support automatic storage management. Default value is set 'YES' for this.                                                     |

| Parameter<br>Name              | Required | Example Value                                   | Description                                                                                                    |
|--------------------------------|----------|-------------------------------------------------|----------------------------------------------------------------------------------------------------|
| Automatic<br>Storage Paths     | optional | /home/db2inst/db206<br>,<br>/home/db2inst/db208 | Comma-separated list of the fully-qualified paths for the automatic storage. 1                                                                                                    |
| Catalog<br>Tablespace<br>Path  | optional |                                                 | Specifies the definition of the table space that will hold the catalog tables, SYSCATSPACE. If not specified and automatic storage is not enabled for the database, SYSCATSPACE is created as a System Managed Space (SMS) table space with NUMSEGS number of directories as containers, and with an extent size of DFT_EXTENTSIZE. For example: /NODE0000/SQL00001/SQLT000 |
| Code Set                       | optional | utf8                                            | The code set to be used for data entered into this database. After you create the database, you cannot change the specified code set. <sup>2</sup>                                                                                                    |
| Collating<br>Sequence          | optional | system                                          | This parameter value is to Identifies the type of collating sequence to be used for the database. Once the database has been created, the collating sequence cannot be changed.                                                                                                    |
| Comment<br>String              | optional | "My Development database"                       | This parameter describes the database entry in the database directory. Any comment that helps to describe the database can be entered. Maximum length is 30 characters. A carriage return or a line feed character is not permitted. The comment text must be enclosed by single or double quotation marks. For example: "My test database".1                               |
| Database<br>Alias              | optional | tstcloud                                        | This parameter sets an alias for the database in the system database directory (maximum of 8 characters). If no alias is provided, the specified database name is used.1                                                                                                    |
| Database<br>Creation<br>Script | optional | ?                                               | Fully qualified path of the DB2 script to create the database. If this script is provided, database is created using this script and all the other options are ignored. The script may contain <instance.name> and/or <database.name>, which will get replaced by actual instance name and database name.</database.name></instance.name>                                   |
| Database<br>Path               | optional | ?                                               | Fully qualified path on which to create the database. Defaults to the instance home.                                                                                                    |

<sup>&</sup>lt;sup>1</sup>This parameter is hidden by default and must be exposed when you make a copy of the workflow.

 $<sup>^2\</sup>mbox{This}$  parameter is hidden by default and must be exposed when you make a copy of the workflow.

| continued Parameter        |          |               |                                                                                                    |
|----------------------------|----------|---------------|----------------------------------------------------------------------------------------------------|
| Name                       | Required | Example Value | Description                                                                                                    |
|                            |          |               | DBPATH ON parameter has to be used when automatic storage is enabled to keep the database information separate from the database data.                                                                                                    |
| Default Extent<br>Size     | optional | 4             | Specifies the number of PAGESIZE pages that will be written to a container before skipping to the next container. The extent size value can also be specified as an integer value followed by K (for kilobytes) or M (for megabytes). The default value is provided by the dft_extent_sz database configuration parameter, which has a valid range of 2-256 pages.                                                                                                    |
| Download<br>Location       | optional | /tmp          | Fully-qualified directory path where the user specified command-line processing scripts will be downloaded to use for provisioning the database.                                                                                                    |
| Extent Size                | optional | ?             | Specifies the number of PAGESIZE pages that will be written to a container before skipping to the next container. The extent size value can also be specified as an integer value followed by K (for kilobytes) or M (for megabytes). If specified in this way, the floor of the number of bytes divided by the page size is used to determine the value for the extent size. The database manager cycles repeatedly through the containers as data is stored. This is used for the tablespace creation along with the database creation. |
| Is Catalog<br>Tablespace   | optional | Y             | Specify "Y" to create "catalog tablespace" along with the database explicitly. By default, it doesn't set the value "Y" so no explicit catalog tablespace will be created besides what DB2 system creates.                                                                                                    |
| Is Temporary<br>Tablespace | optional | Y             | Specify "Y" to create "temporary tablespace" along with the database explicitly. By default, it doesn't set the value "Y" so no explicit temporary tablespace will be created besides what DB2 system creates.                                                                                                    |
| Is User<br>Tablespace      | optional | Y             | Sspecify "Y" to create "user tablespace" along with the database explicitly. By default, it doesn't set the value "Y" so no explicit user tablespace will be created besides what DB2 system creates.                                                                                                    |
| Overhead                   | optional | ?             | The I/O controller overhead and disk seek and latency time (in number of milliseconds). This value is used to determine the cost of I/O during query optimization. For                                                                                                    |

| continued                       |          |               |                                                                                                    |
|---------------------------------|----------|---------------|----------------------------------------------------------------------------------------------------|
| Parameter<br>Name               | Required | Example Value | Description                                                                                                    |
|                                 |          |               | a database that was created in Version 9 or later, the default I/O controller usage and disk seek and latency time is 7.5 milliseconds. For a database that was upgraded from a previous version of DB2 to Version 9 or later, the default is 12.67 milliseconds.                                                                                                    |
| Page Size                       | optional | 8 K           | The page size of the default buffer pool and the initial table spaces (SYSCATSPACE, TEMPSPACE1, USERSPACE1) when the database is created. Also the default page size for all future CREATE BUFFERPOOL and CREATE TABLESPACE statements. 1                                                                                                    |
|                                 |          |               | The format is <n> or <n> K, where <n> is an integer. Valid values are: 4096, 8192, 16384, 32768, 4 K, 8 K, 16 K, or 32 K. If you use the <n> K format, there must be at least one space between the integer and K.</n></n></n></n>                                                                                                    |
|                                 |          |               | The default is 4096 bytes (or 4 K).                                                                                                    |
| Prefetch Size                   | optional | 32            | Specifies the number of PAGESIZE pages that will be read from the table space when data prefetching is being performed. The prefetch size value can also be specified as an integer value followed by K (for kilobytes), M (for megabytes), or G (for gigabytes). If specified in this way, the floor of the number of bytes divided by the page size is used to determine the number of pages value for prefetch size. Default value is 32. |
| Restrictive                     | optional | YES           | Restrict access to PUBLIC or not. If the RESTRICTIVE parameter is present it causes the restrict_access database configuration parameter to be set to YES and no privileges or authorities are automatically granted to PUBLIC. If the RESTRICTIVE parameter is not present then the restrict_access database configuration parameter is set to NO and privileges are automatically granted to PUBLIC.                                       |
| Temporary<br>Tablespace<br>Path | optional | ?             | Specifies the definition of the initial system temporary table space, TEMPSPACE1. If not specified and automatic storage is not enabled for the database, TEMPSPACE1 is created as an SMS table space with NUMSEGS number of directories as containers and with an extent size of DFT_EXTENTSIZE. For example: /NODE0000/SQL00001/.  This parameter value is mandatory if "Is                                                                |

| Parameter<br>Name          | Required | Example Value | Description                                                                                                    |
|----------------------------|----------|---------------|----------------------------------------------------------------------------------------------------|
|                            |          |               | Temporary Tablespace" = "Y"                                                                                                    |
| Territory                  | optional | US            | The territory or locale identifier to be used for data entered into this database. After you create the database, you cannot change the specified territory. The combination of the code set and territory must be valid. For example: US1                                                                                                    |
| Transfer Rate              | optional | ?             | Time to read one page into memory (in milliseconds). Specifies the time to read one page into memory. This value is used to determine the cost of I/O during query optimization. The value of number-of-milliseconds is any numeric literal (integer, decimal, or floating point). If this value is not the same for all containers, the number should be the average for all containers that belong to the table space. For a database that was created in Version 9 or later, the default time to read one page into memory is 0.06 milliseconds. For a database that was upgraded from a previous version of DB2 to Version 9 or later, the default is 0.18 milliseconds. |
| User<br>Tablespace<br>Path | optional | ?             | Specifies the definition of the initial system user tablespace, USERTABLESPACE. If not specified and automatic storage is not enabled for the database, USERTABLESPACE is created as an SMS table space with NUMSEGS number of directories as containers and with an extent size of DFT_EXTENTSIZE.(ex. /u/smith/smith/NODE0000/SQL00001/). This parameter value is mandatory if "Is UserTablespace" = "Y"                                                                                                    |

## DB2 - Patch Fixpack v2

This workflow applies fixpack for IBM DB2 LUW (Linux, UNIX, and Windows) instances on the target server where this workflow is deployed. It currently supports the DB2 Versions 9.5, 9.7, 10.1, 10.5 on RedHat Linux and AIX servers. This is a server level workflow. It will apply the fixpack to the DB2 Home (also known as the DB2 Installation Directory, for example: /opt/ibm/db2/V10.5) installed on the target machine where this workflow is deployed. It updates all the instances with the fixpack of DB2 that are created against the specific DB2 Installation.

This workflow shuts down all the DB2 instances, DB2 Admin Server, and licensing daemons that are running for all the instances that are provisioned against a specific DB2 home (DB2 Installation Location). It kills all the application user connections with DB2 instances that are to be patched. It validates the eligibility for the fixpack to apply by comparing the current fixpack level on the installed DB2 against the fixpack level that user is trying to apply.

**Note:** This workflow applies the DB2 fix pack to the DB2 software installation directory and all instances associated with the DB2 software installation directory. (You cannot use this workflow to apply a fix pack to a subset of the instances associated with a DB2 software installation directory.)

This workflow does not update the DB2 databases with the newly applied DB2 fix pack. You will need to do that manually after you run the workflow.

The examples given are appropriate for applying a DB2 10.5 fix pack on an AIX server.

To use this workflow in your environment, see the following information:

| Topic                                                 | Information Included                                                                                                   |
|-------------------------------------------------------|----------------------------------------------------------------------------------------------------|
| "Prerequisites" on the next page                      | List of prerequisites that must be satisfied before you can run this workflow                                          |
| "How this Workflow Works" on page 85                  | Information about what the workflow does, including validation checks performed, steps executed, and step descriptions |
| "How to Run this Workflow" on page 86                 | Instructions for running this workflow in your environment                                                             |
| "Parameters for DB2 - Patch<br>Fixpack v2" on page 88 | List of input parameters for this workflow                                                                             |

#### **Prerequisites**

Before performing the procedures in this section, your environment must meet the following minimum requirements:

- A server running AIX 6.1 or 7.1 or Red Hat Enterprise Linux 5 or 6. The operating system platform must be certified for the pertinent DB2 fix pack version.
- DB2 server software—version 9.5, 9.7, 10.1, or 10.5—is installed on the target and is ready to be patched.
- The infrastructure required for applying the fix pack is in place.
- All DB2 Instances are on the same initial fix pack version.
- · Patch media:

The DB2 server fix pack file from IBM.

Patch installation files must be available locally or available for download from the software repository.

Note: DMA only applies DB2 server fix packs, not universal fix packs.

- Storage: A staging directory with 7-8 gigabytes available to unpack the binary file and to apply the fix pack and archive—requires about double the size of the current DB2 installation on the disk.
- The operating system kernel parameters and virtual and shared memory are properly configured to avoid any failure while applying the DB2 fix pack.
- License for DMA.
- License for DB2 Database version 9.5, 9.7, 10.1, or 10.5.

#### Additional requirements

For additional requirements, see the following IBM documentation:

| DB2 version | IBM documentation        |
|-------------|--------------------------|
| 9.5         | DB2 Version 9.5 Fix Pack |
| 9.7         | DB2 Version 9.7 Fix Pack |

| DB2 version | IBM documentation         |
|-------------|---------------------------|
| 10.1        | DB2 Version 10.1 Fix Pack |
| 10.5        | DB2 Version 10.5 Fix Pack |

## How this Workflow Works

This workflow performs the following actions:

Applies the fixpack for DB2 Installations.

#### **Steps Executed**

The DB2 - Patch Fixpack v2 workflow includes the following steps. Each step must complete successfully before the next step can start. If a step fails, the workflow reports a failure and all subsequent steps are skipped.

Steps Used by DB2 - Patch Fixpack v2

| Workflow Step                                        | Description                                                                                                    |
|------------------------------------------------------|----------------------------------------------------------------------------------------------------|
| Gather Parameters to Patch Fixpack                   | This step accepts parameters for the workflow. All the parameters are mandatory in this step.                                                                                                    |
| Gather Advanced<br>Parameters to<br>Patch Fixpack v2 | This step accepts parameters for advanced DB2 Install Fixpack workflow step and sets defaults.                                                                                                    |
| Validate<br>Parameters for<br>Patch Fixpack          | This step validates all the input parameter values received in the gather and advanced gather input parameters steps, validates the DB2 target and makes sure it meets all the criteria to apply fixpack. |
| Stage Fixpack<br>Software Archive                    | This step uncompresses the archive file if compressed and then extracts the files from it (tar file) under staging path.                                                                                  |
| Download<br>Software                                 | This step automates the transfer of files from the HPE SA Software Library to individual managed servers for use in downstream workflow steps. Verifies checksum of each file transferred.                |
| Shutdown DB2<br>Instances For<br>Patch               | This step stops DB2 instances prior to applying the patch.                                                                                                    |
| Apply DB2<br>Fixpack To DB2<br>Installation          | This step applies DB2 fixpack to the DB2 installation location as specified by user input parameter.                                                                                                    |
| Update DB2<br>Instances                              | This step updates all the instances with the newly installed fixpack executable.                                                                                                    |
| Verify Patch<br>Fixpack                              | This step verifies if the fixpack is applied successfully as expected on the DB2 Installation location and all the instances have been updated well.                                                      |
| Restart DB2                                          | This step restarts all the DB2 instances and processes provisioned against the                                                                                                    |

| Stone I | lead by | DB2   | Datch | Eivnack v | <i>,</i> 2 | continued |
|---------|---------|-------|-------|-----------|------------|-----------|
| Steps ( | usea bv | DBZ - | Patch | FIXDACK \ | 12 .       | continued |

| Workflow Step                     | Description                                                                                                    |
|-----------------------------------|----------------------------------------------------------------------------------------------------|
| Instances For Fixpack             | user specified input DB2 installation location.                                                                                                    |
| Discover DB2<br>Databases         | This step audits the server's physical environment looking for DB2 databases.  Note: Discovery is ONLY additive. It will not remove instances or databases currently in your environment. It is the end-user's responsibility to delete content that is no longer in use.  In cluster situations where one node is active while other nodes are inactive, Discovery will only find instances and databases on the active node. Nothing will be added to inactive nodes. |
| Bind Packages To<br>Database      | This step binds various DB2 packages to databases for each instance created against current DB2 installation.                                                                                                    |
| Cleanup<br>Downloaded Files<br>v2 | This step removes all downloaded files and archives.                                                                                                    |

#### How to Run this Workflow

The following instructions show you how to customize and run the DB2 - Patch Fixpack v2 workflow in your environment.

Tip: For detailed instructions to run DMA workflows, see DMA Quick Start Tutorial.

The workflow provides default values for some parameters. These default values are usually sufficient for a "typical" installation. You can override the defaults by specifying parameter values in the deployment. You can also expose additional parameters in the workflow, if necessary, to accomplish more advanced scenarios. Any parameters not explicitly specified in the deployment will have the default values listed in "Parameters for DB2 - Patch Fixpack v2" on page 88.

**Note:** Before following this procedure, review the "Prerequisites" on page 84, and ensure that all requirements are satisfied.

#### To use the DB2 - Patch Fixpack v2 workflow:

 Create a deployable copy of the workflow (see "Create a Deployable Workflow" in DMA Quick Start Tutorial) Determine the values that you will specify for the following parameters.

The following tables describe the required and optional input parameters for this workflow.

Parameters Defined in this Step: Gather Parameters to Patch Fixpack

| Parameter Name            | Example Value                   | Description                                                                                                  |
|---------------------------|---------------------------------|----------------------------------------------------------------------------------------------------|
| DB2 Installation Location | /opt/ibm/db2/V10.5              | Fully qualified path where DB2 is installed on the target server.                                            |
| Fixpack Patch Archive     | v10.1fp3_linuxx64_server.tar.gz | Fully qualified file name of DB2 fixpack archive.                                                            |
|                           |                                 | If the file is not found in<br>Staging Directory), it will<br>be downloaded from the<br>software repository. |

Parameters Defined in this Step: Gather Advanced Parameters to Patch Fixpack v2

| Parameter Name                 | Example Value | Description Description                                                                                                    |
|--------------------------------|---------------|----------------------------------------------------------------------------------------------------|
| Download Location              | /tmp/archive  | Fully qualified directory path where the user specified fixpack file will be downloaded to use it for applying fixpack.                                                                                                    |
| Rebind Packages To<br>Database | Yes           | Flag to enable or disable binding capability of workflow step for various packages to databases for each instance created against current DB2 installation. Default value is "false" which will not bind any packages. Valid values are "yes", "y", "true", "false", "n", and "no". |
| Staging Location               | /tmp/staging  | Fully qualified path of the directory where DB2 installer will be extracted from archive. Will be cleaned up at end of workflow execution.                                                                                                    |
| Web Service<br>Password        | •••           | Password for the HPE DMA Discovery web service API.                                                                                                    |
| Web Service URL                |               | URL for the HP DMA Discovery web service API to discover and update metadata in DMA.                                                                                                    |
| Web Service User               | dmawebuser    | User who is capable of modifying the managed environment by using the HPE DMA Discovery web service API.                                                                                                    |

- 2. In the workflow editor, expose any additional parameters that you need. You will specify values for those parameters when you create the deployment or at runtime.
- 3. Save the changes to the workflow (click **Save** in the lower right corner).

- 4. Create a new deployment. See "Create a Deployment" in *DMA Quick Start Tutorial* for instructions.
- 5. On the Parameters tab, specify values (or set the type to Runtime Value) for the required parameters listed in step 2 and any additional parameters that you have exposed. You do not need to specify values for those parameters whose default values are appropriate for your environment.
- 6. On the Targets tab, specify one or more targets for this deployment.
- 7. Save the deployment (click **Save** in the lower right corner).
- 8. Run the workflow using this deployment, specifying any runtime parameters. See "Run Your Workflow" in (*DMA Quick Start Tutorial* for instructions.

#### To verify the results:

The workflow will complete and report SUCCESS on the Console if it has run successfully. If an error occurs during workflow execution, the error is logged, and the workflow terminates in the FAILURE state.

## Parameters for DB2 - Patch Fixpack v2

The following tables describe the required and optional input parameters for this workflow.

Parameters Defined in this Step: Gather Parameters to Patch Fixpack

| Parameter Name            | Required | Example Value                   | Description                                                                                                    |
|---------------------------|----------|---------------------------------|----------------------------------------------------------------------------------------------------|
| DB2 Installation Location | required | /opt/ibm/db2/V10.5              | Fully qualified path where DB2 is installed on the target server.                                                     |
| Fixpack Patch Archive     | required | v10.1fp3_linuxx64_server.tar.gz | Fully qualified file name of DB2 fixpack archive.                                                                     |
|                           |          |                                 | If the file is not<br>found in Staging<br>Directory), it will<br>be downloaded<br>from the<br>software<br>repository. |

Parameters Defined in this Step: Gather Advanced Parameters to Patch Fixpack v2

| Parameter Name                 | Required | Example Value | Description                                                                                                    |
|--------------------------------|----------|---------------|----------------------------------------------------------------------------------------------------|
| Download Location              | optional | /tmp/archive  | Fully qualified directory path where the user specified fixpack file will be downloaded to use it for applying fixpack.                                                                                                    |
| Rebind Packages<br>To Database | optional | Yes           | Flag to enable or disable binding capability of workflow step for various packages to databases for each instance created against current DB2 installation. Default value is "false" which will not bind any packages. Valid values are "yes", "y", "true", "false", "n", and "no". |
| Staging Location               | optional | /tmp/staging  | Fully qualified path of the directory where DB2 installer will be extracted from archive. Will be cleaned up at end of workflow execution.                                                                                                    |
| Web Service<br>Password        | optional | •••           | Password for the HPE DMA Discovery web service API.                                                                                                    |
| Web Service URL                | optional |               | URL for the HP DMA Discovery web service API to discover and update metadata in DMA.                                                                                                    |
| Web Service User               | optional | dmawebuser    | User who is capable of modifying the managed environment by using the HPE DMA Discovery web service API.                                                                                                    |

# DB2 - Rollback Fixpack v2

This workflow can roll back server or universal fixpack for IBM DB2 LUW (Linux, UNIX, and Windows) instances on the target server where this workflow is deployed. It currently supports the DB2 Versions 9.5, 9.7, 10.1, 10.5 on RedHat Linux and AIX servers. This is a server level workflow. It will rollback fixpack to the DB2 Home (also known as the DB2 Installation Directory, for example: /opt/ibm/db2/V10.5) installed on the target machine where this workflow is deployed. It updates all the instance(s) by restoring the backup provided by the user.

This workflow shuts down all the DB2 instances, DB2 Admin Server, and licensing daemons that are running for all the instances that are provisioned against a specific DB2 home (DB2 installation location). It kills all the application user connections with DB2 instances that are to be rolled back. It validates the eligibility for the fixpack to rollback by comparing the current fixpack level on the installed DB2 against the fixpack level that user is trying restore from the backup.

The workflow also rebinds the OS packages with databases for each instance, if exists.

To use this workflow in your environment, see the following information:

| Topic                                                       | Information Included                                                                                                   |
|-------------------------------------------------------------|----------------------------------------------------------------------------------------------------|
| "Prerequisites" below                                       | List of prerequisites that must be satisfied before you can run this workflow                                          |
| "How this Workflow Works" on page 92                        | Information about what the workflow does, including validation checks performed, steps executed, and step descriptions |
| "How to Run this Workflow" on page 93                       | Instructions for running this workflow in your environment                                                             |
| "Parameters for DB2 -<br>Rollback Fixpack v2" on page<br>96 | List of input parameters for this workflow                                                                             |

## **Prerequisites**

Before performing the procedures in this section, your environment must meet the following minimum requirements:

A server running AIX 6.1 or 7.1 or Red Hat Enterprise Linux 5 or 6. The operating system
platform must be certified for the pertinent DB2 fix pack version.

- DB2 server software—version 9.5, 9.7, 10.1, or 10.5—is installed on the target and fixpack applied.
- The workflow must have the unchallenged ability to become the OS administrator user (typically root on UNIX systems).
- For all the instances on the target machine, the license has to be activated to use; otherwise the workflow will not be able to restart the instances after the fixpack is rolled back and database connection may not be possible again.
- The user who runs the workflow with the server wrapper must have the access to create or modify the directory structure for instances and databases.
- As stated in the IBM DB2 release bulletin, the following prerequisites must be satisfied before this workflow is run:
  - o DB2 software must be already installed on the target machine.
  - The infrastructure required for rollback fixpack must be in place. Make sure the target server has adequate available disk space to rollback and restore DB2 installation. By default, it is expected to have about double the size of current DB2 Installation on the disk.
  - The operating system platform is certified for the pertinent DB2 specific fixpack version.
  - The operating system kernel parameters and virtual and shared memory is properly configured to avoid any failure while applying the DB2 fixpack.
- All DMA database metadata must be up-to-date on the target server where the workflow is deployed.

#### Additional requirements

For additional requirements, see the following IBM documentation:

| DB2 version | IBM documentation         |
|-------------|---------------------------|
| 9.5         | DB2 Version 9.5 Fix Pack  |
| 9.7         | DB2 Version 9.7 Fix Pack  |
| 10.1        | DB2 Version 10.1 Fix Pack |
| 10.5        | DB2 Version 10.5 Fix Pack |

## How this Workflow Works

This workflow performs the following actions:

Rolls back fixpack from DB2 installations.

#### **Steps Executed**

The DB2 - Patch Rollback Fixpack v2 workflow includes the following steps. Each step must complete successfully before the next step can start. If a step fails, the workflow reports a failure and all subsequent steps are skipped.

Steps Used by DB2 - Patch Fixpack v2

| Workflow Step                                               | Description                                                                                                    |
|-------------------------------------------------------------|----------------------------------------------------------------------------------------------------|
| Gather Parameters<br>for Rollback<br>Fixpack                | This step accepts parameters for the workflow DB2 Rollback Fixpack from the user. All the parameters are mandatory in this step.                                                                             |
| Gather Advanced<br>Parameters for<br>Rollback Fixpack<br>v2 | This step accepts optional parameter values for DB2 Rollback Fixpack and set them up.                                                                                                    |
| Validate<br>Parameters For<br>Rollback Fixpack<br>v2        | This step validates all the input parameter values received in the gather and advanced gather input parameters steps, validates the DB2 target and makes sure it meets all the criteria to rollback fixpack. |
| Stage Fixpack<br>Software Archive<br>v2                     | This step uncompresses the archive file if compressed and then extracts the files from it (tar file) under staging path.                                                                                     |
| Download Software                                           | This step automates the transfer of files from the HPE SA Software Library to individual managed servers for use in downstream workflow steps. Verifies checksum of each file transferred.                   |
| Shutdown<br>Instances and<br>Admin Server                   | This step scans for all the running instances and active databases against the specified DB2 installation location and shuts them down.                                                                      |
| Backup Current<br>Installation v2                           | This step takes backup of the current DB2 installation before the rollback process for the fixpack.                                                                                                    |
| Restore Installation<br>From Backup v2                      | This step swaps the existing DB2 installation with the user provided backed up copy of DB2 installation and restores it.                                                                                     |
| Deinstall Fixpack<br>Patch                                  | This step rolls back fix pack from DB2 installations.                                                                                                    |
| Restart DB2<br>Instances For<br>Fixpack                     | This step restarts all the DB2 instances and processes provisioned against the user specified input DB2 installation location.                                                                               |
| Copy Directory                                              | This step creates a backup copy of the entire DB2 installation folder.                                                                                                    |
| Update Instances                                            | This step updates all the instances with the restored fixpack executables.                                                                                                    |

| Steps Used by | y DB2 - Patch | Fixpack v2 | , continued |
|---------------|---------------|------------|-------------|
|               |               |            |             |

| Workflow Step                      | Description                                                                                                    |
|------------------------------------|----------------------------------------------------------------------------------------------------|
| To Rollback<br>Fixpack             |                                                                                                    |
| Restart Instances and Admin Server | This step restarts all the DB2 instances and processes provisioned against the user specified input DB2 installation location.                                                                                                    |
| Verify Rollback<br>Fixpack         | This step verifies if the fixpack is rolled back successfully as expected for DB2 server.                                                                                                    |
| Discover DB2<br>Databases          | This step audits the server's physical environment looking for DB2 databases.  Note: Discovery is ONLY additive. It will not remove instances or databases currently in your environment. It is the end-user's responsibility to delete content that is no longer in use.  In cluster situations where one node is active while other nodes are inactive, Discovery will only find instances and databases on the active node. Nothing will be added to inactive nodes. |
| Bind Packages To<br>Database       | This step binds various DB2 packages to databases for each instance created against current DB2 installation.                                                                                                    |

#### How to Run this Workflow

The following instructions show you how to customize and run the DB2 - Rollback Fixpack v2 workflow in your environment.

Tip: For detailed instructions to run DMA workflows, see DMA Quick Start Tutorial.

The workflow provides default values for some parameters. These default values are usually sufficient for a "typical" installation. You can override the defaults by specifying parameter values in the deployment. You can also expose additional parameters in the workflow, if necessary, to accomplish more advanced scenarios. Any parameters not explicitly specified in the deployment will have the default values listed in "Parameters for DB2 - Rollback Fixpack v2" on page 96.

**Note:** Before following this procedure, review the "Prerequisites" on page 90, and ensure that all requirements are satisfied.

#### To use the DB2 - Rollback Fixpack v2 workflow:

 Create a deployable copy of the workflow (see "Create a Deployable Workflow" in DMA Quick Start Tutorial) Determine the values that you will specify for the following parameters.

The following tables describe the required and optional input parameters for this workflow.

Parameters Defined in this Step: Gather Parameters for Rollback Fixpack

| Parameter Name                   | Example Value                              | Description                                                                                                    |
|----------------------------------|--------------------------------------------|----------------------------------------------------------------------------------------------------|
| Backup Location For Installation | /opt/apps/db2/bkp/v10.5_bkp                | Absolute directory path for DB2 Installation location where you want to create the backup copy of the current DB2 installation.               |
| Backup Location to<br>Restore    | /opt/apps/db2/bkp/v10.5_bkp_to_<br>restore | Absolute directory path for DB2 Installation location that you would like to restore for the rollback of the fixpack. Default value is False. |
| DB2 Installation Location        | /opt/ibm/db2/v10.5                         | Absolute directory path for DB2 Installation location on the target machine.                                                                  |

Parameters Defined in this Step: Gather Advanced Parameters for Rollback Fixpack v2

| Parameter Name                  | Example Value | Description                                                                                                    |
|---------------------------------|---------------|----------------------------------------------------------------------------------------------------|
| Clean On Success                | Yes           | Flag that determines whether to clean up after workflow is run successfully. The default value is 'Yes'.                           |
| Clean on Failure                | Yes           | Flag that determines whether to clean up after workflow failed. The default value is 'Yes'.                                        |
| DB2 Fixpack Or Software Archive |               | This is used if the parameter "Is deInstall FixPack" is set to "Yes", "True", or "Y". For example: v10.1fp3_linuxx64_server.tar.gz |
| Download Location               |               | Specifies the location to download the binary from SA.                                                                             |
| Is Restore Fixpack From Backup  |               | Specifies whether the rollback is accomplished                                                                                     |

# Parameters Defined in this Step: Gather Advanced Parameters for Rollback Fixpack v2, continued

| Parameter Name                 | Example Value | Description                                                                                                    |
|--------------------------------|---------------|----------------------------------------------------------------------------------------------------|
|                                |               | by restoring the DB2 installation from a backup folder. Valid values are "Yes", "Y", "True", "False", "N", or "No".                                                                                                    |
| Is deinstall Fixpack           |               | Specifies whether the rollback is accomplished by using installFixPack tool, part of software binary. Valid values are "Yes", "Y", "True", "False", "N", or "No".                                                      |
| Rebind Packages To<br>Database | False         | Enables or disables binding capability of workflow step for various packages to database(s) for each instance(s) created against current DB2 installation. Valid values are "Yes", "Y", "True", "False", "N", or "No". |
|                                |               | Default value is "False" which will not bind any packages.                                                                                                    |
| Staging Location               | /tmp/staging  | Specifies a location to stage the rollback binary. Default value is /tmp/staging.                                                                                                    |
| Web Service Password           |               | Password for the discovery web service API. If password is not provided, the DMA token is used as the password.                                                                                                    |
| Web Service URL                | dma.url       | URL for the HPE DMA Discovery web service API to discover and update metadata in DMA. Default value is DMA.URL.                                                                                                    |
| Web Service User               | dma.user      | User capable of modifying the managed environment through the discovery web service API.                                                                                                    |

2. In the workflow editor, expose any additional parameters that you need. You will specify values for

those parameters when you create the deployment or at runtime.

- 3. Save the changes to the workflow (click **Save** in the lower right corner).
- 4. Create a new deployment. See "Create a Deployment" in *DMA Quick Start Tutorial* for instructions.
- 5. On the Parameters tab, specify values (or set the type to Runtime Value) for the required parameters listed in step 2 and any additional parameters that you have exposed. You do not need to specify values for those parameters whose default values are appropriate for your environment.
- 6. On the Targets tab, specify one or more targets for this deployment.
- 7. Save the deployment (click **Save** in the lower right corner).
- 8. Run the workflow using this deployment, specifying any runtime parameters. See "Run Your Workflow" in (*DMA Quick Start Tutorial* for instructions.

#### To verify the results:

The workflow will complete and report SUCCESS on the Console if it has run successfully. If an error occurs during workflow execution, the error is logged, and the workflow terminates in the FAILURE state.

## Parameters for DB2 - Rollback Fixpack v2

The following tables describe the required and optional input parameters for this workflow.

Parameters Defined in this Step: Gather Parameters for Rollback Fixpack

| Parameter Name                   | Required | Example Value                              | Description                                                                                                    |
|----------------------------------|----------|--------------------------------------------|----------------------------------------------------------------------------------------------------|
| Backup Location For Installation | required | /opt/apps/db2/bkp/v10.5_bkp                | Absolute directory path for DB2 Installation location where you want to create the backup copy of the current DB2 installation.               |
| Backup Location to<br>Restore    | required | /opt/apps/db2/bkp/v10.5_bkp_to_<br>restore | Absolute directory path for DB2 Installation location that you would like to restore for the rollback of the fixpack. Default value is False. |

Parameters Defined in this Step: Gather Parameters for Rollback Fixpack, continued

| Parameter Name            | Required | Example Value      | Description                                                                  |
|---------------------------|----------|--------------------|------------------------------------------------------------------------------|
| DB2 Installation Location | required | /opt/ibm/db2/v10.5 | Absolute directory path for DB2 Installation location on the target machine. |

Parameters Defined in this Step: Gather Advanced Parameters for Rollback Fixpack v2

| Parameter Name                  | Required | Example Value | Description                                                                                                    |
|---------------------------------|----------|---------------|----------------------------------------------------------------------------------------------------|
| Clean On Success                | optional | Yes           | Flag that<br>determines<br>whether to clean<br>up after<br>workflow is run<br>successfully.<br>The default<br>value is 'Yes'.                                      |
| Clean on Failure                | optional | Yes           | Flag that<br>determines<br>whether to clean<br>up after<br>workflow failed.<br>The default<br>value is 'Yes'.                                                      |
| DB2 Fixpack Or Software Archive | optional |               | This is used if the parameter "Is deInstall FixPack" is set to "Yes", "True", or "Y". For example: v10.1fp3_linuxx64_server.tar.gz                                 |
| Download Location               | optional |               | Specifies the location to download the binary from SA.                                                                                                    |
| Is Restore Fixpack From Backup  | optional |               | Specifies whether the rollback is accomplished by restoring the DB2 installation from a backup folder. Valid values are "Yes", "Y", "True", "False", "N", or "No". |

# Parameters Defined in this Step: Gather Advanced Parameters for Rollback Fixpack v2, continued

| Parameter Name              | Required | Example Value | Description                                                                                                    |
|-----------------------------|----------|---------------|----------------------------------------------------------------------------------------------------|
| Is deinstall Fixpack        | optional |               | Specifies whether the rollback is accomplished by using installFixPack tool, part of software binary. Valid values are "Yes", "Y", "True", "False", "N", or "No".                                                                                                    |
| Rebind Packages To Database | optional | False         | Enables or disables binding capability of workflow step for various packages to database(s) for each instance(s) created against current DB2 installation. Valid values are "Yes", "Y", "True", "False", "N", or "No".  Default value is "False" which will not bind any packages. |
| Staging Location            | optional | /tmp/staging  | Specifies a location to stage the rollback binary. Default value is /tmp/staging.                                                                                                    |
| Web Service Password        | optional |               | Password for<br>the discovery<br>web service<br>API. If password<br>is not provided,<br>the DMA token<br>is used as the<br>password.                                                                                                    |
| Web Service URL             | optional | dma.url       | URL for the<br>HPE DMA<br>Discovery web<br>service API to<br>discover and<br>update metadata                                                                                                    |

# Parameters Defined in this Step: Gather Advanced Parameters for Rollback Fixpack v2, continued

| Parameter Name   | Required | Example Value | Description                                                                              |
|------------------|----------|---------------|------------------------------------------------------------------------------------------|
|                  |          |               | in DMA. Default<br>value is<br>DMA.URL.                                                  |
| Web Service User | optional | dma.user      | User capable of modifying the managed environment through the discovery web service API. |

# DB2 - Offline HADR Fixpack Parent Flow v3

This section describes how to use DMA to create a repeatable, standardized method to quickly and accurately apply IBM DB2 fixpack for DB2 installations across an enterprise to keep fix packs current.

This workflow is a wrapper or parent workflow which launches subflows to validate and apply fixpacks on a DB2 Installation. A deployment of this workflow has to be created and appropriate values have to be provided. These deployment values will be automatically passed on to the subflows that this workflow triggers.

To use this workflow in your environment, see the following information:

| Topic                                                                     | Information Included                                                                                                    |
|---------------------------------------------------------------------------|----------------------------------------------------------------------------------------------------|
| "Prerequisites" below                                                     | List of prerequisites that must be satisfied before you can run this workflow                                                  |
| "How this Workflow Works" on page 102                                     | Information about what the workflow does, including validation checks performed, steps executed, and a high-level process flow |
| "How to Run this Workflow" on page 104                                    | Instructions for running this workflow in your environment                                                                     |
| "Parameters for DB2 - Offline<br>HADR Fixpack Parent Flow" on<br>page 107 | List of input parameters for this workflow                                                                                     |

## **Prerequisites**

Before performing the procedures in this section, your environment must meet the following minimum requirements:

- The source and destination servers must be configured with SSH password-less login across all the nodes.
- A server running AIX 6.1 or 7.1 or Red Hat Enterprise Linux 5 or 6. The operating system platform must be certified for the pertinent DB2 fix pack version.
- DB2 server software—version 9.5, 9.7, 10.1, or 10.5—is installed on the target and is ready to be patched.
- The infrastructure required for applying the fix pack is in place.

- All DB2 Instances are on the same initial fix pack version.
- Patch media:

The DB2 server fix pack file from IBM.

Patch installation files must be available locally or available for download from the software repository.

- Storage: A staging directory with 7-8 gigabytes available to unpack the binary file and to apply the fix pack and archive—requires about double the size of the current DB2 installation on the disk. By default, it is expected to have about double the size of current DB2 Installation on the disk.
- The operating system platform is certified for the pertinent DB2 specific fixpack version.
- The operating system kernel parameters and virtual and shared memory are properly configured to avoid any failure while applying the DB2 fix pack.
- License for DMA.
- License for DB2 Database version 9.5, 9.7, 10.1, or 10.5.
- The workflow must have the unchallenged ability to become the OS administrator user (typically root on UNIX systems).
- For all the instances on the target server, the license has to be activated to use; otherwise the
  workflow will not be able to restart the instances after the fixpack is applied and database
  connection may not be possible again.
- The user who runs the workflow with the server wrapper must have the access to create or modify the directory structure for instances and databases.
- All the DMA database metadata must be up-to-date on the target server where the workflow is deployed.
- For clusters, currently only IBM Tivoli is supported.

## Additional requirements

For additional requirements, see the following IBM documentation:

| DB2 version | IBM documentation        |  |  |
|-------------|--------------------------|--|--|
| 9.5         | DB2 Version 9.5 Fix Pack |  |  |
| 9.7         | DB2 Version 9.7 Fix Pack |  |  |

| DB2 version | IBM documentation         |  |  |
|-------------|---------------------------|--|--|
| 10.1        | DB2 Version 10.1 Fix Pack |  |  |
| 10.5        | DB2 Version 10.5 Fix Pack |  |  |

#### How this Workflow Works

The following information describes how DB2 - Offline HADR Fixpack Parent Flow v3 workflow works:

#### Overview

This workflow does the following things in the order shown:

- First, the workflow prepares to apply the patch. It prepares the server, determines the DB2 home, prepares the DB2 instance, and validates the input parameters. If the fixpack files do not already exist they are downloaded from SA. It determines all the pertinent fixpack information.
- Fetches the standby server details for a given primary server in the HADR environment.
- The cluster automation software disabled.
- Launches the "DB2 Offline HADR Apply Fixpack" on page 109 workflow to apply provided fixpack
  on both the primary and standby servers.
- Lanuches the "DB2 Rollback Helper" on page 121 workflow if patching fixpack on any of the
  servers fails. For example, if patching fixpack on standby server fails, the DB2 Rollback Helper
  workflow rolls back the fixpack patch applied on primary server so that both primary and standby
  servers are at the same fixpack level.
- The cluster automation software is enabled.

#### **Validation Checks Performed**

Much of the validation centers on the input parameters:

- The input parameters have the proper syntax (no special characters or spaces).
- Files exist or have valid specifications.
- The supplied fixpack update applies to the current version.

#### **Workflow Steps**

Steps Used in DB2 - Offline HADR Fixpack Parent Flow v3

| Workflow Step                                          | Description                                                                                                    |
|--------------------------------------------------------|----------------------------------------------------------------------------------------------------|
| Gather Parameters Patch Fixpack Offline HADR In Parent | This step accepts parameters for the workflow.                                                                                                    |
| Fetch Standbys from Primary For Offline HADR In Parent | This step fetches the standby server information in the HADR environment for a given primary server.                                              |
|                                                        | Currently, only one standby server is supported for a primary server.                                                                             |
| Disable Automation and HADR                            | This step disables the cluster automation and brings the peer domain offline.                                                                     |
| Apply DB2 Fixpack To Offline HADR DB2 Installation     | This step launches the "DB2 - Offline HADR Apply Fixpack" on page 109 workflow to apply provided fixpack on both the primary and standby servers. |
| Enable Automation and HADR                             | This step enables the cluster automation and brings the peer domain online.                                                                       |

For parameter descriptions and defaults, see "Parameters for DB2 - Offline HADR Fixpack Parent Flow" on page 107.

#### How to Run this Workflow

The following instructions show you how to customize and run the DB2 - Offline HADR Fixpack Parent Flow workflow in your environment.

The workflow provides default values for some parameters. These default values are usually sufficient for a "typical" installation. You can override the defaults by specifying parameter values in the deployment. You can also expose additional parameters in the workflow, if necessary, to accomplish more advanced scenarios. Any parameters not explicitly specified in the deployment will have the default values listed in "Parameters for DB2 - Offline HADR Fixpack Parent Flow" on page 107.

**Note:** Before following this procedure, review the "Prerequisites" on page 100, and ensure that all requirements are satisfied.

#### To use the DB2 - Offline HADR Fixpack Parent Flow workflow:

- 1. Create a deployable copy of the workflow.
- 2. Determine the values that you will specify for the following parameters:

Input parameters in the step: Gather Parameters Patch Fixpack Offline HADR In Parent

| Parameter Name               | Default<br>Value | Required | Description                                                                                                    |
|------------------------------|------------------|----------|----------------------------------------------------------------------------------------------------|
| Current Fixpack<br>Archive   | no default       | required | Fully qualified file name of DB2 fixpack archive which is currently applied to the DB2 Installation.                                                                                                    |
| DB2 HADR Database<br>Name    | no default       | required | The name of the DB2 database configured for HADR. For multiple instance patching, the parameter should be blank.                                                                                        |
| DB2 HADR Instance<br>Name    | no default       | required | The name of the DB2 instance configured for HADR. For multiple instance patching, the parameter should be blank.                                                                                        |
| DB2 Installation<br>Location | no default       | required | Fully qualified path where DB2 is installed on the target server.                                                                                                    |
| Download Location            | /tmp             | required | Fully qualified directory path where you want to download the fixpack binary file for applying the fixpack.                                                                                             |
| Offline Backup<br>Location   | no default       | optional | Fully qualified path where the offline database backup will be stored on the target server. Please note that the path should have requisite permissions so it can be accessible from all DB2 instances. |

# Input parameters in the step: Gather Parameters Patch Fixpack Offline HADR In Parent, continued

| Parameter Name                         | Default<br>Value | Required | Description                                                                                                    |
|----------------------------------------|------------------|----------|----------------------------------------------------------------------------------------------------|
| Primary Server                         | no default       | required | The primary server hostname or IP address in the HADR pair.                                                                                                    |
| Rebind Packages To<br>Database         | no default       | optional | Flag to enable or disable binding cpability.                                                                                                    |
| Required Fixpack<br>Archive            | no default       | required | Fully qualified file name of DB2 fixpack archive which is intended to be applied to the DB2 installation.                                                                   |
| Staging Directory                      | /tmp/staging     | required | Fully qualified path of the directory where DB2 installer will be extracted from archive. Will be cleaned up at end of workflow execution.                                  |
| DB2 New Patch<br>Installation Location | no default       | optional | New DB2 patch home location.                                                                                                    |
| Clean On Success                       | /tmp             | optional | Flag that determines whether to clean up on workflow success. when set to <b>yes</b> , the workflow will clean up the downloaded files. The default value is <b>False</b> . |
| Clean On Failure                       | /tmp             | optional | Flag that determines whether to clean up on workflow failure. If set to <b>yes</b> , the workflow will clean up the downloaded files. The default value is <b>False</b> .   |
| Standby Servers                        | no default       | optional | FQDN of DB2 standby server name, separated by space, Name of DB2 standby server as in DB2 configuration.                                                                    |

**Note:** See "Parameters for DB2 - Offline HADR Fixpack Parent Flow" on page 107 for detailed descriptions of all input parameters for this workflow, including default values.

- 3. In the workflow editor, expose any additional parameters that you need . You will specify values for those parameters when you create the deployment.
- 4. Save the changes to the workflow (click **Save** in the lower right corner).
- 5. Create a new deployment.
- 6. On the Parameters tab, specify values for the required parameters listed in step 2 and any additional parameters that you have exposed. You do not need to specify values for those parameters whose default values are appropriate for your environment.
- 7. On the Targets tab, specify one or more targets for this deployment.

Note: The target for this workflow is an instance.

- 8. Save the deployment (click Save in the lower right corner).
- 9. Run the workflow using this deployment.

#### To verify the results:

The workflow will complete and report SUCCESS on the Console if it has run successfully. If an error occurs during workflow execution, the error is logged, and the workflow terminates in the FAILURE state.

# Parameters for DB2 - Offline HADR Fixpack Parent Flow

The following tables describe the required and optional input parameters for this workflow. Several of these parameters are not initially visible in a deployment. For many parameters, if you do not specify a value for a parameter, a default value is assigned.

Parameters in the step: Gather Parameters Patch Fixpack Offline HADR In Parent

| Parameter<br>Name                 | Default<br>Value | Required | Example Value      | Description                                                                                                    |
|-----------------------------------|------------------|----------|--------------------|----------------------------------------------------------------------------------------------------|
| Current<br>Fixpack<br>Archive     | no default       | required | /opt/ibm/db2/V10.5 | Fully qualified file name of DB2 fixpack archive which is currently applied to the DB2 Installation. (Example v10.1fp2_linuxx64_ server.tar.gz)                                                         |
| DB2 HADR<br>Database<br>Name      | no default       | required |                    | The name of the DB2 database configured for HADR. For multiple instance patching, the parameter value should be blank.                                                                                  |
| DB2 HADR<br>Instance Name         | no default       | required |                    | The name of the DB2 instance configured for HADR.For multiple instance patching, the parameter value should be blank.                                                                                   |
| DB2<br>Installation<br>Location   | no default       | required | opt/ibm/db2/V10.5  | Fully qualified path where DB2 is installed on the target server.                                                                                                    |
| Download<br>Location              | /tmp             | required | /tmp/archive       | Fully qualified directory path where the user specified fixpack file will be downloaded to use it for applying fixpack.                                                                                 |
| Offline Backup<br>Location        | no default       | required | /tmp/backup        | Fully qualified path where the offline database backup will be stored on the target server. Please note that the path should have requisite permissions so it can be accessible from all DB2 instances. |
| Primary Server                    | no default       | required |                    | The primary server hostname or IP address in the HADR pair.                                                                                                    |
| Rebind<br>Packages To<br>Database | no default       | optional | false              | Flag to enable or diable binding capability.                                                                                                    |

Parameters in the step: Gather Parameters Patch Fixpack Offline HADR In Parent, continued

| Parameter<br>Name                            | Default<br>Value | Required | Example Value                       | Description                                                                                                    |
|----------------------------------------------|------------------|----------|-------------------------------------|----------------------------------------------------------------------------------------------------|
| Required<br>Fixpack<br>Archive               | no default       | required | v10.1fp3_linuxx64_<br>server.tar.gz | Fully qualified file name of DB2 fixpack archive which is intended to be applied to the DB2 installation.                                                                 |
| Staging<br>Directory                         | /tmp/staging     | required | /tmp/staging                        | Fully qualified path of the directory where DB2 installer will be extracted from archive. Will be cleaned up at end of workflow execution.                                |
| DB2 New<br>Patch<br>Installation<br>Location | no default       | optional |                                     | New DB2 patch home location.                                                                                                    |
| Clean On<br>Success                          | /tmp             | optional | false                               | Flag that determines whether to clean up on workflow success. If set to <b>yes</b> , the workflow will clean up the downloaded files. The default value is <b>False</b> . |
| Clean On<br>Failure                          | /tmp             | optional | false                               | Flag that determines whether to clean up on workflow failure. If set to <b>yes</b> , the workflow will clean up the downloaded files. The default value is <b>False</b> . |
| Standby<br>Servers                           | no default       | optional |                                     | FQDN of DB2 standby server<br>name, separated by<br>space,Name of DB2 standby<br>server as in DB2<br>configuration.s                                                      |

## DB2 - Offline HADR Apply Fixpack

This section describes how to use DMA to create a repeatable, standardized method to quickly and accurately apply IBM DB2 fixpack for Offline DB2 HADR installations across an enterprise to keep fix packs current.

This workflow applies fixpack for IBM DB2 Linux, UNIX, and Windows (LUW) instances on the target server where this workflow is deployed. It currently supports the DB2 versions 9.5, 9.7, 10.1, and 10.5 on RedHat Linux and AIX servers. This is a server level workflow. It applies the fixpack to the DB2 home (also known as the DB2 installation directory) installed on the target machine where this workflow is deployed. The workflow currently applies the fixpack to all the instances against the specific DB2 Installation.

If the required Fixpack Patch Archive version is higher than the current fixpack version, then this workflow applies the patch.

If the required Fixpack Patch Archive version is lower than the current fixpack version, then this workflow rolls back the patch.

To use this workflow in your environment, see the following information:

| Topic                                                               | Information Included                                                                                                    |
|---------------------------------------------------------------------|----------------------------------------------------------------------------------------------------|
| "Prerequisites" below                                               | List of prerequisites that must be satisfied before you can run this workflow                                                  |
| "How this Workflow Works" on page 111                               | Information about what the workflow does, including validation checks performed, steps executed, and a high-level process flow |
| "How to Run this Workflow"                                          | Instructions for running this workflow in your environment                                                                     |
| "Parameters for DB2 - Offline<br>HADR Apply Fixpack" on page<br>118 | List of input parameters for this workflow                                                                                     |

## **Prerequisites**

Before performing the procedures in this section, your environment must meet the following minimum requirements:

 A server running AIX 6.1 or 7.1 or Red Hat Enterprise Linux 5 or 6. The operating system platform must be certified for the pertinent DB2 fix pack version.

- DB2 server software—version 9.5, 9.7, 10.1, or 10.5—is installed on the target and is ready to be patched.
- The infrastructure required for applying the fix pack is in place.
- All DB2 Instances are on the same initial fix pack version.
- Patch media:

The DB2 server fix pack file from IBM.

Patch installation files must be available locally or available for download from the software repository.

- Storage: A staging directory with 7-8 gigabytes available to unpack the binary file and to apply the
  fix pack and archive—requires about double the size of the current DB2 installation on the disk. By
  default, it is expected to have about double the size of current DB2 Installation on the disk.
- The operating system platform is certified for the pertinent DB2 specific fixpack version.
- The operating system kernel parameters and virtual and shared memory are properly configured to avoid any failure while applying the DB2 fix pack.
- License for DMA.
- License for DB2 Database version 9.5, 9.7, 10.1, or 10.5.
- The workflow must have the unchallenged ability to become the OS administrator user (typically root on UNIX systems).
- For all the instances on the target server, the license has to be activated to use; otherwise the
  workflow will not be able to restart the instances after the fixpack is applied and database
  connection may not be possible again.
- The user who runs the workflow with the server wrapper must have the access to create or modify the directory structure for instances and databases.
- All the DMA database metadata must be up-to-date on the target server where the workflow is deployed.
- If an instance update fails, you must manually bind the packages (for each database) using the command DB2DIR/instance/db2iupdt instance name.
- If DB2 admin server is installed and the update fails during fixpack, you must manually update the DB2 admin server by using the following commands:
  - DB2DIR/instance/dasupdt and start up the DB2 administrator server by using su instance
     name and db2admin start commands

- If the database uses federation, perform the following additional binds:
  - o db2 BIND INSTHOME\sqllib\bnd\db2dsproc.bnd blocking all grant public
  - o db2 BIND INSTHOME\sqllib\bnd\db2stats.bnd blocking all grant public

## Additional requirements

For additional requirements, see the following IBM documentation:

| DB2 version | IBM documentation         |  |  |  |
|-------------|---------------------------|--|--|--|
| 9.5         | DB2 Version 9.5 Fix Pack  |  |  |  |
| 9.7         | DB2 Version 9.7 Fix Pack  |  |  |  |
| 10.1        | DB2 Version 10.1 Fix Pack |  |  |  |
| 10.5        | DB2 Version 10.5 Fix Pack |  |  |  |

## How this Workflow Works

The following information describes how the DB2 - Offline HADR Apply Fixpack workflow works:

#### Overview

This workflow does the following things in the order shown:

- First, the workflow prepares to apply the patch. It prepares the server, determines the DB2 home, prepares the DB2 instance, and validates the input parameters. If the fixpack files do not already exist they are downloaded from SA. It determines all the pertinent fixpack information.
- Offline HADR software archives are staged, database configuration is backed up, and DB2 instances are shutdown.
- Fixpack is applied for offline HADR installation, DB2 instances, and system catalog for each database are updated.
- The workflow verifies the fixpack.
- The DB2 instances are restarted and packages are bound to the databases.
- The DB2 databases are discovered.
- Finally, the workflow cleans up files that are no longer needed.

#### **Validation Checks Performed**

Much of the validation centers on the input parameters:

- The input parameters have the proper syntax (no special characters or spaces).
- Files exist or have valid specifications.
- The supplied fixpack update applies to the current version.

#### **Workflow Steps**

Steps Used in DB2 - Offline HADR Apply Fixpack

| Workflow Step                                            | Description                                                                                                    |
|----------------------------------------------------------|----------------------------------------------------------------------------------------------------|
| Gather Parameters to Patch<br>Offline HADR Fixpack       | This step accepts parameters for the workflow. All the parameters are mandatory in this step.                                                                                                    |
| Gather Advanced Parameters to Patch Offline HADR Fixpack | This step sets all the DB2 advanced configurable parameters that are used in subsequent workflow steps.                                                                                                    |
| Validate Parameters for Patch<br>Offline HADR Fixpack    | This step validates all the input parameter values received, validates the DB2 target, and ensures it meets all the criteria to apply fixpack.                                                                                                    |
| Stage Offline HADR Fixpack<br>Software Archive           | This step validates the input staging path and binary archive files to unpack (unzip or extract) to install the software. Depending upon the file extensions (.tar, .gz), it chooses the right library to unpack the software binary file. It also validates the disk space availability before it unpacks the binary file.                                                                                                    |
| Download Software                                        | This step automates the transfer of files from the HPE SA software library to individual managed servers for use in downstream workflow steps. Verifies checksum of each file transferred.                                                                                                    |
| Capture Configuration and take full Offline Backup       | This step capture various configuration details of DB2 database on the target. It also takes the offline database backup of the database.                                                                                                    |
| Shutdown DB2 Instances For Offline HADR Patch            | This step shuts down the DB2 processes like DAS, fault monitor, and licensing daemon before applying the fixpack.                                                                                                    |
| Apply DB2 Fixpack To Offline HADR Installation           | This step runs the installFixpack utility from DB2 and apply the fixpack for the existing DB2 installation. This will not be installing the DB2 software but just apply the patch. If the required Fixpack Patch Archive version is higher than the current fixpack version, then this workflow applies the patch. If the required Fixpack Patch Archive version is lower than the current fixpack version, then this workflow rolls back the patch. |
|                                                          | As part of installFixpack run, it also updates all the instances against the DB2 installation which is patched. It does not update any database on the fixpack level that we applied. That has to be performed manually for all the databases that are created under the instances that have been patched.                                                                                                    |
| Update DB2 Instances For<br>Offline HADR                 | This step scans the target server and discovers all the instances eligible to update with the newly installed fixpack. It will then update each instance(s) with the new fixpack installation pointing to it.                                                                                                    |
| Restore to Original State                                | This step restores the installation to its previous state. The restore is at 3 stages:  1. Installation                                                                                                    |
|                                                          | <ul><li>2. Instance</li><li>3. Database using restore from backup</li></ul>                                                                                                    |
|                                                          |                                                                                                    |

Steps Used in DB2 - Offline HADR Apply Fixpack, continued

| Workflow Step                        | Description                                                                                                    |  |  |  |
|--------------------------------------|----------------------------------------------------------------------------------------------------|--|--|--|
|                                      | This step runs the installFixPack command at the location where Current Fixpack Archive is unpacked to revert the fixpack to it original state.                                                                                                    |  |  |  |
| Verify Offline HADR Patch<br>Fixpack | This steps runs the db2level utility from DB2 and to verifies if the existing DB2 installation is on the same fixpack level that is applied in this workflow. It also verifies if all the instances provided against the DB2 installation location are also on the same patch level as expected.                                                                                          |  |  |  |
| Discover DB2 Databases               | This step audits the server's physical environment looking for DB2 databases.                                                                                                    |  |  |  |
|                                      | Discovery is only additive. It will not remove instances or databases currently in your environment. It is the end-user's responsibility to delete content that is no longer in use.                                                                                                    |  |  |  |
|                                      | In cluster situations where one node is active while other nodes are inactive, Discovery will only find instances and databases on the active node. Nothing will be added to inactive nodes.                                                                                                    |  |  |  |
| Restart DB2 Instances For Fixpack    | This step restarts all the DB2 instances and processes provisioned against the user specified input DB2 installation location.                                                                                                    |  |  |  |
| Cleanup Downloaded Files             | This step removes files and archives that were downloaded to the target system during previous workflow steps.                                                                                                    |  |  |  |
| Bind Packages To Database            | This step binds various packages to database(s) for each instance(s) created against current DB2 installation. The default value is set to "false" which will not bind any packages. If it is set to "true", binding will occur for all the database eligible for new package bindings post applying the fixpack. By doing this, databases can use the features of newly applied fixpack. |  |  |  |

For parameter descriptions and defaults, see "Parameters for DB2 - Offline HADR Apply Fixpack" on page 118.

## How to Run this Workflow

The following instructions show you how to customize and run the DB2 - Offline HADR Apply Fixpack workflow in your environment.

The workflow provides default values for some parameters. These default values are usually sufficient for a "typical" installation. You can override the defaults by specifying parameter values in the deployment. You can also expose additional parameters in the workflow, if necessary, to accomplish more advanced scenarios. Any parameters not explicitly specified in the deployment will have the default values listed in "Parameters for DB2 - Offline HADR Apply Fixpack" on page 118.

**Note:** Before following this procedure, review the "Prerequisites" on page 109, and ensure that all requirements are satisfied.

#### To use the the DB2 - Offline HADR Apply Fixpack workflow:

- 1. Create a deployable copy of the workflow.
- 2. Determine the values that you will specify for the following parameters:

Input parameters in the step: Gather Parameters to Patch Offline HADR Fixpack

| Parameter Name               | Default<br>Value | Required | Description                                                                                               |
|------------------------------|------------------|----------|----------------------------------------------------------------------------------------------------|
| Current Fixpack<br>Archive   | no default       | required | Fully qualified file name of DB2 fixpack archive which is currently applied to the DB2 Installation.      |
| DB2 Installation<br>Location | no default       | required | Fully qualified path where DB2 is installed on the target server.                                         |
| Required Fixpack<br>Archive  | no default       | required | Fully qualified file name of DB2 fixpack archive which is intended to be applied to the DB2 Installation. |

Input parameters in the step: Gather Advanced Parameters to Patch Offline HADR Fixpack

| Parameter Name            | Default<br>Value | Required | Description                                                                                                    |
|---------------------------|------------------|----------|----------------------------------------------------------------------------------------------------|
| Clean on Success          | False            | optional | Determines whether to remove downloaded and extracted files as well as cleans up installed directory on successful execution of workflow. Default is set to False. |
| DB2 Installation Location | no default       | required | Fully qualified path where DB2 is installed on the target server.                                                                                                  |

Input parameters in the step: Gather Advanced Parameters to Patch Offline HADR Fix-pack, continued

| pack, continued                |                  |          |                                                                                                    |
|--------------------------------|------------------|----------|----------------------------------------------------------------------------------------------------|
| Parameter Name                 | Default<br>Value | Required | Description                                                                                                    |
| Download Location              | /tmp/archive     | optional | Fully qualified directory path where the user specified fixpack file will be downloaded to use it for applying fixpack.                                                                                                    |
| Fixpack Install Folder         | no default       | optional | The folder where the fixpack will be installed. If left blank, it will be installed on the DB2 installation.                                                                                                    |
| Offline Backup Location        | no default       | optional | Fully qualified path where the offline database backup will be stored on the target server. Please note that the path should have requisite permissions so it can be accessible from all DB2 instances.                                                                                                    |
| Rebind Packages To<br>Database | False            | optional | Flag to enable or disable binding capability of workflow step for various packages to database(s) for each instance(s) created against current DB2 installation. The default value is set to "false" which will not bind any packages. Valid values are "yes", "y", "true", "false", "n", or "no".                                           |
| Staging Directory              | /tmp/staging     | optional | Fully qualified path of the directory where DB2 installer will be extracted from archive. Will be cleaned up at end of workflow execution. Default value is /tmp/staging.                                                                                                    |
| Instance SSL Port              | no default       | optional | Comma separated list of values corresponding to an instance name. This will be used to initialize the listener port in the SSL configuration file. For example, if Instance Name Parameter value is http_instance1,http_instance2, the port values can be 1234,4321 where 1234 belongs to http_instance1 and 4321 belongs to http_instance2. |
| Web Service Password           | no default       | optional | Password for the DMA Discovery web service API to discover and update the metadata in DMA.                                                                                                    |
| Web Service URL                | no default       | optional | URL for the DMA Discovery web                                                                                                    |

Input parameters in the step: Gather Advanced Parameters to Patch Offline HADR Fix-pack, continued

| Parameter Name   | Default<br>Value | Required | Description                                                                        |
|------------------|------------------|----------|------------------------------------------------------------------------------------|
|                  |                  |          | service API to discover and update metadata in DMA.                                |
| Web Service User | no default       | optional | User for the DMA Discovery web service API to discover and update metadata in DMA. |

**Note:** See "Parameters for DB2 - Offline HADR Apply Fixpack" on the next page for detailed descriptions of all input parameters for this workflow, including default values.

- 3. In the workflow editor, expose any additional parameters that you need . You will specify values for those parameters when you create the deployment.
- 4. Save the changes to the workflow (click **Save** in the lower right corner).
- 5. Create a new deployment.
- 6. On the Parameters tab, specify values for the required parameters listed in step 2 and any additional parameters that you have exposed. You do not need to specify values for those parameters whose default values are appropriate for your environment.
- 7. On the Targets tab, specify one or more targets for this deployment.

**Note:** The target for this workflow is an instance.

- 8. Save the deployment (click **Save** in the lower right corner).
- 9. Run the workflow using this deployment.

#### To verify the results:

The workflow will complete and report SUCCESS on the Console if it has run successfully. If an error occurs during workflow execution, the error is logged, and the workflow terminates in the FAILURE state.

# Parameters for DB2 - Offline HADR Apply Fixpack

The following tables describe the required and optional input parameters for this workflow. Several of these parameters are not initially visible in a deployment. For many parameters, if you do not specify a value for a parameter, a default value is assigned.

Parameters in the step: Gather Parameters to Patch Offline HADR Fixpack

| Parameter<br>Name               | Default<br>Value | Required | Example Value                           | Description                                                                                                    |
|---------------------------------|------------------|----------|-----------------------------------------|----------------------------------------------------------------------------------------------------|
| Current<br>Fixpack<br>Archive   | no<br>default    | required | v10.1fp2_<br>linuxx64_<br>server.tar.gz | Fully qualified file name of DB2 fixpack archive which is currently applied to the DB2 Installation.                              |
| DB2<br>Installation<br>Location | no<br>default    | required | /opt/ibm/db2/V10.5                      | Fully qualified path where DB2 is installed on the target server.                                                                 |
| Required<br>Fixpack<br>Archive  | no<br>default    | required | v10.1fp3_<br>linuxx64_<br>server.tar.gz | Fully qualified file name of DB2 fixpack archive which is intended to be applied to the DB2 Installation.                         |
|                                 |                  |          |                                         | If the required Fixpack Patch Archive version is higher than the current fixpack version, then this workflow applies the patch.   |
|                                 |                  |          |                                         | If the required Fixpack Patch Archive version is lower than the current fixpack version, then this workflow rolls back the patch. |

Parameters in the step: Gather Advanced Parameters to Patch Offline HADR Fixpack

| Parameter<br>Name               | Default<br>Value | Required | Example Value      | Description                                                                                                    |
|---------------------------------|------------------|----------|--------------------|----------------------------------------------------------------------------------------------------|
| Clean on<br>Success             | True             | optional | False              | Determines whether to remove downloaded and extracted files as well as cleans up installed directory on successful execution of workflow. Default is set to False. |
| DB2<br>Installation<br>Location | no default       | required | /opt/ibm/db2/V10.5 | Fully qualified path where DB2 is installed on the target server.                                                                                                  |
| Download<br>Location            | /tmp/archive     | optional | /tmp/archive       | Fully qualified directory path where the user specified fixpack file will be downloaded to use it for applying fixpack.                                            |

# Parameters in the step: Gather Advanced Parameters to Patch Offline HADR Fixpack, continued

| tinued                            |                  |          |                        | 1                                                                                                    |
|-----------------------------------|------------------|----------|------------------------|----------------------------------------------------------------------------------------------------|
| Parameter<br>Name                 | Default<br>Value | Required | Example Value          | Description                                                                                                    |
| Fixpack Install<br>Folder         | no default       | optional | /opt/ibm/db2/V10.5/fp2 | The folder where the fixpack will be installed. If left blank, it will be installed on the DB2 installation.                                                                                                    |
| Offline Backup<br>Location        | no default       | optional | /tmp/backup            | Fully qualified path where the offline database backup will be stored on the target server. Please note that the path should have requisite permissions so it can be accessible from all DB2 instances.                                                                                                    |
| Rebind<br>Packages To<br>Database | False            | optional | False                  | Flag to enable or disable binding capability of workflow step for various packages to database(s) for each instance(s) created against current DB2 installation. The default value is set to "false" which will not bind any packages. Valid values are "yes", "y", "true", "false", "n", or "no".                                           |
| Staging<br>Directory              | /tmp/staging     | optional | /tmp/staging           | Fully qualified path of the directory where DB2 installer will be extracted from archive. Will be cleaned up at end of workflow execution. Default value is /tmp/staging.                                                                                                    |
| Instance SSL<br>Port              | no default       | optional |                        | Comma separated list of values corresponding to an instance name. This will be used to initialize the listener port in the SSL configuration file. For example, if Instance Name Parameter value is http_instance1,http_instance2, the port values can be 1234,4321 where 1234 belongs to http_instance1 and 4321 belongs to http_instance2. |
| Web Service<br>Password           | no default       | optional |                        | Password for the DMA Discovery web service API to discover and update the metadata in DMA.                                                                                                    |
| Web Service                       | no default       | optional |                        | URL for the DMA                                                                                                    |

# Parameters in the step: Gather Advanced Parameters to Patch Offline HADR Fixpack, continued

| Parameter<br>Name   | Default<br>Value | Required | Example Value | Description                                                                        |
|---------------------|------------------|----------|---------------|------------------------------------------------------------------------------------|
| URL                 |                  |          |               | Discovery web service API to discover and update metadata in DMA.                  |
| Web Service<br>User | no default       | optional |               | User for the DMA Discovery web service API to discover and update metadata in DMA. |

## DB2 - Rollback Helper

This workflow is used for rolling back fixpacks on an offline DB2 HADR installation. This workflow is invoked from within the parent workflow, "DB2 - Offline HADR Fixpack Parent Flow v3" on page 100.

This workflow rolls back fixpack for IBM DB2 LUW (Linux, UNIX, and Windows) instances on the target server. It currently supports the DB2 Versions 9.5, 9.7, 10.1, 10.5 on Red Hat Linux and AIX servers. This is a server level workflow. It will rollback the fixpack to the DB2 Home (also known as the DB2 installation directory, for example: /opt/ibm/db2/V10.5) installed on the target machine where this workflow is deployed. It updates all the instances with the fixpack of DB2 that are created against the specific DB2 installation.

This workflow shuts down all the DB2 instances, DB2 Admin Server, and licensing daemons that are running for all the instances that are provisioned against a specific DB2 home (DB2 Installation Location). It kills all the application user connections with DB2 instances that are to be patched. It validates the eligibility for the fixpack to apply by comparing the current fixpack level on the installed DB2 against the fixpack level that user is trying to apply.

To use this workflow in your environment, see the following information:

| Topic                                              | Information Included                                                                                                    |
|----------------------------------------------------|----------------------------------------------------------------------------------------------------|
| "Prerequisites" below                              | List of prerequisites that must be satisfied before you can run this workflow                                                  |
| "How this Workflow Works" on page 123              | Information about what the workflow does, including validation checks performed, steps executed, and a high-level process flow |
| "How to Run this Workflow" on page 125             | Instructions for running this workflow in your environment                                                                     |
| "Parameters for DB2 - Rollback Helper" on page 128 | List of input parameters for this workflow                                                                                     |

## **Prerequisites**

Before performing the procedures in this section, your environment must meet the following minimum requirements:

• To use this workflow, you must provide the DB2 fixpack archive file which is downloaded either on the target server, or where it can be downloaded by the workflow.

- The workflow must have the unchallenged ability to become the OS administrator user (typically root on UNIX systems).
- For all the instances on the target machine, the license has to be activated to use; otherwise the
  workflow will not be able to restart the instances after the fixpack is applied and database
  connection may not be possible again.
- The user who runs the workflow with the server wrapper must have the access to create or modify the directory structure for instances and databases.
- As stated in the IBM DB2 release bulletin, the following prerequisites must be satisfied before this
  workflow is run:
  - DB2 software must be already installed on the target machine.
  - The infrastructure required for applying fixpack should be in place. Make sure the target server has adequate available disk space to unpack the binary file and apply the fixpack. By default, it is expected to have about double the size of current DB2 Installation on the disk.
  - The operating system platform is certified for the pertinent DB2 specific fixpack version.
  - The operating system kernel parameters and virtual and shared memory is properly configured to avoid any failure while applying the DB2 fixpack.
- All DMA database metadata must be up-to-date on the target server where the workflow is deployed.
- The workflow currently applies the fixpack to all the instances against the specific DB2 Installation.
   It does not currently support to apply the fixpack for a specific instance.
- If an instance update fails, you must manually bind the packages (for each database) using the command DB2DIR/instance/db2iupdtinstance name.
- If DB2 admin server is installed and the update fails during fixpack, you must manually update the DB2 admin server by using the following commands:
  - DB2DIR/instance/dasupdt and start up the DB2 admin server by using su instance name and db2admin start commands
- If the database uses federation, perform the following additional binds:
  - db2 BIND INSTHOME\sqllib\bnd\db2dsproc.bnd blocking all grant public
  - o db2 BIND INSTHOME\sqllib\bnd\db2stats.bnd blocking all grant public

## Additional requirements

For additional requirements, see the following IBM documentation:

| DB2 version | IBM documentation         |
|-------------|---------------------------|
| 9.5         | DB2 Version 9.5 Fix Pack  |
| 9.7         | DB2 Version 9.7 Fix Pack  |
| 10.1        | DB2 Version 10.1 Fix Pack |
| 10.5        | DB2 Version 10.5 Fix Pack |

## How this Workflow Works

The following information describes how the DB2 - Rollback Helper workflow works:

#### Overview

This workflow does the following things in the order shown:

- First, the workflow prepares to rollback the patch. It prepares the server, determines the DB2 home, prepares the DB2 instance, and validates the input parameters. If the fixpack files do not already exist they are downloaded from SA. It determines all the pertinent fixpack information.
- Fixpack binries are staged and DB2 instances are shutdown.
- Fixpack is rolled back and DB2 instances are updated.
- The workflow verifies the fixpack.
- The DB2 instances are restarted and packages are bound to the databases.
- The DB2 databases are discovered.
- Finally, the workflow cleans up files that are no longer needed.

#### **Validation Checks Performed**

Much of the validation centers on the input parameters:

- The input parameters have the proper syntax (no special characters or spaces).
- · Files exist or have valid specifications.
- The supplied fixpack update applies to the current version.

#### **Workflow Steps**

Steps Used in DB2 - Rollback Helper

| Workflow Step                                            | Description                                                                                                    |
|----------------------------------------------------------|----------------------------------------------------------------------------------------------------|
| Gather Parameters to Patch<br>Offline HADR Fixpack       | This step accepts parameters for the workflow. All the parameters are mandatory in this step.                                                                                                    |
| Gather Advanced Parameters to Patch Offline HADR Fixpack | This step sets all the DB2 advanced configurable parameters that are used in subsequent workflow steps.                                                                                                    |
| Prepare Binaries List                                    | This step accepts the current and required fixpack binaries and formats them.                                                                                                    |
| Shutdown DB2 Instances For Rollback                      | This step shuts down the DB2 processes like DAS, fault monitor, and licensing daemon before rolling back the fixpack.                                                                                                    |
| DeInstall DB2 Fixpack in<br>Rollback                     | This step runs the installFixpack utility from DB2 and rolls back the fixpack using the -f level parameter of installFixPack command for the existing DB2 Installation. As part of installFixpack run, it also updates all the instances against the DB2 installation which are patched. It does not update any database on the fixpack level that we applied. That has to be performed manually for all the databases that are created under the instances that have been patched. |
| Update DB2 Instances For Offline HADR                    | This step scans the target server and discovers all the instances eligible to update with the newly installed fixpack. It will then update each instance(s) with the new fixpack installation pointing to it.                                                                                                    |
| Verify Offline HADR Patch<br>Fixpack                     | This steps runs the db2level utility from DB2 and to verifies if the existing DB2 installation is on the same fixpack level that is applied in this workflow. It also verifies if all the instances provided against the DB2 installation location are also on the same patch level as expected.                                                                                                    |
| Restart DB2 Instances For Fixpack                        | This step restarts all the DB2 instances and processes provisioned against the user specified input DB2 installation location.                                                                                                    |
| Discover DB2 Databases                                   | This step audits the server's physical environment looking for DB2 databases.  Discovery is only additive. It will not remove instances or databases currently in your environment. It is the end-user's responsibility to delete content that is no longer in use.  In cluster situations where one node is active while other nodes are inactive, Discovery will only find instances and databases on the active node. Nothing will be added to inactive nodes.                   |
| Cleanup Downloaded Files                                 | This step removes files and archives that were downloaded to the target system during previous workflow steps.                                                                                                    |

For parameter descriptions and defaults, see "Parameters for DB2 - Rollback Helper" on page 128.

## How to Run this Workflow

The following instructions show you how to customize and run the DB2 - Rollback Helper workflow in your environment.

The workflow provides default values for some parameters. These default values are usually sufficient for a "typical" installation. You can override the defaults by specifying parameter values in the deployment. You can also expose additional parameters in the workflow, if necessary, to accomplish more advanced scenarios. Any parameters not explicitly specified in the deployment will have the default values listed in "Parameters for DB2 - Rollback Helper" on page 128.

**Note:** Before following this procedure, review the "Prerequisites" on page 121, and ensure that all requirements are satisfied.

#### To use the the DB2 - Offline HADR Apply Fixpack workflow:

- 1. Create a deployable copy of the workflow.
- 2. Determine the values that you will specify for the following parameters:

Input parameters in the step: Gather Parameters to Patch Offline HADR Fixpack

| Parameter Name               | Default<br>Value | Required | Description                                                                                               |
|------------------------------|------------------|----------|----------------------------------------------------------------------------------------------------|
| Current Fixpack<br>Archive   | no default       | required | Fully qualified file name of DB2 fixpack archive which is currently applied to the DB2 Installation.      |
| DB2 Installation<br>Location | no default       | required | Fully qualified path where DB2 is installed on the target server.                                         |
| Required Fixpack<br>Archive  | no default       | required | Fully qualified file name of DB2 fixpack archive which is intended to be applied to the DB2 Installation. |

Input parameters in the step: Gather Advanced Parameters to Patch Offline HADR Fixpack

| Parameter Name            | Default<br>Value | Required | Description                                                                                                    |
|---------------------------|------------------|----------|----------------------------------------------------------------------------------------------------|
| Clean on Success          | True             | optional | Determines whether to remove downloaded and extracted files as well as cleans up installed directory on successful execution of workflow. Default is set to True, which will clean up on failure. |
| DB2 Installation Location | no default       | required | Fully qualified path where DB2 is installed on the target server.                                                                                                    |

Input parameters in the step: Gather Advanced Parameters to Patch Offline HADR Fix-pack, continued

| pack, continued                |                  |          |                                                                                                    |
|--------------------------------|------------------|----------|----------------------------------------------------------------------------------------------------|
| Parameter Name                 | Default<br>Value | Required | Description                                                                                                    |
| Download Location              | /tmp/archive     | optional | Fully qualified directory path where the user specified fixpack file will be downloaded to use it for applying fixpack.                                                                                                    |
| Fixpack Install Folder         | no default       | optional | The folder where the fixpack will be installed. If left blank, it will be installed on the DB2 installation.                                                                                                    |
| Offline Backup Location        | no default       | optional | Fully qualified path where the offline database backup will be stored on the target server. Please note that the path should have requisite permissions so it can be accessible from all DB2 instances.                                                                                                    |
| Rebind Packages To<br>Database | False            | optional | Flag to enable or disable binding capability of workflow step for various packages to database(s) for each instance(s) created against current DB2 installation. The default value is set to "false" which will not bind any packages. Valid values are "yes", "y", "true", "false", "n", or "no".                                           |
| Staging Directory              | /tmp/staging     | optional | Fully qualified path of the directory where DB2 installer will be extracted from archive. Will be cleaned up at end of workflow execution. Default value is /tmp/staging.                                                                                                    |
| Instance SSL Port              | no default       | optional | Comma separated list of values corresponding to an instance name. This will be used to initialize the listener port in the SSL configuration file. For example, if Instance Name Parameter value is http_instance1,http_instance2, the port values can be 1234,4321 where 1234 belongs to http_instance1 and 4321 belongs to http_instance2. |
| Web Service Password           | no default       | optional | Password for the DMA Discovery web service API to discover and update the metadata in DMA.                                                                                                    |
| Web Service URL                | no default       | optional | URL for the DMA Discovery web                                                                                                    |

Input parameters in the step: Gather Advanced Parameters to Patch Offline HADR Fix-pack, continued

| Parameter Name   | Default<br>Value | Required | Description                                                                        |
|------------------|------------------|----------|------------------------------------------------------------------------------------|
|                  |                  |          | service API to discover and update metadata in DMA.                                |
| Web Service User | no default       | optional | User for the DMA Discovery web service API to discover and update metadata in DMA. |

**Note:** See "Parameters for DB2 - Rollback Helper" on the next page for detailed descriptions of all input parameters for this workflow, including default values.

- 3. In the workflow editor, expose any additional parameters that you need . You will specify values for those parameters when you create the deployment.
- 4. Save the changes to the workflow (click **Save** in the lower right corner).
- 5. Create a new deployment.
- 6. On the Parameters tab, specify values for the required parameters listed in step 2 and any additional parameters that you have exposed. You do not need to specify values for those parameters whose default values are appropriate for your environment.
- 7. On the Targets tab, specify one or more targets for this deployment.

**Note:** The target for this workflow is an instance.

- 8. Save the deployment (click Save in the lower right corner).
- 9. Run the workflow using this deployment.

#### To verify the results:

The workflow will complete and report SUCCESS on the Console if it has run successfully. If an error occurs during workflow execution, the error is logged, and the workflow terminates in the FAILURE state.

# Parameters for DB2 - Rollback Helper

The following tables describe the required and optional input parameters for this workflow. Several of these parameters are not initially visible in a deployment. For many parameters, if you do not specify a value for a parameter, a default value is assigned.

Parameters in the step: Gather Parameters to Patch Offline HADR Fixpack

| Parameter Name                  | Default<br>Value | Required | Example Value                           | Description                                                                                               |
|---------------------------------|------------------|----------|-----------------------------------------|----------------------------------------------------------------------------------------------------|
| Current<br>Fixpack<br>Archive   | no<br>default    | required | v10.1fp2_<br>linuxx64_<br>server.tar.gz | Fully qualified file name of DB2 fixpack archive which is currently applied to the DB2 Installation.      |
| DB2<br>Installation<br>Location | no<br>default    | required | /opt/ibm/db2/V10.5                      | Fully qualified path where DB2 is installed on the target server.                                         |
| Required<br>Fixpack<br>Archive  | no<br>default    | required | v10.1fp3_<br>linuxx64_<br>server.tar.gz | Fully qualified file name of DB2 fixpack archive which is intended to be applied to the DB2 Installation. |

Parameters in the step: Gather Advanced Parameters to Patch Offline HADR Fixpack

| Parameter<br>Name               | Default<br>Value | Required | Example Value      | Description                                                                                                    |
|---------------------------------|------------------|----------|--------------------|----------------------------------------------------------------------------------------------------|
| Clean on<br>Success             | True             | optional | True               | Determines whether to remove downloaded and extracted files as well as cleans up installed directory on successful execution of workflow. Default is set to True, which will clean up on failure.       |
| DB2<br>Installation<br>Location | no default       | required | /opt/ibm/db2/V10.5 | Fully qualified path where DB2 is installed on the target server.                                                                                                    |
| Download<br>Location            | /tmp/archive     | optional | /tmp/archive       | Fully qualified directory path where the user specified fixpack file will be downloaded to use it for applying fixpack.                                                                                 |
| Offline Backup<br>Location      | no default       | optional | /tmp/backup        | Fully qualified path where the offline database backup will be stored on the target server. Please note that the path should have requisite permissions so it can be accessible from all DB2 instances. |
| Rebind<br>Packages To           | False            | optional | False              | Flag to enable or disable binding capability of workflow                                                                                                    |

# Parameters in the step: Gather Advanced Parameters to Patch Offline HADR Fixpack, continued

| Parameter<br>Name       | Default<br>Value | Required | Example Value | Description                                                                                                    |
|-------------------------|------------------|----------|---------------|----------------------------------------------------------------------------------------------------|
| Database                |                  |          |               | step for various packages to database(s) for each instance (s) created against current DB2 installation. The default value is set to "false" which will not bind any packages. Valid values are "yes", "y", "true", "false", "n", or "no". |
| Staging<br>Directory    | /tmp/staging     | optional | /tmp/staging  | Fully qualified path of the directory where DB2 installer will be extracted from archive. Will be cleaned up at end of workflow execution. Default value is /tmp/staging.                                                                  |
| Web Service<br>Password | no default       | optional |               | Password for the DMA<br>Discovery web service API to<br>discover and update the<br>metadata in DMA.                                                                                                    |
| Web Service<br>URL      | no default       | optional |               | URL for the DMA Discovery web service API to discover and update metadata in DMA.                                                                                                    |
| Web Service<br>User     | no default       | optional |               | User for the DMA Discovery web service API to discover and update metadata in DMA.                                                                                                    |

# DB2 - Fixpack Validator v2

This section describes how to use DMA to create a repeatable, standardized method to quickly and accurately apply IBM DB2 fixpack for DB2 installations across an enterprise to keep fix packs current.

This workflow is a wrapper or parent workflow which launches subflows to validate and apply fixpacks on a DB2 Installation. A deployment of this workflow has to be created and appropriate values have to be provided. These deployment values will be automatically passed on to the subflows that this workflow triggers.

To use this workflow in your environment, see the following information:

| Topic                                                      | Information Included                                                                                                    |
|------------------------------------------------------------|----------------------------------------------------------------------------------------------------|
| "Prerequisites" below                                      | List of prerequisites that must be satisfied before you can run this workflow                                                  |
| "How this Workflow Works" on page 132                      | Information about what the workflow does, including validation checks performed, steps executed, and a high-level process flow |
| "How to Run this Workflow" on page 134                     | Instructions for running this workflow in your environment                                                                     |
| "Parameters for DB2 -<br>Fixpack Validator" on page<br>136 | List of input parameters for this workflow                                                                                     |

## Prerequisites

Before performing the procedures in this section, your environment must meet the following minimum requirements:

- A server running AIX 6.1 or 7.1 or Red Hat Enterprise Linux 5 or 6. The operating system platform must be certified for the pertinent DB2 fix pack version.
- DB2 server software—version 9.5, 9.7, 10.1, or 10.5—is installed on the target and is ready to be patched.
- The infrastructure required for applying the fix pack is in place.
- All DB2 Instances are on the same initial fix pack version.
- · Patch media:

The DB2 server fix pack file from IBM.

Patch installation files must be available locally or available for download from the software repository.

Note: DMA only applies DB2 server fix packs, not universal fix packs.

- Storage: A staging directory with 7-8 gigabytes available to unpack the binary file and to apply the
  fix pack and archive—requires about double the size of the current DB2 installation on the disk. By
  default, it is expected to have about double the size of current DB2 Installation on the disk.
- The operating system platform is certified for the pertinent DB2 specific fixpack version.
- The operating system kernel parameters and virtual and shared memory are properly configured to avoid any failure while applying the DB2 fix pack.
- · License for DMA.
- License for DB2 Database version 9.5, 9.7, 10.1, or 10.5.
- The workflow must have the unchallenged ability to become the OS administrator user (typically root on UNIX systems).
- For all the instances on the target server, the license has to be activated to use; otherwise the
  workflow will not be able to restart the instances after the fixpack is applied and database
  connection may not be possible again.
- The user who runs the workflow with the server wrapper must have the access to create or modify the directory structure for instances and databases.
- All the DMA database metadata must be up-to-date on the target server where the workflow is deployed.

## Additional requirements

For additional requirements, see the following IBM documentation:

| DB2 version | IBM documentation         |
|-------------|---------------------------|
| 9.5         | DB2 Version 9.5 Fix Pack  |
| 9.7         | DB2 Version 9.7 Fix Pack  |
| 10.1        | DB2 Version 10.1 Fix Pack |
| 10.5        | DB2 Version 10.5 Fix Pack |

## How this Workflow Works

The following information describes how DB2 - Fixpack Validator workflow works:

#### Overview

This workflow does the following things in the order shown:

- First, the workflow prepares to validate the patch. It determines the DB2 home, staging directory, checks for existing and checks for required fixpack archives, and validates the input parameters. If the fixpack files do not already exist they are downloaded. It determines all the pertinent fixpack information.
- The workflows prepares the staging directory by unpacking (unzipping or extracting) binary archive
  file and transfers files from the HPE SA software library to individual managed servers for use in
  downstream workflow steps.
- Finally, validates fixpack binary levels of the current and required fixpack files.

#### **Validation Checks Performed**

Much of the validation centers on the input parameters:

- The input parameters have the proper syntax (no special characters or spaces).
- Files exist or have valid specifications.
- The supplied fixpack update applies to the current version.

#### **Workflow Steps**

#### Steps Used in DB2 - Fixpack Validator

| Workflow Step                                   | Description                                                                                                    |
|-------------------------------------------------|----------------------------------------------------------------------------------------------------|
| Gather Parameters To Validate Patch Fixpack v2  | This step accepts parameters for the workflow. All the parameters are mandatory in this step.                                                                                                    |
| Validate Parameters for Patch Fixpack Validator | This step validates all the input parameter values received in the gather input parameters step, validates the DB2 target, and make sure it meets all the criteria to apply fixpack.                                                                                                    |
| Stage Offline HADR Fixpack<br>Software Archive  | This step validates the input staging path and binary archive file to unpack (unzip or extract) to install the software. Depending upon the file extensions (.tar or .gz), it chooses the right library to unpack the software binary file. It also validates the disk space availability before it unpacks the binary file. |
| Download Software                               | This step automates the transfer of files from the HPE SA Software Library to individual managed servers for use in downstream workflow steps. It also verifies checksum of each file transferred.                                                                                                    |
| Validate Fixpack Binaries and<br>Level v2       | This step validates the fixpack level of the current DB2 installation with the fixpack level of the required fixpack binary file.                                                                                                    |

For parameter descriptions and defaults, see "Parameters for DB2 - Fixpack Validator" on page 136.

## How to Run this Workflow

The following instructions show you how to customize and run the DB2 - Offline HADR Fixpack Parent Flow workflow in your environment.

The workflow provides default values for some parameters. These default values are usually sufficient for a "typical" installation. You can override the defaults by specifying parameter values in the deployment. You can also expose additional parameters in the workflow, if necessary, to accomplish more advanced scenarios. Any parameters not explicitly specified in the deployment will have the default values listed in "Parameters for DB2 - Fixpack Validator" on page 136.

**Note:** Before following this procedure, review the "Prerequisites" on page 130, and ensure that all requirements are satisfied.

#### To use the DB2 - Offline HADR Fixpack Parent Flow workflow:

- 1. Create a deployable copy of the workflow.
- 2. Determine the values that you will specify for the following parameters:

Input parameters in the step: Gather Parameters Patch Fixpack Offline HADR In Parent

| Parameter Name               | Default<br>Value | Required | Description                                                                               |
|------------------------------|------------------|----------|-------------------------------------------------------------------------------------------|
| Current Fixpack<br>Archive   | no default       | required | Fully qualified file name of the required fixpack archive that will be applied.           |
| DB2 Installation<br>Location | no default       | required | Fully qualified path where DB2 is installed on the target server.                         |
| Download Location            | /tmp             | required | Fully qualified directory path where the user specified fixpack file will be downloaded.  |
| Required Fixpack<br>Archive  | no default       | required | Fully qualified file name of the required fixpack archive that will be applied.           |
| Staging Directory            | no default       | required | Fully qualified path of the directory where DB2 installer will be extracted from archive. |

**Note:** See "Parameters for DB2 - Fixpack Validator" on page 136 for detailed descriptions of all input parameters for this workflow, including default values.

- 3. In the workflow editor, expose any additional parameters that you need . You will specify values for those parameters when you create the deployment.
- 4. Save the changes to the workflow (click **Save** in the lower right corner).
- 5. Create a new deployment.

- 6. On the Parameters tab, specify values for the required parameters listed in step 2 and any additional parameters that you have exposed. You do not need to specify values for those parameters whose default values are appropriate for your environment.
- 7. On the Targets tab, specify one or more targets for this deployment.

**Note:** The target for this workflow is an instance.

- 8. Save the deployment (click Save in the lower right corner).
- 9. Run the workflow using this deployment.

#### To verify the results:

The workflow will complete and report SUCCESS on the Console if it has run successfully. If an error occurs during workflow execution, the error is logged, and the workflow terminates in the FAILURE state.

# Parameters for DB2 - Fixpack Validator

The following tables describe the required and optional input parameters for this workflow. Several of these parameters are not initially visible in a deployment.

Parameters in the step: Gather Parameters To Validate Patch Fixpack v2

| Parameter<br>Name               | Default<br>Value | Required | Example Value                       | Description                                                                               |
|---------------------------------|------------------|----------|-------------------------------------|-------------------------------------------------------------------------------------------|
| Current<br>Fixpack<br>Archive   | no<br>default    | required | v10.1fp4_linuxx64_<br>server.tar.gz | Fully qualified file name of the required fixpack archive that will be applied.           |
| DB2<br>Installation<br>Location | no<br>default    | required | opt/ibm/db2/V10.5                   | Fully qualified path where DB2 is installed on the target server.                         |
| Download<br>Location            | /tmp             | required | /tmp                                | Fully qualified directory path where the user specified fixpack file will be downloaded.  |
| Required<br>Fixpack<br>Archive  | no<br>default    | required | v10.1fp4_linuxx64_<br>server.tar.gz | Fully qualified file name of the required fixpack archive that will be applied.           |
| Staging<br>Directory            | no<br>default    | required |                                     | Fully qualified path of the directory where DB2 installer will be extracted from archive. |

## DB2 - Upgrade Instance and Database

This workflow upgrades DB2 instance(s) and database(s) for IBM DB2 LUW (Linux, UNIX, and Windows) on the target server where this workflow is deployed. It currently supports the DB2 Versions 9.5, 9.7, 10.1, 10.5 on Red Hat Linux and AIX servers. This is a server level workflow. It will install the software and upgrade the existing DB2 Home (also known as the DB2 Installation Directory, for example: /opt/ibm/db2/V10.5) installed on the target machine where this workflow is deployed. It upgrades all instances and databases that exist for each respective DB2 setup.

This workflow supports the following upgrade use cases:

- DB2 9.5 to 9.7
- DB2 9.5 to 10.1
- DB2 9.7 to 10.1
- DB2 9.7 to 10.5
- DB2 10.1 to 10.5

This workflow shuts down all DB2 instances, DB2 Admin Server, and licensing daemons that are running for all the instances that are provisioned against a specific DB2 home (DB2 Installation Location). It kills all application user connections with DB2 instances that are to be upgraded. It validates the eligibility for the instance(s) and database(s) to be upgraded by comparing the current DB2 installation or fixpack level on the installed DB2 against the DB2 installation or fixpack level that user desires to upgrade to.

Note: This workflow support DB2 version 10.1 or 10.5 on a Red Hat Linux or AIX server.

Before running the DB2 - Upgrade Instance and Database workflow, the DB2 license must be activated for the instances that you create.

To use this workflow in your environment, see the following information:

| Topic                                  | Information Included                                                                                                   |
|----------------------------------------|----------------------------------------------------------------------------------------------------|
| "Prerequisites" on the next page       | List of prerequisites that must be satisfied before you can run this workflow                                          |
| "How this Workflow Works" on page 139  | Information about what the workflow does, including validation checks performed, steps executed, and step descriptions |
| "How to Run this Workflow" on page 140 | Instructions for running this workflow in your environment                                                             |
| "Parameters for DB2 - Upgrade          | List of input parameters for this workflow                                                                             |

| Topic                              | Information Included |
|------------------------------------|----------------------|
| Instance and Database" on page 145 |                      |

## **Prerequisites**

Before performing the procedures in this section, your environment must meet the following minimum requirements:

- A server running one of the following operating systems (any version that is supported by IBM DB2 and DMA):
  - Linux
  - o AIX

See the *DMA Support Matrix* for specific operating system versions, available at: http://hpln.hp.com/group/database-and-middleware-automation.

Installation media:

The DB2 server installation software binary file from IBM.

Installation software binary file must be available locally or available for download from the software repository.

- DB2 software must already be installed on the target server.
- Target server has available disk space to unpack the binary file and apply fixpack.
- Unchallenged ability to become the OS administrator user (typically root on UNIX systems).
- The following workflow requirements:

| Workflow                                  | Requirements                                                                                                    |
|-------------------------------------------|----------------------------------------------------------------------------------------------------|
| DB2 - Upgrade<br>Instance and<br>Database | The user who runs the workflow with the server wrapper must have access to create or modify the directory structure for instances and databases.  After creating the instances, the license must be activated before the database can use the instance. |
|                                           | The DMA database metadata is up-to-date for the DB2 Instance where the workflow is deployed.                                                                                                    |

Refer to the IBM Documentation for the following:

- Complete installation and infrastructure requirements for IBM DB2.
- Acceptable types and range of values when using DMA advanced parameters to configure IBM DB2 settings.

## How this Workflow Works

This workflow performs the following actions:

Upgrades DB2 instances and databases.

#### **Steps Executed**

The DB2 - Upgrade Instance and Database workflow includes the following steps. Each step must complete successfully before the next step can start. If a step fails, the workflow reports a failure and all subsequent steps are skipped.

Steps Used by DB2 - Upgrade Instance and Database

| Workflow Step                                                             | Description                                                                                                    |
|---------------------------------------------------------------------------|----------------------------------------------------------------------------------------------------|
| Gather Parameters for DB2 Upgrade Instance and Database                   | This step accepts input parameters for the workflow.                                                                                                    |
| Gather Advanced<br>Parameters for DB2<br>Upgrade Instance and<br>Database | This step accepts optional parameter values for the workflow.                                                                                                    |
| Validate Parameters<br>for DB2 Upgrade<br>Instance and<br>Database        | This step validates all the input parameter values received in the gather and advanced gather input parameters steps, validate the DB2 target, and makes sure it meets all the necessary criteria to start the upgrade process. |
| Stage DB2 Software<br>Archive                                             | This step uncompresses the archive file if compressed and then extracts the files from it (tar file) under staging path.                                                                                                    |
| Download Software                                                         | This step automates the transfer of files from the HPE SA Software Library to individual managed servers for use in downstream workflow steps. Verifies checksum of each file transferred.                                      |
| Install DB2 Software to Upgrade Instance and Database                     | This step installs DB2 Software on the specified location specified in the input parameter.                                                                                                    |
| Cleanup Failed DB2<br>Upgrade                                             | This step removes files and archives that were downloaded to the target system during previous workflow steps.                                                                                                    |
| Configure DB2<br>Upgrade Permissions                                      | This step checks for the permission level of the existing DB2 installation for the users and groups and migrates that to the new DB2 installation where the instances and databases will be upgraded.                           |

Steps Used by DB2 - Upgrade Instance and Database, continued

| Workflow Step                                                    | Description                                                                                                    |
|------------------------------------------------------------------|----------------------------------------------------------------------------------------------------|
| Cleanup Downloaded Files v2                                      | This step removes files and archives that were downloaded to the target system during previous workflow steps.                                                                                                    |
| Backup DB2 Server<br>Configuration                               | This step backs up the existing DB2 setup environment and configuration before attempting to upgrade the instance and databases.                                                                                                    |
| Prerequisites Checks<br>for DB2 Instance and<br>Database Upgrade | This step checks for the DB2 database upgrade eligibility.                                                                                                    |
| Shutdown DB2<br>Instances                                        | This step scans for all the running instances and active databases against the specified DB2 installation location and shuts them down.                                                                                                    |
| Upgrade DB2<br>Instances                                         | This step upgrades the DB2 instances.                                                                                                    |
| Startup DB2 Instances                                            | This step restarts DB2 instances.                                                                                                    |
| Verify DB2 Upgrade Instances                                     | This step verifies the DB2 instances post the upgrade from the existing DB2 installation to new DB2 installation.                                                                                                    |
| Upgrade DB2<br>Databases v2                                      | This step upgrades DB2 databases from the existing DB2 installation to new DB2 installation.                                                                                                    |
| Verify DB2 Upgrade<br>Databases                                  | This step verifies the DB2 databases post the upgrade from the existing DB2 installation to new DB2 installation for the respective instances.                                                                                                    |
| Cleanup Downloaded<br>Files v2                                   | This step removes files and archives that were downloaded to the target system during previous workflow steps.                                                                                                    |
| Discover DB2<br>Databases                                        | This step audits the server's physical environment looking for DB2 databases.  Note: Discovery is ONLY additive. It will not remove instances or databases currently in your environment. It is the end-user's responsibility to delete content that is no longer in use.  In cluster situations where one node is active while other nodes are inactive, Discovery will only find instances and databases on the active node. Nothing will be added to inactive nodes. |

## How to Run this Workflow

The following instructions show you how to customize and run the DB2 - Upgrade Instance and Database workflow in your environment.

**Tip:** For detailed instructions to run DMA workflows, see *DMA Quick Start Tutorial*.

The workflow provides default values for some parameters. These default values are usually sufficient for a "typical" installation. You can override the defaults by specifying parameter values in the

deployment. You can also expose additional parameters in the workflow, if necessary, to accomplish more advanced scenarios. Any parameters not explicitly specified in the deployment will have the default values listed in "Parameters for DB2 - Upgrade Instance and Database" on page 145.

**Note:** Before following this procedure, review the "Prerequisites" on page 138, and ensure that all requirements are satisfied.

#### To use the DB2 - Upgrade Instance and Database workflow:

 Create a deployable copy of the workflow (see "Create a Deployable Workflow" in DMA Quick Start Tutorial) Determine the values that you will specify for the following parameters.

The following tables describe the required and optional input parameters for this workflow.

# Parameters Defined in this Step: Gather Parameters for DB2 Upgrade Instance and Database

| Parameter Name                     | Example Value               | Description                                                                                                    |
|------------------------------------|-----------------------------|----------------------------------------------------------------------------------------------------|
| DB2 Existing Installation Location | /opt/ibm/db2/v10.1          | The fully-qualified absolute directory path where the current version of DB2 software is already installed and set up with instances and databases.                            |
| DB2 Installation Location          | /opt/ibm/db2/v10.1_to_v10.5 | The fully-qualified absolute directory path where the upgrade version of DB2 software will be installed to upgrade the instances and databases.                                |
| DB2 Software Binaries              | v10.5_aix64_server_t.tar.gz | Name of the DB2 installer archive file. Obtained from IBM.  If the file is not found in DB2 Archive Location (/tmp/dma/archive), It will be downloaded from the SA repository. |

| Parameter Name    | Example Value         | Description                                                                                                    |
|-------------------|-----------------------|----------------------------------------------------------------------------------------------------|
| Staging Directory | /tmp/software/staging | Fully-qualified path of the directory where the DB2 installer will be extracted from archive. Will be cleaned up at end of workflow execution. Default: If no input is provided /tmp/software/staging will be created.                       |
| Clean on Failure  | Yes                   | Flag that determines whether to clean up on workflow failure. If set to 'yes', the workflow will clean up the downloaded files, installation location and the staging location. Valid values are 'Yes' and 'No'. The default value is 'Yes'. |
| Clean on Success  | Yes                   | Flag that determines whether to clean up on workflow success. If set to 'yes', the workflow will clean up the downloaded files. The default value is 'Yes'.                                                                                  |

| Parameter Name                       | Example Value         | Description                                                                                                    |
|--------------------------------------|-----------------------|----------------------------------------------------------------------------------------------------|
| DB2 Archive Location                 | /tmp/dma/archive      | Location on the target machine where the DB2 binaries will be stored prior to the installation. The default value is /tmp/dma/archive.                                                                                                    |
| DB2 Configuration Backup<br>Location | /tmp/dma/config_bkp   | Directory location where the DB2 Server, instance and database level configuration will be backed up in different files. The default value is set '/tmp/dma/config_bkp'.                                                                                                    |
| DB2 Installation Type                | TYPICAL               | The type of DB2 installation supported by IBM. It can be either COMPACT, TYPICAL or CUSTOM. The default value is 'TYPICAL'. If set the CUSTOM, you should provide the DB2 installation responsefile with the custom parameter values.                                                         |
| DB2 Product Edition                  | DB2_SERVER_EDITION    | The product that you want to install, for example, DB2 Workgroup Edition, DB2 Enterprise Edition only, or other editions. The default value is set to 'DB2_SERVER_EDITION' for DB2 10.5 in ths step. If upgrading to DB2 version 9.7 or 10.1 then you should use 'ENTERPRISE_SERVER_EDITION'. |
| DB2 Product Installation<br>Language | EN                    | The language(s) you want installed. If you do not enable any language keywords, then the English language (EN) will be installed by default. Please refer IBM install guide for the more details.                                                                                             |
| DB2 Product License                  | ACCEPT                | Modify the value of the following LIC_AGREEMENT keyword to indicate that you have read and agreed to the license agreement file in the db2/license directory on the installation media. Default value is set to 'ACCEPT'                                                                      |
| DB2 Staging Location                 | /tmp/software/staging | Location on the target machine where the DB2 software installation binaries will be extracted. The default value is /tmp/dma/staging.                                                                                                    |

| Parameter Name                                     | Example Value | Description                                                                                                    |
|----------------------------------------------------|---------------|----------------------------------------------------------------------------------------------------|
| DB2 Upgrade Check<br>Logfile Location              | /tmp          | Directory location on target machine where the pre-upgrade check logfile will be created if it runs. The default location value is '/tmp'. The only valid values are /tmp or /var/tmp.                                                                                                    |
| Install Tivoli System<br>Automation Multiplatforms | NO            | If set to "YES", IBM Tivoli System Automation for Multiplatforms (SA MP) is installed with required components. Do not specify any value if installing DB2 10.1 (or higher version) since this option is deprecated.                                                                                                    |
| Trust SSL Certificates                             | True          | If 'True', this step will trust any SSL used to connect to the DMA Web Service.                                                                                                    |
| User Defined Responsefile                          |               | The user response file that will be used to provision DB2 Software. If the user response file is not specified, the workflow will use the deployment parameters and create a default response file using the default configuration set. If responsefile is provided, workflow will use the user specified responsefile parameter values. |
| Web Service Password                               |               | Password for the HPE DMA<br>Discovery web service API to<br>discover and update the metadata<br>in DMA.                                                                                                    |
| Web Service URL                                    |               | URL for the HPE DMA Discovery web service API to discover and update metadata in DMA.                                                                                                    |
| Web Service User                                   |               | User for the HPE DMA Discovery web service API to discover and update metadata in DMA.                                                                                                    |

- 2. In the workflow editor, expose any additional parameters that you need. You will specify values for those parameters when you create the deployment or at runtime.
- 3. Save the changes to the workflow (click **Save** in the lower right corner).
- 4. Create a new deployment. See "Create a Deployment" in *DMA Quick Start Tutorial* for instructions.

- 5. On the Parameters tab, specify values (or set the type to Runtime Value) for the required parameters listed in step 2 and any additional parameters that you have exposed. You do not need to specify values for those parameters whose default values are appropriate for your environment.
- 6. On the Targets tab, specify one or more targets for this deployment.
- 7. Save the deployment (click **Save** in the lower right corner).
- 8. Run the workflow using this deployment, specifying any runtime parameters. See "Run Your Workflow" in (*DMA Quick Start Tutorial* for instructions.

#### To verify the results:

The workflow will complete and report SUCCESS on the Console if it has run successfully. If an error occurs during workflow execution, the error is logged, and the workflow terminates in the FAILURE state.

# Parameters for DB2 - Upgrade Instance and Database

The following tables describe the required and optional input parameters for this workflow.

Parameters Defined in this Step: Gather Parameters for DB2 Upgrade Instance and Database

| Parameter Name                     | Required | Example Value               | Description                                                                                                    |
|------------------------------------|----------|-----------------------------|----------------------------------------------------------------------------------------------------|
| DB2 Existing Installation Location | required | /opt/ibm/db2/v10.1          | The fully-qualified absolute directory path where the current version of DB2 software is already installed and set up with instances and databases. |
| DB2 Installation Location          | required | /opt/ibm/db2/v10.1_to_v10.5 | The fully-qualified absolute directory path where the upgrade version of DB2 software will be installed to upgrade the instances and databases.     |
| DB2 Software Binaries              | required | v10.5_aix64_server_t.tar.gz | Name of the DB2 installer archive file. Obtained from IBM.                                                                                          |

| Parameter Name | Required | Example Value | Description                                                                                                    |
|----------------|----------|---------------|----------------------------------------------------------------------------------------------------|
|                |          |               | If the file is not<br>found in DB2<br>Archive Location<br>(/tmp/dma/archive),<br>It will be<br>downloaded from<br>the SA repository. |

| Parameter Name       | Required | Example Value         | Description                                                                                                    |
|----------------------|----------|-----------------------|----------------------------------------------------------------------------------------------------|
| Staging Directory    | optional | /tmp/software/staging | Fully-qualified path of<br>the directory where<br>the DB2 installer will<br>be extracted from<br>archive. Will be<br>cleaned up at end of<br>workflow execution.<br>Default: If no input is<br>provided<br>/tmp/software/staging<br>will be created. |
| Clean on Failure     | optional | Yes                   | Flag that determines whether to clean up on workflow failure. If set to 'yes', the workflow will clean up the downloaded files, installation location and the staging location. Valid values are 'Yes' and 'No'. The default value is 'Yes'.         |
| Clean on Success     | optional | Yes                   | Flag that determines whether to clean up on workflow success. If set to 'yes', the workflow will clean up the downloaded files. The default value is 'Yes'.                                                                                          |
| DB2 Archive Location | optional | /tmp/dma/archive      | Location on the target machine where the DB2 binaries will be stored prior to the installation. The default value is /tmp/dma/archive.                                                                                                    |

| Parameter Name                       | Required | Example Value       | Description                                                                                                    |
|--------------------------------------|----------|---------------------|----------------------------------------------------------------------------------------------------|
| DB2 Configuration<br>Backup Location | optional | /tmp/dma/config_bkp | Directory location where the DB2 Server, instance and database level configuration will be backed up in different files. The default value is set '/tmp/dma/config_bkp'.                                                                                                    |
| DB2 Installation Type                | optional | TYPICAL             | The type of DB2 installation supported by IBM. It can be either COMPACT, TYPICAL or CUSTOM. The default value is 'TYPICAL'. If set the CUSTOM, you should provide the DB2 installation responsefile with the custom parameter values.                                                         |
| DB2 Product Edition                  | optional | DB2_SERVER_EDITION  | The product that you want to install, for example, DB2 Workgroup Edition, DB2 Enterprise Edition only, or other editions. The default value is set to 'DB2_SERVER_EDITION' for DB2 10.5 in ths step. If upgrading to DB2 version 9.7 or 10.1 then you should use 'ENTERPRISE_SERVER_EDITION'. |
| DB2 Product Installation<br>Language | optional | EN                  | The language(s) you want installed. If you do not enable any language keywords, then the English language (EN) will be installed by default. Please refer IBM install guide for the more details.                                                                                             |
| DB2 Product License                  | optional | ACCEPT              | Modify the value of the following LIC_                                                                                                    |

| Parameter Name                                        | Required | Example Value         | Description                                                                                                    |
|-------------------------------------------------------|----------|-----------------------|----------------------------------------------------------------------------------------------------|
|                                                       |          |                       | AGREEMENT<br>keyword to indicate<br>that you have read<br>and agreed to the<br>license agreement file<br>in the db2/license<br>directory on the<br>installation media.<br>Default value is set to<br>'ACCEPT'        |
| DB2 Staging Location                                  | optional | /tmp/software/staging | Location on the target machine where the DB2 software installation binaries will be extracted. The default value is /tmp/dma/staging.                                                                                |
| DB2 Upgrade Check<br>Logfile Location                 | optional | /tmp                  | Directory location on<br>target machine where<br>the pre-upgrade<br>check logfile will be<br>created if it runs. The<br>default location value<br>is '/tmp'. The only<br>valid values are /tmp<br>or /var/tmp.       |
| Install Tivoli System<br>Automation<br>Multiplatforms | optional | NO                    | If set to "YES", IBM Tivoli System Automation for Multiplatforms (SA MP) is installed with required components. Do not specify any value if installing DB2 10.1 (or higher version) since this option is deprecated. |
| Trust SSL Certificates                                | optional | True                  | If 'True', this step will<br>trust any SSL used to<br>connect to the DMA<br>Web Service.                                                                                                    |
| User Defined<br>Responsefile                          | optional |                       | The user response file that will be used to provision DB2 Software. If the user response file is not specified, the workflow will use the deployment parameters and                                                  |

| Parameter Name       | Required | Example Value | Description                                                                                                    |
|----------------------|----------|---------------|----------------------------------------------------------------------------------------------------|
|                      |          |               | create a default response file using the default configuration set. If responsefile is provided, workflow will use the user specified responsefile parameter values. |
| Web Service Password | optional |               | Password for the HPE DMA Discovery web service API to discover and update the metadata in DMA.                                                                       |
| Web Service URL      | optional |               | URL for the HPE<br>DMA Discovery web<br>service API to<br>discover and update<br>metadata in DMA.                                                                    |
| Web Service User     | optional |               | User for the HPE<br>DMA Discovery web<br>service API to<br>discover and update<br>metadata in DMA.                                                                   |

## Send documentation feedback

If you have comments about this document, you can contact the documentation team by email. If an email client is configured on this system, click the link above and an email window opens with the following information in the subject line:

Feedback on Workflows for IBM DB2 (Database and Middleware Automation 10.60.000.000)

Just add your feedback to the email and click send.

If no email client is available, copy the information above to a new message in a web mail client, and send your feedback to hpe\_dma\_docs@hpe.com.

We appreciate your feedback!